# KENWOOD

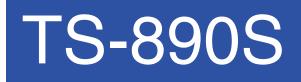

PC CONTROL COMMAND Reference Guide

JVCKENWOOD Corporation

January/30/2019

# **ABOUT THIS REFERENCE GUIDE**

All descriptions in this reference guide are for the user's convenience. **JVC KENWOOD Corporation** does not support nor warrant the applicability of this documentation in any way.

#### **CONNECTING TO A PC**

You can connect the TS-890S transceiver to a PC COM port using a RS-232C connector, to a USB port using a USB 2.0 (AB type) cable, or to a LAN port

If using the COM port or USB, through the transceiver menu, select a baud rate for communications between the PC and the transceiver.

#### ■ Using a RS-232C Straight Cable

Directly connect the RS-232C straight cable between the COM port of the PC and the COM terminal of the transceiver.

#### Using a USB Cable

When using a USB cable, you must first pre-install a virtual COM port driver on the PC. Then, connect the USB cable A connector to the USB port of the PC and the B connector the USB terminal of the transceiver.

Download the driver from the following URL. https://www.kenwood.com/i/products/info/amateur/software\_download.html

**Note:** No warranty for the operation is granted when connecting through a USB hub.

#### Using a LAN Cable

When connecting the TS-890S and a PC using a hub, connect them with a straight cable. When connecting the TS-890S directly to a PC, connect them with a cross cable.

#### LAN COMMUNICATION PROCEDURES

- 1 Through the LAN menu of the transceiver, set the IP addresses and your administrator ID and password.
- 2 Set the TCP/IP using the PC.
- **3** Send the ##CN command from the PC to connect with the transceiver.
- 4 When a connection response comes from the transceiver, send the ##ID command to transmit your administrator ID and password.
- 5 If the transmitted ID and password are authenticated with those set up in the transceiver, the connection is completed.

**Note:** If there are no communications for 10 seconds, the TCP/IP connection with the transceiver is terminated.

#### COM/ USB-B (VIRTUAL COM) CONNECTOR

| Entry        | Specifications                                                  |
|--------------|-----------------------------------------------------------------|
| Protocol     | UART (RS-232C)                                                  |
| Baud Rate    | Selectable from 4800*/ 9600/ 19200/ 38400/<br>57600/ 115200 bps |
| Start Bit    | 1                                                               |
| Data Bit     | 8                                                               |
| Stop Bit     | 1 (2 is available only when using 4800 bps)                     |
| Parity Bit   | None                                                            |
| Flow Control | Hardware flow control is possible                               |

\*: 4800 bps cannot be used with the USB-B connector.

#### LAN CONNECTOR

| Entry                   | Specifications |
|-------------------------|----------------|
| Protocol                | TCP/IP         |
| Character Encoding Mode | UTF-8          |

#### **CHARACTER CODING**

Character coding is based on the ASCII code. However, the letters assigned to 80h ~ FFh are replaced as follows by Menu 9-01 (Keyboard Language):

| Menu 9-01 Setting   | Character Coding |
|---------------------|------------------|
| Japanese            | ISO-2022-JP      |
| Other than Japanese | ISO-8859-1       |

#### AI (AUTO INFORMATION) FUNCTION

The AI (Auto Information) function automatically outputs contents of commands whenever various states of the transceiver changes.

For example, the frequency information of the VFO A is automatically output to the PC with the FA command when you change the operating frequency of the VFO A. It is not necessary to first send a read command from the PC. Besides the frequency of the VFO A, almost all changes of state of the transceiver are automatically output with each command.

Using this function, you can see the state of the transceiver on a PC in real time. This is useful when making an application using log management software.

Turn this function on using the AI command (the initial state is OFF).

#### PC CONTROL COMMANDS

**Note:** PC control commands will not be available when "PSQ/ PKS Pin Assignment (COM Connector)" from the Advanced Menu is set to "On".

A PC control command is composed of a 2 to 5-letter alphanumerical command-name, a set of parameters, and the terminator that signals the end of the command.

Example: Command to set the VFO A to 7 MHz

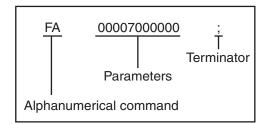

Commands can be classified as shown below:

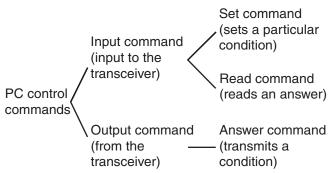

For example, note the following in the case of the above FA command (Frequency of the VFO A):

- To set the frequency to 7 MHz, the following command is sent from the PC to the transceiver: "FA00007000000;" (Set command)
- To read the frequency of VFO A, the following command is sent from the PC to the transceiver: "FA;" (Read command)
- When the Read command above has been sent, the following command is returned to the PC: "FA00007000000;" (Answer command)

#### Command

A command consists of 2 to 5 alphanumeric characters. You may use either lower or upper case characters. The commands available for this transceiver are listed in the PC Control Command Tables, beginning on page 3.

#### Parameters

Parameters are used to specify information necessary to implement the desired command. The parameters to be used for each command are predetermined. The number of digits assigned to each parameter is also predetermined. Refer to the PC Control Command Tables {page 3} to configure the appropriate parameters.

#### Terminator

To signal the end of a command, it is necessary to use a semicolon (;). The digit where this special character must appear differs depending on the command used.

#### Error Messages

In addition to the Answer command, the transceiver will send the error messages listed below.

| <br>rror<br>ssage | Reason for Error                                                                                                    |
|-------------------|----------------------------------------------------------------------------------------------------|
|                   | Command syntax was incorrect.                                                                                                    |
| ?;                | <ul> <li>Command was not executed due to<br/>the current status of the transceiver<br/>(even though the command syntax<br/>was correct).</li> </ul> |
|                   | <b>Note:</b> Occasionally, this message may not appear due to microprocessor transients in the transceiver.                                         |
| E;                | A communication error occurred, such<br>as an overrun or framing error during<br>a serial data transmission.                                        |
| О;                | A receive buffer overrun error occurred.                                                                                                    |

# **PC CONTROL COMMAND TABLES**

| AC     | Anter | nna Tui | ner |    |    |   |   |   |   |    | Parameters:                                                                                                    |
|--------|-------|---------|-----|----|----|---|---|---|---|----|----------------------------------------------------------------------------------------------------|
|        | 1     | 2       | 3   | 4  | 5  | 6 | 7 | 8 | 9 | 10 | P1 (RX AT circuit)<br>0: OFF                                                                                    |
| Set    | A     | С       | P1  | P2 | P3 | ; |   |   |   |    | 1: ON                                                                                                    |
|        | 1     | 2       | 3   | 4  | 5  | 6 | 7 | 8 | 9 | 10 | <ul> <li>This parameter is invalid during the Setting command. Always<br/>enter 1.</li> </ul>                   |
| Read   | A     | С       | ;   |    |    |   |   |   |   |    | P2 (TX AT circuit)                                                                                              |
|        | 1     | 2       | 3   | 4  | 5  | 6 | 7 | 8 | 9 | 10 | 0: OFF                                                                                                    |
| Answer | Α     | С       | P1  | P2 | P3 | ; |   |   |   |    | 1: ON<br>P3                                                                                                    |
|        |       |         |     |    |    |   | 1 |   |   | 1  | 0: Stop Tuning/ Tuning is inactive                                                                              |
|        |       |         |     |    |    |   |   |   |   |    | 1: Start Tuning/ Tuning is active                                                                               |
|        |       |         |     |    |    |   |   |   |   |    | <ul> <li>The RX AT circuit sets, use the EX command.</li> <li>To start tuning, use command "AC111;".</li> </ul> |
|        |       |         |     |    |    |   |   |   |   |    |                                                                                                    |
|        |       |         |     |    |    |   |   |   |   |    | Presente and                                                                                                    |

| AG     | AF Le | evel |    |    |    |   |   |   |   |    |
|--------|-------|------|----|----|----|---|---|---|---|----|
|        | 1     | 2    | 3  | 4  | 5  | 6 | 7 | 8 | 9 | 10 |
| Set    | A     | G    | P1 | P1 | P1 | ; |   |   |   |    |
|        | 1     | 2    | 3  | 4  | 5  | 6 | 7 | 8 | 9 | 10 |
| Read   | A     | G    | ;  |    |    |   |   |   |   |    |
| _      | 1     | 2    | 3  | 4  | 5  | 6 | 7 | 8 | 9 | 10 |
| Answer | A     | G    | P1 | P1 | P1 | ; |   |   |   |    |

| AI     | Auto | Inform | ation |   |   |   |   |   |   |    | Parameters:                                                                                                    |
|--------|------|--------|-------|---|---|---|---|---|---|----|----------------------------------------------------------------------------------------------------|
|        | 1    | 2      | 3     | 4 | 5 | 6 | 7 | 8 | 9 | 10 | P1<br>0: ALOFF                                                                                                    |
| Set    | A    | Т      | P1    | ; |   |   |   |   |   |    | 1: Not used                                                                                                    |
|        | 1    | 2      | 3     | 4 | 5 | 6 | 7 | 8 | 9 | 10 | 2: AI ON (Not back up the ON state)                                                                                                    |
| Read   | A    | Ι      | ;     |   |   |   |   |   |   |    | 3: Not used<br>4: AI ON (Back up the ON state)                                                                                                    |
|        | 1    | 2      | 3     | 4 | 5 | 6 | 7 | 8 | 9 | 10 |                                                                                                    |
| Answer | A    | Ι      | P1    | ; |   |   |   |   |   |    | <ul> <li>When AI is ON, the respective response command is sent whe<br/>the parameter is changed by the command with the response<br/>command.</li> </ul>                                               |
|        |      |        |       |   |   |   |   |   |   |    | <ul> <li>When AI is ON by setting P1 parameter to 2 and the transceive is turned to OFF, AI is also turned to OFF.</li> <li>The backup state is initialized (AI OFF) by full reset, standard</li> </ul> |
|        |      |        |       |   |   |   |   |   |   |    | <ul> <li>reset, or VFO reset.</li> <li>The AI function can be set separately for USB connector, CON connector, or LAN connector.</li> </ul>                                                             |

| AM     | Auto I | Mode   |         |   |   |   |   |   |   |    | Parameters:<br>P1                   |
|--------|--------|--------|---------|---|---|---|---|---|---|----|-------------------------------------|
| Set    | 1<br>A | 2<br>M | 3<br>P1 | 4 | 5 | 6 | 7 | 8 | 9 | 10 | 0: Auto Mode OFF<br>1: Auto Mode ON |
|        | 1      | 2      | 3       | 4 | 5 | 6 | 7 | 8 | 9 | 10 |                                     |
| Read   | Α      | М      | ;       |   |   |   |   |   |   |    |                                     |
| _      | 1      | 2      | 3       | 4 | 5 | 6 | 7 | 8 | 9 | 10 |                                     |
| Answer | А      | М      | P1      | ; |   |   |   |   |   |    |                                     |

| AN     | Anter | nna Se | lection | 1  |    |    |   |   |   |    | Parameters:                                                                                                    |
|--------|-------|--------|---------|----|----|----|---|---|---|----|----------------------------------------------------------------------------------------------------|
|        | 1     | 2      | 3       | 4  | 5  | 6  | 7 | 8 | 9 | 10 | P1 (Antenna selection)<br>1: ANT1                                                                                                    |
| Set    | A     | N      | P1      | P2 | P3 | P4 | ; |   |   |    | 2: ANT2                                                                                                    |
|        | 1     | 2      | 3       | 4  | 5  | 6  | 7 | 8 | 9 | 10 | 9: No change (setting command only)                                                                                                    |
| Read   | Α     | N      | ;       |    |    |    |   |   |   |    | P2 (Receiving antenna usage state)                                                                                                    |
|        | 1     |        | 3       | 4  | 5  | 6  | 7 | 8 | 9 | 10 | 0: RX ANT is not used<br>1: RX ANT is used                                                                                                    |
| Answer |       | 2      | 3       |    | -  | -  | 1 | 8 | 9 | 10 | 9: No change (setting command only)                                                                                                    |
| 7      | A     | N      | P1      | P2 | P3 | P4 | ; |   |   |    | P3 (Drive out selection)                                                                                                    |
|        |       |        |         |    |    |    |   |   |   |    | <ul> <li>0: Drive out OFF</li> <li>1: Drive out ON</li> <li>9: No change (setting command only)</li> <li>P4 (Antenna output for external receiver)</li> <li>0: Antenna output OFF</li> <li>1: Antenna output ON</li> <li>9: No change</li> <li>When setting the command, enter only the parameters you are changing. For parameters you are not changing, enter "9".</li> <li>For a response command, parameter P1~ P4 cannot be "9".</li> </ul> |

| AP0    | Audio | Peak | Filter ( | ON/OF | F |   |   |   |   |    | Parameters:<br>P1 |
|--------|-------|------|----------|-------|---|---|---|---|---|----|-------------------|
|        | 1     | 2    | 3        | 4     | 5 | 6 | 7 | 8 | 9 | 10 | 1: APF OFF        |
| Set    | A     | Р    | 0        | P1    | ; |   |   |   |   |    | 2: APF ON         |
|        | 1     | 2    | 3        | 4     | 5 | 6 | 7 | 8 | 9 | 10 |                   |
| Read   | Α     | Р    | 0        | ;     |   |   |   |   |   |    |                   |
|        | 1     | 2    | 3        | 4     | 5 | 6 | 7 | 8 | 9 | 10 |                   |
| Answer | Α     | Ρ    | 0        | P1    | ; |   |   |   |   |    |                   |

| AP1      | Audio | Peak | Filter \$ | Shift |    |   |   |   |   |    | Parameters:                                                                                                    |
|----------|-------|------|-----------|-------|----|---|---|---|---|----|----------------------------------------------------------------------------------------------------|
| <b>.</b> | 1     | 2    | 3         | 4     | 5  | 6 | 7 | 8 | 9 | 10 | - P1<br>- 00 ~ 80                                                                                                  |
| Set      | A     | Р    | 1         | P1    | P1 | ; |   |   |   |    | 99: Initial value setting (center) (setting command only)                                                          |
|          | 1     | 2    | 3         | 4     | 5  | 6 | 7 | 8 | 9 | 10 | ◆ 40 is the center (CW pitch frequency).                                                                           |
| Read     | Α     | Р    | 1         | ;     |    |   |   |   |   |    | <ul> <li>00 represents a -200 Hz shift from center.</li> <li>80 represents a +200 Hz shift from center.</li> </ul> |
|          | 1     | 2    | 3         | 4     | 5  | 6 | 7 | 8 | 9 | 10 | <ul> <li>Each step represents a 5 Hz shift.</li> </ul>                                                             |
| Answer   | Α     | Р    | 1         | P1    | P1 | ; |   |   |   |    |                                                                                                    |

| AP2    | Audio | Peak | Filter I | Pass B | andwid | dth |   |   |   |    | <u>Parameters:</u><br>P1                                  |
|--------|-------|------|----------|--------|--------|-----|---|---|---|----|-----------------------------------------------------------|
| Set    | 1     | 2    | 3        | 4      | 5      | 6   | 7 | 8 | 9 | 10 | 0: NAR                                                    |
| Set    | A     | Р    | 2        | P1     | ;      |     |   |   |   |    | 1: MID                                                    |
| Read   | 1     | 2    | 3        | 4      | 5      | 6   | 7 | 8 | 9 | 10 | <ol> <li>2: WIDE</li> <li>9: Initial value set</li> </ol> |
| neau   | A     | Р    | 2        | ;      |        |     |   |   |   |    |                                                           |
| A      | 1     | 2    | 3        | 4      | 5      | 6   | 7 | 8 | 9 | 10 |                                                           |
| Answer | А     | Р    | 2        | P1     | ;      |     |   |   |   |    |                                                           |

| AP3    | Audio | Peak | Filter ( | Gain |   |   |   |   |   |    | Parameters:<br>P1                               |
|--------|-------|------|----------|------|---|---|---|---|---|----|-------------------------------------------------|
|        | 1     | 2    | 3        | 4    | 5 | 6 | 7 | 8 | 9 | 10 | 0~6                                             |
| Set    | A     | Р    | 3        | P1   | ; |   |   |   |   |    | 9: Initial value setting (setting command only) |
|        | 1     | 2    | 3        | 4    | 5 | 6 | 7 | 8 | 9 | 10 |                                                 |
| Read   | Α     | Р    | 3        | P1   | ; |   |   |   |   |    |                                                 |
|        | 1     | 2    | 3        | 4    | 5 | 6 | 7 | 8 | 9 | 10 |                                                 |
| Answer | Α     | Р    | 3        | P1   | ; |   |   |   |   |    |                                                 |

| AQO      | AGC | Quick | Recov | ery ON | I/OFF |   |   |   |   |    | Parameters:<br>P1                                                           |
|----------|-----|-------|-------|--------|-------|---|---|---|---|----|-----------------------------------------------------------------------------|
| <b>.</b> | 1   | 2     | 3     | 4      | 5     | 6 | 7 | 8 | 9 | 10 | 1: OFF                                                                      |
| Set      | A   | Q     | 0     | P1     | ;     |   |   |   |   |    | 2: ON                                                                       |
|          | 1   | 2     | 3     | 4      | 5     | 6 | 7 | 8 | 9 | 10 | <ul> <li>In FM mode, the AQ0 command cannot be set or read (caus</li> </ul> |
| Read     | A   | Q     | 0     | ;      |       |   |   |   |   |    | an error).                                                                  |
|          | 1   | 2     | 3     | 4      | 5     | 6 | 7 | 8 | 9 | 10 |                                                                             |
| Answer   | Α   | Q     | 0     | P1     | ;     |   |   |   |   |    |                                                                             |

| AQ1      | AGC | Quick | Recov | ery Th | resholo | d Leve |   |   |   |    | Parameters:                                                                                                    |
|----------|-----|-------|-------|--------|---------|--------|---|---|---|----|----------------------------------------------------------------------------------------------------|
| <u> </u> | 1   | 2     | 3     | 4      | 5       | 6      | 7 | 8 | 9 | 10 | P1<br>01~10                                                                                                    |
| Set      | A   | Q     | 1     | P1     | P1      | ;      |   |   |   |    | 99: Initial value setting (setting command only)                                                                         |
|          | 1   | 2     | 3     | 4      | 5       | 6      | 7 | 8 | 9 | 10 |                                                                                                    |
| Read     | A   | Q     | 1     | ;      |         |        |   |   |   |    | <ul> <li>You can read even when AGC is OFF.</li> <li>In FM mode, the AQ1 command cannot be set or read (caus)</li> </ul> |
|          | 1   | 2     | 3     | 4      | 5       | 6      | 7 | 8 | 9 | 10 | an error).                                                                                                    |
| Answer   | A   | Q     | 1     | P1     | P1      | ;      |   |   |   |    |                                                                                                    |

| ASO | Auto | Mode I | Freque | ncy Di | vision | Regist | ration |    |    |    | Parameters:<br>P1 (Upper limit frequency of frequency division)                                                   |
|-----|------|--------|--------|--------|--------|--------|--------|----|----|----|----------------------------------------------------------------------------------------------------|
|     | 1    | 2      | 3      | 4      | 5      | 6      | 7      | 8  | 9  | 10 | 11 digit (for example, 14.175 MHz is displayed as                                                                 |
| 0.1 | A    | S      | 0      | P1     | P1     | P1     | P1     | P1 | P1 | P1 | 00014175000)                                                                                                    |
| Set | 11   | 12     | 13     | 14     | 15     | 16     | 17     | 18 | 19 | 20 | P2 (Mode of frequency division)<br>Mode (refer to the P2 parameter of the OM command)                             |
|     | P1   | P1     | P1     | P1     | P2     | ;      |        |    |    |    |                                                                                                    |
|     | 1    | I      |        |        | I      |        |        | I  |    | 1  | <ul> <li>If the total number of frequency divisions has reached 32, yo<br/>cannot be newly registered.</li> </ul> |

| AS1    | Numb | per of A | Auto M | lode Fr | equen | cy Divi | isions |   |   |    |
|--------|------|----------|--------|---------|-------|---------|--------|---|---|----|
|        | 1    | 2        | 3      | 4       | 5     | 6       | 7      | 8 | 9 | 10 |
| Read   | A    | s        | 1      | ;       |       |         |        |   |   |    |
|        | 1    | 2        | 3      | 4       | 5     | 6       | 7      | 8 | 9 | 10 |
| Answer | A    | S        | 1      | P1      | P1    | ;       |        |   |   |    |

| AS2    | Auto | Mode I | Freque | ency Di | vision | Reado | out |    |    |    | Parameters:                                                                                                    |
|--------|------|--------|--------|---------|--------|-------|-----|----|----|----|----------------------------------------------------------------------------------------------------|
|        | 1    | 2      | 3      | 4       | 5      | 6     | 7   | 8  | 9  | 10 | P1 (Frequency division number)<br>00 ~ 31                                                                                          |
| Read   | A    | s      | 2      | P1      | P1     | ;     |     |    |    |    | P2 (Upper limit frequency of frequency division)                                                                                   |
|        | 1    | 2      | 3      | 4       | 5      | 6     | 7   | 8  | 9  | 10 | 11 digit (for example, 14.175 MHz is responded as 00014175000)                                                                     |
|        | A    | s      | 2      | P1      | P1     | P2    | P2  | P2 | P2 | P2 | P3 (Mode of frequency division)                                                                                                    |
| Answer | 11   | 12     | 13     | 14      | 15     | 16    | 17  | 18 | 19 | 20 | Refer to the P2 parameter of the OM command                                                                                        |
|        | P2   | P2     | P1     | P2      | P2     | P2    | P3  | ;  |    |    | • If the selected frequency division has no information, P2 and P3                                                                 |
|        |      |        |        |         |        |       |     |    |    |    | <ul><li>are all digits respond to "0".</li><li>While the AI function is ON, this command will not automatically respond.</li></ul> |

| AS3 | Deleti | ng an | Auto N | /lode F | requer | ncy Div | vision |   |   |    | Parameters:<br>P1 (Frequency division number to be deleted) |
|-----|--------|-------|--------|---------|--------|---------|--------|---|---|----|-------------------------------------------------------------|
|     | 1      | 2     | 3      | 4       | 5      | 6       | 7      | 8 | 9 | 10 | $\sim 00 \sim 31$                                           |
| Set | Α      | S     | 3      | P1      | P1     | ;       |        |   |   |    |                                                             |

| BC     | Beat | Cance | I  |   |   |   |   |   |   |    | Parameters:<br>P1   |
|--------|------|-------|----|---|---|---|---|---|---|----|---------------------|
| Cat    | 1    | 2     | 3  | 4 | 5 | 6 | 7 | 8 | 9 | 10 | 0: Beat Cancel OFF  |
| Set    | В    | С     | P1 | ; |   |   |   |   |   |    | 1: Beat Cancel 1 ON |
|        | 1    | 2     | 3  | 4 | 5 | 6 | 7 | 8 | 9 | 10 | 2: Beat Cancel 2 ON |
| Read   | В    | С     | ;  |   |   |   |   |   |   |    |                     |
|        | 1    | 2     | 3  | 4 | 5 | 6 | 7 | 8 | 9 | 10 |                     |
| Answer | В    | С     | P1 | ; |   |   |   |   |   |    |                     |

| BD / BU |   | uency E<br>[DOWN |    |    |    |   | / |   |   |    | Parameters:<br>P1 (Target VFO)                                                                                                    |
|---------|---|------------------|----|----|----|---|---|---|---|----|----------------------------------------------------------------------------------------------------|
|         | 1 | 2                | 3  | 4  | 5  | 6 | 7 | 8 | 9 | 10 | 0: VFO A                                                                                                    |
| Set 1   | В | D/U              | P1 | P2 | P2 | ; |   |   |   |    | 1: VFO B                                                                                                    |
|         | 1 | 2                | 3  | 4  | 5  | 6 | 7 | 8 | 9 | 10 | <ul> <li>This parameter is invalid during the Setting command; the<br/>operating VFO is always selected. Enter any value.</li> </ul>                                      |
| Set 2   | В | D/U              | ;  |    |    |   |   |   |   |    | P2 (Band number)                                                                                                    |
|         | 1 | 2                | 3  | 4  | 5  | 6 | 7 | 8 | 9 | 10 | 00: 1.8 MHz band                                                                                                    |
| Read    |   |                  | -  |    | -  | - |   |   |   |    | 01: 3.5 MHz band                                                                                                    |
|         | В | D/U              | P1 | ;  |    |   |   |   |   |    | 02: 7 MHz band                                                                                                    |
|         | 1 | 2                | 3  | 4  | 5  | 6 | 7 | 8 | 9 | 10 | 03: 10 MHz band                                                                                                    |
| Answer  | в | D/U              | P1 | P3 | :  |   |   |   |   |    | 04: 14 MHz band<br>05: 18 MHz band                                                                                                    |
|         |   |                  |    |    |    |   | 1 |   |   |    | 06: 21 MHz band                                                                                                    |
|         |   |                  |    |    |    |   |   |   |   |    | 07: 24 MHz band                                                                                                    |
|         |   |                  |    |    |    |   |   |   |   |    | 08: 28 MHz band                                                                                                    |
|         |   |                  |    |    |    |   |   |   |   |    | 09: 50 MHz band                                                                                                    |
|         |   |                  |    |    |    |   |   |   |   |    | 10: General coverage                                                                                                    |
|         |   |                  |    |    |    |   |   |   |   |    | P3 (Band memory number)                                                                                                    |
|         |   |                  |    |    |    |   |   |   |   |    | 1 ~ 3:                                                                                                    |
|         |   |                  |    |    |    |   |   |   |   |    | <ul> <li>0 is returned when the frequency range does not support the<br/>band memory.</li> </ul>                                                                          |
|         |   |                  |    |    |    |   |   |   |   |    | • When changing the band memory of the same frequency band, appoint the same band direct number for the setting 1 command.                                                |
|         |   |                  |    |    |    |   |   |   |   |    | • Using BU; as the setting 2 command performs the same operation as pressing [UP], and using BD; as the setting 2 command performs the same operation as pressing [DOWN]. |
|         |   |                  |    |    |    |   |   |   |   |    | <ul> <li>When the AI function automatically responds, the BU; commar responds.</li> </ul>                                                                                 |
|         |   |                  |    |    |    |   |   |   |   |    | <ul> <li>While the section setting Memory Channel is displayed, you cause BD; to send the start frequency and BU; to send the end frequency.</li> </ul>                   |

| BI       | Break | k-in |    |   |   |   |   |   |   |    | Parameters:<br>P1                                                                                                    |
|----------|-------|------|----|---|---|---|---|---|---|----|----------------------------------------------------------------------------------------------------|
| <b>.</b> | 1     | 2    | 3  | 4 | 5 | 6 | 7 | 8 | 9 | 10 | 0: Break-in OFF                                                                                                    |
| Set      | В     | I    | P1 | ; |   |   |   |   |   |    | 1: Break-in ON                                                                                                    |
|          | 1     | 2    | 3  | 4 | 5 | 6 | 7 | 8 | 9 | 10 |                                                                                                    |
| Read     | В     | Ι    | ;  |   |   |   |   |   |   |    | <ul> <li>Settings can only be performed in CW mode.</li> <li>"0" is respond when reading in any mode other than CW mode</li> </ul> |
| _        | 1     | 2    | 3  | 4 | 5 | 6 | 7 | 8 | 9 | 10 |                                                                                                    |
| Answer   | В     | Ι    | P1 | ; |   |   |   |   |   |    |                                                                                                    |

| BK     | Blank | ing of | Receiv | ved Sig | gnal |   |   |   |   |    | Parameters:<br>P1                                                    |
|--------|-------|--------|--------|---------|------|---|---|---|---|----|----------------------------------------------------------------------|
|        | 1     | 2      | 3      | 4       | 5    | 6 | 7 | 8 | 9 | 10 | 0: Blanking OFF                                                      |
| Set    | В     | к      | P1     | ;       |      |   |   |   |   |    | 1: Blanking ON                                                       |
|        | 1     | 2      | 3      | 4       | 5    | 6 | 7 | 8 | 9 | 10 | <ul> <li>Blanking state is not backed up by this command.</li> </ul> |
| Read   | В     | К      | ;      |         |      |   |   |   |   |    | • Blanking by the BK command also operates on the received IF        |
|        | 1     | 2      | 3      | 4       | 5    | 6 | 7 | 8 | 9 | 10 | signal.                                                              |
| Answer | в     | к      | P1     | ;       |      |   |   |   |   |    |                                                                      |

| BP     | NOTO | CH free | quency | ,  |    |   |   |   |   |    | Parameters:<br>P1                                                                                                    |
|--------|------|---------|--------|----|----|---|---|---|---|----|----------------------------------------------------------------------------------------------------|
|        | 1    | 2       | 3      | 4  | 5  | 6 | 7 | 8 | 9 | 10 | 000 ~ 255                                                                                                    |
| Set    | В    | Р       | P1     | P1 | P1 |   |   |   |   |    | <ul> <li>Turning the NOTCH control fully to the left selects 000 and<br/>turning it fully to the right selects 255.</li> </ul> |
|        | 1    | 2       | 3      | 4  | 5  | 6 | 7 | 8 | 9 | 10 | turning it tully to the right selects 255.                                                                                     |
| Read   | В    | Р       | ;      |    |    |   |   |   |   |    |                                                                                                    |
|        | 1    | 2       | 3      | 4  | 5  | 6 | 7 | 8 | 9 | 10 |                                                                                                    |
| Answer | В    | Р       | P1     | P1 | P1 | ; |   |   |   |    |                                                                                                    |

| BSO    | Scop | e Displ | ay ON | I/OFF |   |   |   |   |   |    | Parameters:<br>P1                                                                                                    |
|--------|------|---------|-------|-------|---|---|---|---|---|----|----------------------------------------------------------------------------------------------------|
|        | 1    | 2       | 3     | 4     | 5 | 6 | 7 | 8 | 9 | 10 | 0: Scope Display OFF                                                                                                    |
| Set    | В    | S       | 0     | P1    | ; |   |   |   |   |    | 1: Scope Display ON                                                                                                    |
|        | 1    | 2       | 3     | 4     | 5 | 6 | 7 | 8 | 9 | 10 | - In some society the society display may be temperarily displaying                                                         |
| Read   | В    | S       | 0     | ;     |   |   |   |   |   |    | • In some cases, the scope display may be temporarily displaying a different screen. However, the response does not change, |
|        | 1    | 2       | 3     | 4     | 5 | 6 | 7 | 8 | 9 | 10 | even in that case.                                                                                                    |
| Answer | В    | S       | 0     | P1    | ; |   |   |   |   |    |                                                                                                    |

| BS1    | Scop   | e Displ | ау Тур | e       |        |   |   |   |   |    | Parameters:<br>P1                                                                                                    |
|--------|--------|---------|--------|---------|--------|---|---|---|---|----|----------------------------------------------------------------------------------------------------|
| Set    | 1<br>B | 2<br>S  | 3      | 4<br>P1 | 5      | 6 | 7 | 8 | 9 | 10 | <ul> <li>O: Standard Bandscope + Waterfall</li> <li>1: Expanded Bandscope + Waterfall</li> </ul>                                                                         |
|        | 1      | 2       | 3      | 4       | ,<br>5 | 6 | 7 | 8 | 9 | 10 | 2: Bandscope                                                                                                    |
| Read   | В      | S       | 1      | ;       |        |   |   |   |   |    | 3: Audio scope<br>4: Multi-scope                                                                                                    |
|        | 1      | 2       | 3      | 4       | 5      | 6 | 7 | 8 | 9 | 10 |                                                                                                    |
| Answer | В      | S       | 1      | P1      | ;      |   |   |   |   |    | • There are times when the transceiver screen display cannot<br>be changed (corresponding to the operating conditions of the<br>[SCP] key).                              |
|        |        |         |        |         |        |   |   |   |   |    | <ul> <li>In some cases, the scope display may be temporarily displaying<br/>a different screen. However, the response does not change,<br/>even in that case.</li> </ul> |

| BS3      | Band | scope | Opera | tion M | ode |   |   |   |   |    | Parameters:          |
|----------|------|-------|-------|--------|-----|---|---|---|---|----|----------------------|
| <u> </u> | 1    | 2     | 3     | 4      | 5   | 6 | 7 | 8 | 9 | 10 | P1<br>0: Center Mode |
| Set      | В    | S     | 3     | P1     | ;   |   |   |   |   |    | 1: Fixed Mode        |
|          | 1    | 2     | 3     | 4      | 5   | 6 | 7 | 8 | 9 | 10 | 2: Auto Scroll Mode  |
| Read     | В    | S     | 3     | ;      |     |   |   |   |   |    |                      |
|          | 1    | 2     | 3     | 4      | 5   | 6 | 7 | 8 | 9 | 10 |                      |
| Answer   | В    | S     | 3     | P1     | ;   |   |   |   |   |    |                      |

| Band | scope                 | Span                                                            |                                                                                                    |                                                                                                    |                                                                                                    |                                                                                                    |                                                                                                    |                                                                                                    |                                                                                                    |
|------|-----------------------|-----------------------------------------------------------------|----------------------------------------------------------------------------------------------------|----------------------------------------------------------------------------------------------------|----------------------------------------------------------------------------------------------------|----------------------------------------------------------------------------------------------------|----------------------------------------------------------------------------------------------------|----------------------------------------------------------------------------------------------------|----------------------------------------------------------------------------------------------------|
| 1    | 2                     | 3                                                               | 4                                                                                                    | 5                                                                                                    | 6                                                                                                    | 7                                                                                                    | 8                                                                                                    | 9                                                                                                    | 10                                                                                                    |
| В    | S                     | 4                                                               | P1                                                                                                    | ;                                                                                                    |                                                                                                    |                                                                                                    |                                                                                                    |                                                                                                    |                                                                                                    |
| 1    | 2                     | 3                                                               | 4                                                                                                    | 5                                                                                                    | 6                                                                                                    | 7                                                                                                    | 8                                                                                                    | 9                                                                                                    | 10                                                                                                    |
| В    | S                     | 4                                                               | ;                                                                                                    |                                                                                                    |                                                                                                    |                                                                                                    |                                                                                                    |                                                                                                    |                                                                                                    |
| 1    | 2                     | 3                                                               | 4                                                                                                    | 5                                                                                                    | 6                                                                                                    | 7                                                                                                    | 8                                                                                                    | 9                                                                                                    | 10                                                                                                    |
| В    | S                     | 4                                                               | P1                                                                                                    | ;                                                                                                    |                                                                                                    |                                                                                                    |                                                                                                    |                                                                                                    |                                                                                                    |
|      | 1<br>B<br>1<br>B<br>1 | 1     2       B     S       1     2       B     S       1     2 | B         S         4           1         2         3           B         S         4           1         2         3           B         S         4           1         2         3 | 1     2     3     4       B     S     4     P1       1     2     3     4       B     S     4     ;       1     2     3     4       1     2     3     4 | 1     2     3     4     5       B     S     4     P1     ;       1     2     3     4     5       B     S     4     ;     5       I     2     3     4     5       I     2     3     4     5 | 1     2     3     4     5     6       B     S     4     P1     ;       1     2     3     4     5     6       B     S     4     ; | 1     2     3     4     5     6     7       B     S     4     P1     ;        1     2     3     4     5     6     7       B     S     4     ;         1     2     3     4     5     6     7       B     S     4     ;         1     2     3     4     5     6     7 | 1     2     3     4     5     6     7     8       B     S     4     P1     ;         1     2     3     4     5     6     7     8       B     S     4     P1     ;         1     2     3     4     5     6     7     8       I     2     3     4     5     6     7     8 | 1       2       3       4       5       6       7       8       9         B       S       4       P1       ;            1       2       3       4       5       6       7       8       9         B       S       4       P1       ;             1       2       3       4       5       6       7       8       9         B       S       4       ;               1       2       3       4       5       6       7       8       9 |

| <b>S</b> 5 | Bands | scope | Scope | Range | e (Fixe | d Mod | e) |   |   |    |
|------------|-------|-------|-------|-------|---------|-------|----|---|---|----|
| Cat        | 1     | 2     | 3     | 4     | 5       | 6     | 7  | 8 | 9 | 10 |
| Set        | В     | S     | 5     | P1    | ;       |       |    |   |   |    |
|            | 1     | 2     | 3     | 4     | 5       | 6     | 7  | 8 | 9 | 10 |
| Read       | В     | S     | 5     | ;     |         |       |    |   |   |    |
|            | 1     | 2     | 3     | 4     | 5       | 6     | 7  | 8 | 9 | 10 |
| Answer     | В     | S     | 5     | P1    | ;       |       |    |   |   |    |

| BS6    | Band | scope | Displa | y Paus | e |   |   |   |   |    | Parameters:<br>P1 |
|--------|------|-------|--------|--------|---|---|---|---|---|----|-------------------|
| Set    | 1    | 2     | 3      | 4      | 5 | 6 | 7 | 8 | 9 | 10 | 0: Pause OFF      |
| 001    | В    | S     | 6      | P1     | ; |   |   |   |   |    | 1: Pause ON       |
| Read   | 1    | 2     | 3      | 4      | 5 | 6 | 7 | 8 | 9 | 10 | -                 |
| neau   | В    | S     | 6      | ;      |   |   |   |   |   |    |                   |
| A      | 1    | 2     | 3      | 4      | 5 | 6 | 7 | 8 | 9 | 10 | _                 |
| Answer | В    | s     | 6      | P1     | ; |   |   |   |   |    |                   |

| BS7    | Band   | scope  | Marke  | r       |   |   |   |   |   |    | Parameters:<br>P1                                              |
|--------|--------|--------|--------|---------|---|---|---|---|---|----|----------------------------------------------------------------|
| Set    | 1<br>B | 2<br>S | 3<br>7 | 4<br>P1 | 5 | 6 | 7 | 8 | 9 | 10 | 0: Receive frequency only<br>1: Receive and transmit frequency |
|        | 1      | 2      | 3      | 4       | 5 | 6 | 7 | 8 | 9 | 10 |                                                                |
| Read   | В      | S      | 7      | ;       |   |   |   |   |   |    |                                                                |
|        | 1      | 2      | 3      | 4       | 5 | 6 | 7 | 8 | 9 | 10 |                                                                |
| Answer | В      | s      | 7      | P1      | ; |   |   |   |   |    |                                                                |

| BS8    | Bands | scope | Attenu | ator |   |   |   |   |   |    |
|--------|-------|-------|--------|------|---|---|---|---|---|----|
|        | 1     | 2     | 3      | 4    | 5 | 6 | 7 | 8 | 9 | 10 |
| Set    | В     | S     | 8      | P1   | ; |   |   |   |   |    |
|        | 1     | 2     | 3      | 4    | 5 | 6 | 7 | 8 | 9 | 10 |
| Read   | В     | s     | 8      | ;    |   |   |   |   |   |    |
|        | 1     | 2     | 3      | 4    | 5 | 6 | 7 | 8 | 9 | 10 |
| Answer | В     | s     | 8      | P1   | ; |   |   |   |   |    |

| BS9      | Bands | scope | Max H | lold |   |   |   |   |   |    | Parameters:<br>P1 |
|----------|-------|-------|-------|------|---|---|---|---|---|----|-------------------|
| <u> </u> | 1     | 2     | 3     | 4    | 5 | 6 | 7 | 8 | 9 | 10 | 0: Max Hold OFF   |
| Set      | В     | S     | 9     | P1   | ; |   |   |   |   |    | 1: Max Hold ON    |
|          | 1     | 2     | 3     | 4    | 5 | 6 | 7 | 8 | 9 | 10 |                   |
| Read     | В     | S     | 9     | ;    |   |   |   |   |   |    |                   |
|          | 1     | 2     | 3     | 4    | 5 | 6 | 7 | 8 | 9 | 10 |                   |
| Answer   | В     | S     | 9     | P1   | ; |   |   |   |   |    |                   |

| BSA    | Bands | scope | Displa | y Avera | aging |   |   |   |   |    |
|--------|-------|-------|--------|---------|-------|---|---|---|---|----|
|        | 1     | 2     | 3      | 4       | 5     | 6 | 7 | 8 | 9 | 10 |
| Set    | В     | S     | A      | P1      | ;     |   |   |   |   |    |
|        | 1     | 2     | 3      | 4       | 5     | 6 | 7 | 8 | 9 | 10 |
| Read   | В     | S     | A      | ;       |       |   |   |   |   |    |
|        | 1     | 2     | 3      | 4       | 5     | 6 | 7 | 8 | 9 | 10 |
| Answer | В     | S     | A      | P1      | ;     |   |   |   |   |    |

| BSB        | Band | scope | Water | fall Dis | play S | beed |   |   |   |    |
|------------|------|-------|-------|----------|--------|------|---|---|---|----|
| <b>.</b> . | 1    | 2     | 3     | 4        | 5      | 6    | 7 | 8 | 9 | 1  |
| Set        | В    | s     | В     | P1       | ;      |      |   |   |   |    |
| <b>_</b> . | 1    | 2     | 3     | 4        | 5      | 6    | 7 | 8 | 9 | 10 |
| Read       | В    | s     | В     | ;        |        |      |   |   |   |    |
| _          | 1    | 2     | 3     | 4        | 5      | 6    | 7 | 8 | 9 | 10 |
| Answer     | В    | s     | В     | P1       | ;      |      |   |   |   |    |

| BSC      | Band | scope | Refere | ence Le | evel |    |   |   |   |    | Parameters:<br>P1                                     |
|----------|------|-------|--------|---------|------|----|---|---|---|----|-------------------------------------------------------|
| <u> </u> | 1    | 2     | 3      | 4       | 5    | 6  | 7 | 8 | 9 | 10 | 000 ~ 060                                             |
| Set      | В    | s     | С      | P1      | P1   | P1 | ; |   |   |    | ◆ 000 represents -20 dB, 040 represents 0 dB, and 060 |
| - ·      | 1    | 2     | 3      | 4       | 5    | 6  | 7 | 8 | 9 | 10 | represents +10 dB. (Each step represents 0.5 dB.)     |
| Read     | В    | S     | С      | ;       |      |    |   |   |   |    |                                                       |
|          | 1    | 2     | 3      | 4       | 5    | 6  | 7 | 8 | 9 | 10 |                                                       |
| Answer   | В    | S     | С      | P1      | P1   | P1 | ; |   |   |    |                                                       |

| BSD    | Bands | scope | Waterf | all Dis | play Cl | ear |   |   |   |    | Parameters:<br>No parameters are used with this command.                                    |
|--------|-------|-------|--------|---------|---------|-----|---|---|---|----|---------------------------------------------------------------------------------------------|
|        | 1     | 2     | 3      | 4       | 5       | 6   | 7 | 8 | 9 | 10 | No parameters are used with this command.                                                   |
| Set    | В     | S     | D      | ;       |         |     |   |   |   |    | • When the AI function is ON, the waterfall display clear timing is returned as a response. |
|        | 1     | 2     | 3      | 4       | 5       | 6   | 7 | 8 | 9 | 10 | <ul> <li>If the audio scope is displayed, the waterfall of audio scope</li> </ul>           |
| Answer | В     | S     | D      | ;       |         |     |   |   |   |    | display will also be cleared.                                                               |

| BSE | Bands | scope | Marke | r Shift | / Mark | er Cer | nter |   |   |    | Parameters:<br>No parameters are used with this command.                                                  |
|-----|-------|-------|-------|---------|--------|--------|------|---|---|----|----------------------------------------------------------------------------------------------------|
| Cat | 1     | 2     | 3     | 4       | 5      | 6      | 7    | 8 | 9 | 10 | No parameters are used with this command.                                                                 |
| Set | В     | S     | E     | ;       |        |        |      |   |   |    | In the Auto Scroll mode, operates the marker shift function.                                              |
|     |       |       |       |         |        |        |      |   |   |    | <ul><li>In the Fixed mode, operates the marker center function.</li><li>Invalid in center mode.</li></ul> |

| BSG    | Audio | Scop | e Atter | nuator |   |   |   |   |   |    | Parameters:   |
|--------|-------|------|---------|--------|---|---|---|---|---|----|---------------|
|        | 1     | 2    | 3       | 4      | 5 | 6 | 7 | 8 | 9 | 10 | P1<br>0: 0 dB |
| Set    | В     | S    | G       | P1     | ; |   |   |   |   |    | 1: 10 dB      |
|        | 1     | 2    | 3       | 4      | 5 | 6 | 7 | 8 | 9 | 10 | 2: 20 dB      |
| Read   | В     | S    | G       | ;      |   |   |   |   |   |    | 3: 30 dB      |
|        | 1     | 2    | 3       | 4      | 5 | 6 | 7 | 8 | 9 | 10 |               |
| Answer | В     | S    | G       | P1     | ; |   |   |   |   |    |               |

| BSH        | Audio | Scop | e Spar | n (Audi | o Scop | e) |   |   |   |    | Parameters:<br>P1 |
|------------|-------|------|--------|---------|--------|----|---|---|---|----|-------------------|
| <b>Q</b> . | 1     | 2    | 3      | 4       | 5      | 6  | 7 | 8 | 9 | 10 | 0: 3 kHz          |
| Set        | В     | S    | н      | P1      | ;      |    |   |   |   |    | 1: 8 kHz          |
|            | 1     | 2    | 3      | 4       | 5      | 6  | 7 | 8 | 9 | 10 |                   |
| Read       | В     | s    | н      | ;       |        |    |   |   |   |    |                   |
|            | 1     | 2    | 3      | 4       | 5      | 6  | 7 | 8 | 9 | 10 |                   |
| Answer     | В     | S    | н      | P1      | ;      |    |   |   |   |    |                   |

| BSI    | Oscill | oscope | e Leve |    |   |   |   |   |   |    |
|--------|--------|--------|--------|----|---|---|---|---|---|----|
| 0      | 1      | 2      | 3      | 4  | 5 | 6 | 7 | 8 | 9 | 10 |
| Set    | В      | S      | 1      | P1 | ; |   |   |   |   |    |
|        | 1      | 2      | 3      | 4  | 5 | 6 | 7 | 8 | 9 | 10 |
| Read   | В      | S      | I      | ;  |   |   |   |   |   |    |
|        | 1      | 2      | 3      | 4  | 5 | 6 | 7 | 8 | 9 | 10 |
| Answer | В      | S      | I      | P1 | ; |   |   |   |   |    |

| BSJ        | Oscill | oscop | e Swe | ep Tim | е |   |   |   |   |    | Parameters:<br>P1     |
|------------|--------|-------|-------|--------|---|---|---|---|---|----|-----------------------|
| <b>.</b> . | 1      | 2     | 3     | 4      | 5 | 6 | 7 | 8 | 9 | 10 | 0: 1 ms               |
| Set        | В      | S     | J     | P1     | ; |   |   |   |   |    | 1: 3 ms               |
|            | 1      | 2     | 3     | 4      | 5 | 6 | 7 | 8 | 9 | 10 | 2: 10 ms              |
| Read       | В      | S     | J     | ;      |   |   |   |   |   |    | 3: 30 ms<br>4: 100 ms |
| _          | 1      | 2     | 3     | 4      | 5 | 6 | 7 | 8 | 9 | 10 | 5: 300 ms             |
| Answer     | В      | S     | J     | P1     | ; |   |   |   |   |    |                       |

| BSK    | Band | scope | Shift F | osition | 1 |   |   |   |   |    | Parameters:<br>P1                                                                                                   |
|--------|------|-------|---------|---------|---|---|---|---|---|----|----------------------------------------------------------------------------------------------------|
| 0.1    | 1    | 2     | 3       | 4       | 5 | 6 | 7 | 8 | 9 | 10 | 0: 4 grids position to the left from center                                                                         |
| Set    | В    | S     | к       | P1      | ; |   |   |   |   |    | 1: 3 grids position to the left from center                                                                         |
|        | 1    | 2     | 3       | 4       | 5 | 6 | 7 | 8 | 9 | 10 | 2: 2 grids position to the left from center                                                                         |
| Read   | В    | S     | к       | ;       |   |   |   |   |   |    | 3: 1 grid position to the left from center<br>4: Center                                                             |
|        | 1    | 2     | 3       | 4       | 5 | 6 | 7 | 8 | 9 | 10 | 5: 1 grid position to the right from center                                                                         |
| Answer | В    | S     | к       | P1      | ; |   |   |   |   |    | <ul><li>6: 2 grids position to the right from center</li><li>7: 3 grids position to the right from center</li></ul> |
|        |      |       |         |         |   |   |   |   |   |    | 8: 4 grids position to the right from center                                                                        |

| BSL    | Band | scope | Receiv | /e Circ | uit Sta | te (OV | F Disp | lay) |   |    | Parameters:<br>P1                                     |
|--------|------|-------|--------|---------|---------|--------|--------|------|---|----|-------------------------------------------------------|
|        | 1    | 2     | 3      | 4       | 5       | 6      | 7      | 8    | 9 | 10 | 0: Normal (OVF is not displayed)                      |
| Read   | В    | S     | L      | ;       |         |        |        |      |   |    | 1: Overflow due to excessive input (OVF is displayed) |
|        | 1    | 2     | 3      | 4       | 5       | 6      | 7      | 8    | 9 | 10 |                                                       |
| Answer | В    | s     | L      | P1      | ;       |        |        |      |   |    |                                                       |

| BSM    | Band<br>Fixed | scope<br>Mode | Scope<br>/ Auto | Rang<br>Scroll | e Lowe<br>Mode) | er/Upp | er Frec | quency | Limit | (For | Parameters:<br>P1 (Scope range number)                                                                                                    |
|--------|---------------|---------------|-----------------|----------------|-----------------|--------|---------|--------|-------|------|----------------------------------------------------------------------------------------------------|
|        | 1             | 2             | 3               | 4              | 5               | 6      | 7       | 8      | 9     | 10   | 0, 1~3                                                                                                    |
|        | В             | S             | М               | P1             | P2              | P2     | P2      | P2     | P2    | P2   | <ul> <li>In Fixed mode, P1: 0 is used for reading and responding the<br/>lower / upper limit frequencies temporarily changed by the<br/>marker center function. In Auto Scroll mode, P1: 0 is used for</li> </ul> |
| Cat    | 11            | 12            | 13              | 14             | 15              | 16     | 17      | 18     | 19    | 20   | marker center function. In Auto Scroll mode, P1: 0 is used for<br>reading and responding the lower / upper frequency. Cannot                                                                                      |
| Set    | P2            | P2            | P3              | P3             | P3              | P3     | P3      | P3     | P3    | P3   | be used with setting command.                                                                                                    |
|        | 21            | 22            | 23              | 24             | 25              | 26     | 27      | 28     | 29    | 30   | P2 (Lower Limit Frequency (for Fixed Mode))                                                                                                    |
|        |               |               |                 |                |                 |        |         |        |       |      | 8 digit frequency in Hz                                                                                                    |
|        | ,             |               |                 |                |                 |        |         |        |       |      | • unused digits must be 0                                                                                                    |
| Deed   | 1             | 2             | 3               | 4              | 5               | 6      | 7       | 8      | 9     | 10   | P3 (Upper Limit Frequency (for Fixed Mode))                                                                                                    |
| Read   | В             | s             | м               | ;              |                 |        |         |        |       |      | 8 digit frequency in Hz<br>◆ unused digits must be 0                                                                                                    |
|        | 1             | 2             | 3               | 4              | 5               | 6      | 7       | 8      | 9     | 10   |                                                                                                    |
|        | В             | S             | М               | P1             | P2              | P2     | P2      | P2     | P2    | P2   | • When P2 and P3 are both 99999999 in the setting command, the initial value is set.                                                                                                    |
|        | 11            | 12            | 13              | 14             | 15              | 16     | 17      | 18     | 19    | 20   |                                                                                                    |
| Answer | P2            | P2            | P3              | P3             | P3              | P3     | P3      | P3     | P3    | P3   |                                                                                                    |
|        | 21            | 22            | 23              | 24             | 25              | 26     | 27      | 28     | 29    | 30   | ]                                                                                                    |
|        | ;             |               |                 |                |                 |        |         |        |       |      |                                                                                                    |

| SN     | Audio | Scop | e Disp | lay Pau | use |   |   |   |   |    |
|--------|-------|------|--------|---------|-----|---|---|---|---|----|
| Set    | 1     | 2    | 3      | 4       | 5   | 6 | 7 | 8 | 9 | 10 |
| Set    | В     | S    | N      | P1      | ;   |   |   |   |   |    |
|        | 1     | 2    | 3      | 4       | 5   | 6 | 7 | 8 | 9 | 10 |
| Read   | В     | S    | N      | ;       |     |   |   |   |   |    |
|        | 1     | 2    | 3      | 4       | 5   | 6 | 7 | 8 | 9 | 10 |
| Answer | В     | S    | N      | P1      | ;   |   |   |   |   |    |

| BSO    | Expa | nds Sp | ectrun | n Analy | ysis Ra | ange (S | Switchi | ng Exp | pand) |    | Parameters:                                                                      |
|--------|------|--------|--------|---------|---------|---------|---------|--------|-------|----|----------------------------------------------------------------------------------|
| Set    | 1    | 2      | 3      | 4       | 5       | 6       | 7       | 8      | 9     | 10 | P1<br>0: Expand OFF                                                              |
|        | В    | S      | 0      | P1      | ;       |         |         |        |       |    | 1: Expand ON                                                                     |
| Read   | 1    | 2      | 3      | 4       | 5       | 6       | 7       | 8      | 9     | 10 | <ul> <li>Extended switching is possible in Center mode or Auto Scroll</li> </ul> |
| neau   | В    | S      | 0      | ;       |         |         |         |        |       |    | mode.                                                                            |
|        | 1    | 2      | 3      | 4       | 5       | 6       | 7       | 8      | 9     | 10 | <ul> <li>When the span is 500 kHz, expand is always OFF.</li> </ul>              |
| Answer | В    | s      | 0      | P1      | ;       |         |         |        |       |    |                                                                                  |

| BY     | BUSY | LED | State |   |   |   |   |   |   |    | Parameters:     |
|--------|------|-----|-------|---|---|---|---|---|---|----|-----------------|
|        | 1    | 2   | 3     | 4 | 5 | 6 | 7 | 8 | 9 | 10 | 0: BUSY LED OFF |
| Read   | В    | Y   | ;     |   |   |   |   |   |   |    | 1: BUSY LED ON  |
|        | 1    | 2   | 3     | 4 | 5 | 6 | 7 | 8 | 9 | 10 |                 |
| Answer | В    | Y   | P1    | ; |   |   |   |   |   |    |                 |

| CA     | CW A   | uto Tu | ne      |   |   |   |   |   |   |    | Parameters:<br>P1                                                                       |
|--------|--------|--------|---------|---|---|---|---|---|---|----|-----------------------------------------------------------------------------------------|
| Set    | 1<br>C | 2<br>A | 3<br>P1 | 4 | 5 | 6 | 7 | 8 | 9 | 10 | 0: Stop CW Auto Tuning/ Tuning is inactive<br>1: Start CW Auto Tuning/ Tuning is active |
|        | 1      | 2      | 3       | 4 | 5 | 6 | 7 | 8 | 9 | 10 |                                                                                         |
| Read   | С      | А      | ;       |   |   |   |   |   |   |    |                                                                                         |
|        | 1      | 2      | 3       | 4 | 5 | 6 | 7 | 8 | 9 | 10 |                                                                                         |
| Answer | С      | А      | P1      | ; |   |   |   |   |   |    |                                                                                         |

| CD0    | CW C   | Commu  | inicatio | on Scre | en Dis | splay |   |   |   |    | Parameters:<br>P1                                                               |
|--------|--------|--------|----------|---------|--------|-------|---|---|---|----|---------------------------------------------------------------------------------|
| Set    | 1<br>C | 2<br>D | 3<br>0   | 4<br>P1 | 5      | 6     | 7 | 8 | 9 | 10 | 0: CW Communication screen display OFF<br>1: CW Communication screen display ON |
|        | 1      | 2      | 3        | 4       | 5      | 6     | 7 | 8 | 9 | 10 |                                                                                 |
| Read   | С      | D      | 0        | ;       |        |       |   |   |   |    |                                                                                 |
|        | 1      | 2      | 3        | 4       | 5      | 6     | 7 | 8 | 9 | 10 |                                                                                 |
| Answer | С      | D      | 0        | P1      | ;      |       |   |   |   |    |                                                                                 |

| CD1    | CWN | /lorse [ | Decodi | ing Thr | eshold | l Level |   |   |   |    | Parameters:<br>P1                                                                                                    |
|--------|-----|----------|--------|---------|--------|---------|---|---|---|----|----------------------------------------------------------------------------------------------------|
|        | 1   | 2        | 3      | 4       | 5      | 6       | 7 | 8 | 9 | 10 | 001 ~ 030                                                                                                    |
| Set    | С   | D        | 1      | P1      | P1     | P1      | ; |   |   |    |                                                                                                    |
|        | 1   | 2        | 3      | 4       | 5      | 6       | 7 | 8 | 9 | 10 | <ul> <li>001 or less value of P1 parameter is rectified by 001, and 030<br/>or more value is rectified by 030.</li> </ul> |
| Read   | С   | D        | 1      | ;       |        |         |   |   |   |    |                                                                                                    |
|        | 1   | 2        | 3      | 4       | 5      | 6       | 7 | 8 | 9 | 10 |                                                                                                    |
| Answer | С   | D        | 1      | P1      | P1     | P1      | ; |   |   |    |                                                                                                    |

| CD2    | Deco | ded C\ | N Mor | se Cha | aracter | Outpu | t |   |   |    | Parameters:<br>P1                                                             |
|--------|------|--------|-------|--------|---------|-------|---|---|---|----|-------------------------------------------------------------------------------|
|        | 1    | 2      | 3     | 4      | 5       | 6     | 7 | 8 | 9 | 10 | Decoded character (usually 1 character, abbreviation is 2                     |
| Answer | С    | D      | 2     | P1     | P1      | ;     |   |   |   |    | characters)                                                                   |
|        |      |        |       |        |         |       |   |   |   |    | When AI is ON, the character decoded by the Morse code     decoder is output. |

| CD3        | CW C | Commu | inicatio | on Scre | en (D | ecode | Filter) |   |   |    | Parameters:  |
|------------|------|-------|----------|---------|-------|-------|---------|---|---|----|--------------|
| <b>.</b> . | 1    | 2     | 3        | 4       | 5     | 6     | 7       | 8 | 9 | 10 | P1<br>0: OFF |
| Set        | С    | D     | 3        | P1      | ;     |       |         |   |   |    | 1: Normal    |
|            | 1    | 2     | 3        | 4       | 5     | 6     | 7       | 8 | 9 | 10 | 2: Narrow    |
| Read       | С    | D     | 3        | ;       |       |       |         |   |   |    |              |
|            | 1    | 2     | 3        | 4       | 5     | 6     | 7       | 8 | 9 | 10 |              |
| Answer     | С    | D     | 3        | P1      | ;     |       |         |   |   |    |              |

| CD4    | CW C | Commu | inicatio | on Scre | een (Q | uick M | ode) |   |   |    | Parameters:             |
|--------|------|-------|----------|---------|--------|--------|------|---|---|----|-------------------------|
|        | 1    | 2     | 3        | 4       | 5      | 6      | 7    | 8 | 9 | 10 | P1<br>0: Quick Mode OFF |
| Set    | С    | D     | 4        | P1      | ;      |        |      |   |   |    | 1: Quick Mode ON        |
|        | 1    | 2     | 3        | 4       | 5      | 6      | 7    | 8 | 9 | 10 |                         |
| Read   | С    | D     | 4        | ;       |        |        |      |   |   |    |                         |
|        | 1    | 2     | 3        | 4       | 5      | 6      | 7    | 8 | 9 | 10 |                         |
| Answer | С    | D     | 4        | P1      | ;      |        |      |   |   |    |                         |

| CD5      | CWD | Decode | • |    |   |   |   |   |   |    | Parameters:<br>P1                                                                                          |
|----------|-----|--------|---|----|---|---|---|---|---|----|----------------------------------------------------------------------------------------------------|
| <u>.</u> | 1   | 2      | 3 | 4  | 5 | 6 | 7 | 8 | 9 | 10 | 0: CW Decode OFF                                                                                           |
| Set      | С   | D      | 5 | P1 | ; |   |   |   |   |    | 1: CW Decode ON                                                                                            |
|          | 1   | 2      | 3 | 4  | 5 | 6 | 7 | 8 | 9 | 10 | . The ODE command is some as the energies of FEIDEC OFFI                                                   |
| Read     | С   | D      | 5 | ;  |   |   |   |   |   |    | • The CD5 command is same as the operation of F5[DEC OFF]<br>or F5[DEC ON] on the CW communication screen. |
|          | 1   | 2      | 3 | 4  | 5 | 6 | 7 | 8 | 9 | 10 |                                                                                                    |
| Answer   | С   | D      | 5 | P1 | ; |   |   |   |   |    |                                                                                                    |

| CG     | Care | er Leve | əl |    |    |   |   |   |   |    | Parameters:<br>P1 |
|--------|------|---------|----|----|----|---|---|---|---|----|-------------------|
|        | 1    | 2       | 3  | 4  | 5  | 6 | 7 | 8 | 9 | 10 | 000 ~ 100         |
| Set    | С    | G       | P1 | P1 | P1 | ; |   |   |   |    |                   |
|        | 1    | 2       | 3  | 4  | 5  | 6 | 7 | 8 | 9 | 10 |                   |
| Read   | С    | G       | ;  |    |    |   |   |   |   |    |                   |
|        | 1    | 2       | 3  | 4  | 5  | 6 | 7 | 8 | 9 | 10 |                   |
| Answer | С    | G       | P1 | P1 | P1 | ; |   |   |   |    |                   |

| CH  | MULT | I/CH C | Control |   |   |   |   |   |   |    | Parameters:        |
|-----|------|--------|---------|---|---|---|---|---|---|----|--------------------|
| Set | 1    | 2      | 3       | 4 | 5 | 6 | 7 | 8 | 9 | 10 | 0: Up for 1 step   |
|     | C    | Н      | P1      | ; |   |   |   |   |   |    | 1: Down for 1 step |

| CKO    | Clock | (Loca | l Clock | Date | and Ti | me) |    |    |    |    | Parameters:<br>P1                                                            |
|--------|-------|-------|---------|------|--------|-----|----|----|----|----|------------------------------------------------------------------------------|
|        | 1     | 2     | 3       | 4    | 5      | 6   | 7  | 8  | 9  | 10 | 18 ~ 99: Year                                                                |
|        | С     | к     | 0       | P1   | P1     | P2  | P2 | P3 | P3 | P4 | P2                                                                           |
| Set    | 11    | 12    | 13      | 14   | 15     | 16  | 17 | 18 | 19 | 20 | 01 ~ 12: Month                                                               |
|        | P4    | P5    | P5      | P6   | P6     | ;   |    |    |    |    | P3<br>01 ~ 31: Day                                                           |
|        | 1     | 2     | 3       | 4    | 5      | 6   | 7  | 8  | 9  | 10 | P4                                                                           |
| Read   | С     | К     | 0       | ;    |        |     |    |    |    |    | 00 ~ 23: Hour<br>P5                                                          |
|        | 1     | 2     | 3       | 4    | 5      | 6   | 7  | 8  | 9  | 10 | 00 ~ 59: Minute                                                              |
| Answer | С     | К     | 0       | P1   | P1     | P2  | P2 | P3 | P3 | P4 | <ul> <li>You cannot use this command to perform the setting while</li> </ul> |
| Answei | 11    | 12    | 13      | 14   | 15     | 16  | 17 | 18 | 19 | 20 | the automatic retrieval setting by the NTP is ON.                            |
|        | P4    | P5    | P5      | P6   | P6     | ;   |    |    |    |    |                                                                              |

| CK1    | Clock | (Setti | ng Situ | ation o | of the L | local C | lock D | ate an | d Time | e) | Parameters: |
|--------|-------|--------|---------|---------|----------|---------|--------|--------|--------|----|-------------|
|        | 1     | 2      | 3       | 4       | 5        | 6       | 7      | 8      | 9      | 10 | 0: Not set  |
| Read   | С     | К      | 1       | ;       |          |         |        |        |        |    | 1: Set      |
|        | 1     | 2      | 3       | 4       | 5        | 6       | 7      | 8      | 9      | 10 |             |
| Answer | С     | к      | 1       | P1      | ;        |         |        |        |        |    |             |

| CK2    | Clock | (Loca | l Clock | Time | Zone) |    |   |   |   |    | Parameters:<br>P1                                      |
|--------|-------|-------|---------|------|-------|----|---|---|---|----|--------------------------------------------------------|
|        | 1     | 2     | 3       | 4    | 5     | 6  | 7 | 8 | 9 | 10 | 000 ~ 112 (Each step represents 15 minutes)            |
| Set    | С     | к     | 2       | P1   | P1    | P1 | ; |   |   |    | ◆ Where 000 is −14:00, 056 is +00:00 and 112 is +14:00 |
|        | 1     | 2     | 3       | 4    | 5     | 6  | 7 | 8 | 9 | 10 |                                                        |
| Read   | С     | к     | 2       | ;    |       |    |   |   |   |    |                                                        |
| _      | 1     | 2     | 3       | 4    | 5     | 6  | 7 | 8 | 9 | 10 |                                                        |
| Answer | С     | К     | 2       | P1   | P1    | P1 | ; |   |   |    |                                                        |

| CK3      | Clock | (Seco | ondary | Clock | Time Z | Zone) |   |   |   |    | Parameters:<br>P1                                      |
|----------|-------|-------|--------|-------|--------|-------|---|---|---|----|--------------------------------------------------------|
| <u> </u> | 1     | 2     | 3      | 4     | 5      | 6     | 7 | 8 | 9 | 10 | 000 ~ 112 (Each step represents 15 minutes)            |
| Set      | С     | к     | 3      | P1    | P1     | P1    | ; |   |   |    | ◆ Where 000 is −14:00, 056 is +00:00 and 112 is +14:00 |
|          | 1     | 2     | 3      | 4     | 5      | 6     | 7 | 8 | 9 | 10 |                                                        |
| Read     | С     | к     | 3      | ;     |        |       |   |   |   |    |                                                        |
|          | 1     | 2     | 3      | 4     | 5      | 6     | 7 | 8 | 9 | 10 |                                                        |
| Answer   | С     | К     | 3      | P1    | P1     | P1    | ; |   |   |    |                                                        |

| CK4    | Clock  | (Ident | ificatio | on Cha  | racter | of Sec | ondary | / Clock | x) |    | Parameters:<br>P1                                                  |
|--------|--------|--------|----------|---------|--------|--------|--------|---------|----|----|--------------------------------------------------------------------|
| Set    | 1<br>C | 2<br>K | 3<br>4   | 4<br>P1 | 5      | 6      | 7      | 8       | 9  | 10 | <ul> <li>1 character</li> <li>Uppercase alphabet A to Z</li> </ul> |
|        | 1      | 2      | 3        | 4       | 5      | 6      | 7      | 8       | 9  | 10 |                                                                    |
| Read   | С      | К      | 4        | ;       |        |        |        |         |    |    |                                                                    |
| _      | 1      | 2      | 3        | 4       | 5      | 6      | 7      | 8       | 9  | 10 |                                                                    |
| Answer | С      | К      | 4        | P1      | ;      |        |        |         |    |    |                                                                    |

| CK5    | Clock | (Date | Forma | at) |   |   |   |   |   |    | Parameters:<br>P1 |  |
|--------|-------|-------|-------|-----|---|---|---|---|---|----|-------------------|--|
|        | 1     | 2     | 3     | 4   | 5 | 6 | 7 | 8 | 9 | 10 | 0: MM/DD/YY       |  |
| Set    | С     | К     | 5     | P1  | ; |   |   |   |   |    | 1: DD/MM/YY       |  |
|        | 1     | 2     | 3     | 4   | 5 | 6 | 7 | 8 | 9 | 10 | 2: YY/MM/DD       |  |
| Read   | С     | к     | 5     | ;   |   |   |   |   |   |    |                   |  |
|        | 1     | 2     | 3     | 4   | 5 | 6 | 7 | 8 | 9 | 10 |                   |  |
| Answer | С     | Κ     | 5     | P1  | ; |   |   |   |   |    |                   |  |

| CK6    | Clock | (Auto | matic I | Date/Ti | ime Re | etrieval | ) |   |   |    | Parameters:<br>P1                                                                                      |
|--------|-------|-------|---------|---------|--------|----------|---|---|---|----|----------------------------------------------------------------------------------------------------|
|        | 1     | 2     | 3       | 4       | 5      | 6        | 7 | 8 | 9 | 10 | 0: Automatic Date/Time Retrieval OFF                                                                   |
| Set    | С     | к     | 6       | P1      | ;      |          |   |   |   |    | 1: Automatic Date/Time Retrieval ON                                                                    |
|        | 1     | 2     | 3       | 4       | 5      | 6        | 7 | 8 | 9 | 10 |                                                                                                    |
| Read   | С     | к     | 6       | ;       |        |          |   |   |   |    | <ul> <li>You must first set up an NTP server address in order to turn<br/>this function ON.</li> </ul> |
|        | 1     | 2     | 3       | 4       | 5      | 6        | 7 | 8 | 9 | 10 |                                                                                                    |
| Answer | С     | К     | 6       | P1      | ;      |          |   |   |   |    |                                                                                                    |

| CK7        | Clock | (NTP | Serve | r Addro | ess) |   |   |   |   |    | Parameters:                                                                                                    |
|------------|-------|------|-------|---------|------|---|---|---|---|----|----------------------------------------------------------------------------------------------------|
| <b>a</b> . | 1     | 2    | 3     | 4       | 5 ~  |   | x |   |   |    | P1<br>Always a space                                                                                                    |
| Set        | С     | к    | 7     | P1      | P    | 2 | ; |   |   |    | P2                                                                                                    |
|            | 1     | 2    | 3     | 4       | 5 6  |   | 7 | 8 | 9 | 10 | NTP Server Address (up to 50 characters)                                                                                         |
| Read       | С     | к    | 7     | ;       |      |   |   |   |   |    | <ul> <li>When the setting command P2 is set to blank, the setting<br/>contents of the NTP server address are deleted.</li> </ul> |
|            | 1     | 2    | 3     | 4       | 5    | ~ | x |   |   |    |                                                                                                    |
| Answer     | С     | к    | 7     | P1      | P2   |   | ; |   |   |    |                                                                                                    |

| CK8 | Clock | (The o | clock is | s obtai | ned fro | om the | NTP s | erver) |   |    | Parameters:<br>No parameters are used with this command. |
|-----|-------|--------|----------|---------|---------|--------|-------|--------|---|----|----------------------------------------------------------|
|     | 1     | 2      | 3        | 4       | 5       | 6      | 7     | 8      | 9 | 10 | No parameters are used with this command.                |
| Set | С     | К      | 8        | ;       |         |        |       |        |   |    |                                                          |

| CK9    | Clock | Displa | ay |    |   |   |   |   |   |    | Parameters:<br>P1                         |
|--------|-------|--------|----|----|---|---|---|---|---|----|-------------------------------------------|
| 0.1    | 1     | 2      | 3  | 4  | 5 | 6 | 7 | 8 | 9 | 10 | 0: Off (Clock not displayed)              |
| Set    | С     | к      | 9  | P1 | ; |   |   |   |   |    | 1: Local Clock                            |
| _      | 1     | 2      | 3  | 4  | 5 | 6 | 7 | 8 | 9 | 10 | 2: Secondary Clock                        |
| Read   | С     | к      | 9  | ;  |   |   |   |   |   |    | 3: Both (Local Clock and Secondary Clock) |
|        | 1     | 2      | 3  | 4  | 5 | 6 | 7 | 8 | 9 | 10 |                                           |
| Answer | С     | К      | 9  | P1 | ; |   |   |   |   |    |                                           |

| CMO      | Regis    | stration | of CV    | V Mess   | sage (F  | Paddle   | Input)   |   |          |                          | Parameters:                                                                                                    |
|----------|----------|----------|----------|----------|----------|----------|----------|---|----------|--------------------------|----------------------------------------------------------------------------------------------------|
|          | 1        | 2        | 3        | 4        | 5        | 6        | 7        | 8 | 9        | 10                       | <ul> <li>P1 (Operation state)</li> <li>0: Non-operation/ Registration complete • End of standby</li> </ul>                                                                                                    |
| Set      | С        | М        | 0        | P1       | ;        |          |          |   |          |                          | 1: Storing CH1/ Standby                                                                                                    |
|          | 1        | 2        | 3        | 4        | 5        | 6        | 7        | 8 | 9        | 10                       | 2: Storing CH2/ Standby                                                                                                    |
| Read     | С        | М        | 0        | ;        |          |          |          |   |          |                          | 3: Storing CH3/ Standby<br>4: Storing CH4/ Standby                                                                                                    |
|          | 1        | 2        | 3        | 4        | 5        | 6        | 7        | 8 | 9        | 10                       | 5: Storing CH5/ Standby                                                                                                    |
| Answer 1 | С        | м        | 0        | 0        |          |          |          |   |          |                          | 6: Storing CH6/ Standby<br>7: Storing CH7/ Standby                                                                                                    |
|          | 1        | 2        | 3        | 4        | ,<br>5   | 6        | 7        | 8 | 9        | 10                       | 8: Storing CH8/ Standby                                                                                                    |
| Answer 2 | С        | м        | 0        | P1       | P2       | P2       | P2       | : |          |                          | P2 (Progress (%))                                                                                                    |
|          | <u> </u> | <u> </u> | <u> </u> | <u> </u> | <u> </u> | <u> </u> | <u> </u> |   | <u> </u> | 1                        | <ul> <li>000 ~ 100</li> <li>While waiting for registration, P2 is "000".</li> <li>During in non-operation, the first response is output. While registering or during standby, the second response is output.</li> <li>When the "CW Message Entry" menu is set to "Text String", you</li> </ul> |
|          |          |          |          |          |          |          |          |   |          | cannot use this command. |                                                                                                    |
| 014      | Diau     |          | - 014    |          |          |          |          | 1 |          |                          | Parameters:                                                                                                    |
| CM1      | Play/s   | Stop th  |          | Messa    | ige      | 6        | 7        |   | 0        | 10                       | P1 (Playback/ Stop)                                                                                                    |
|          |          |          |          |          |          |          |          |   |          |                          |                                                                                                    |

| CM1    | Play/ | Stop th | e CW | Messa | age |   |   |   |   |    | Parameters:                                              |
|--------|-------|---------|------|-------|-----|---|---|---|---|----|----------------------------------------------------------|
|        | 1     | 2       | 3    | 4     | 5   | 6 | 7 | 8 | 9 | 10 | P1 (Playback/ Stop)<br>0: Non-operational/ Stop Playback |
| Set    | С     | м       | 1    | P1    | ;   |   |   |   |   |    | 1: Playing/Start CH1                                     |
|        | 1     | 2       | 3    | 4     | 5   | 6 | 7 | 8 | 9 | 10 | 2: Playing/Start CH2                                     |
| Read   | С     | М       | 1    | ;     |     |   |   |   |   |    | 3: Playing/Start CH3<br>4: Playing/Start CH4             |
|        | 1     | 2       | 3    | 4     | 5   | 6 | 7 | 8 | 9 | 10 | 5: Playing/Start CH5                                     |
| Answer | С     | м       | 1    | P1    | P2  | ; |   |   |   |    | 6: Playing/Start CH6                                     |
|        | 1     | 1       |      | 1     |     |   | 1 | 1 | 1 | 1  | 7: Playing/Start CH7<br>8: Playing/Start CH8             |
|        |       |         |      |       |     |   |   |   |   |    | P2 (Repeat Playback)                                     |
|        |       |         |      |       |     |   |   |   |   |    | 0: Non-operational/ During Playback                      |
|        |       |         |      |       |     |   |   |   |   |    | 1: Awaiting Repeat Playback (Repeat interval count)      |

| CM2    | Regis | ter Sta | ate of C | CW Me | essage | (Padd | le Inpu | ut) |   |                                                                                    | Parameters:                      |
|--------|-------|---------|----------|-------|--------|-------|---------|-----|---|------------------------------------------------------------------------------------|----------------------------------|
| Dead   | 1     | 2       | 3        | 4     | 5      | 6     | 7       | 8   | 9 | 10                                                                                 | P1 (CW Message channel)<br>1 ~ 8 |
| Read   | С     | М       | 2        | P1    | ;      |       |         |     |   |                                                                                    | P2 (Registration state)          |
|        | 1     | 2       | 3        | 4     | 5      | 6     | 7       | 8   | 9 | 10                                                                                 | 0: Not Stored                    |
| Answer | С     | М       | 2        | P1    | P2     | ;     |         |     |   |                                                                                    | 1: Stored                        |
|        |       |         |          |       | 1      |       | 1       |     |   | You cannot use this command while "CW Message Entry" menu is set to "Text String". |                                  |

| CM3 | Clear | the C | N Mes | sage ( | Paddle | e Input | ) |   | Parameters:<br>P1 (CW Message Channel) |    |                                                                                                    |
|-----|-------|-------|-------|--------|--------|---------|---|---|----------------------------------------|----|----------------------------------------------------------------------------------------------------|
|     | 1     | 2     | 3     | 4      | 5      | 6       | 7 | 8 | 9                                      | 10 | 1 ~ 8                                                                                                    |
| Set | С     | М     | 3     | P1     | ;      |         |   |   |                                        |    |                                                                                                    |
|     |       |       |       |        |        |         |   |   |                                        |    | <ul> <li>When the AI function is ON, the CM2 command will notify<br/>when an entry is deleted.</li> <li>You cannot use this command while "CW Message Entry"<br/>is set to "Text String".</li> </ul> |

| CM4     | CWN | lessag | je Mer | nory N | ame (F | Paddle | Input) |   |   |    | Parameters:<br>P1 (CW Message channel)                                                                     |
|---------|-----|--------|--------|--------|--------|--------|--------|---|---|----|----------------------------------------------------------------------------------------------------|
|         | 1   | 2      | 3      | 4      | 5      | 6      | 7      | 8 | 9 | 10 |                                                                                                    |
| Read    | С   | м      | 4      | P1     | ;      |        |        |   |   |    | P2                                                                                                    |
|         | 1   | 2      | 3      | 4      | 5      | 6      | ~      | x |   |    | Always a space                                                                                             |
| A 20040 | С   | М      | 4      | P1     | P2     | F      | 3      | ; |   |    | P3 (Name)<br>Up to 20 characters                                                                           |
| Answer  |     |        |        |        |        |        |        |   |   |    | <ul> <li>You cannot use this command while "CW Message Entry" menu<br/>is set to "Text String".</li> </ul> |

| CM5    | Regis | stering | the C | N Mes | sage N | lemor | y (Text | Input) |   |    |  |  |  |
|--------|-------|---------|-------|-------|--------|-------|---------|--------|---|----|--|--|--|
| 0      | 1     | 2       | 3     | 4     | 5      | 6     | ~       | x      |   |    |  |  |  |
| Set    | С     | м       | 5     | P1    | P2     | F     | 3       | ;      |   |    |  |  |  |
|        | 1     | 2       | 3     | 4     | 5      | 6     | 7       | 8      | 9 | 10 |  |  |  |
| Read   | С     | м       | 5     | P1    | ;      |       |         |        |   |    |  |  |  |
|        | 1     | 2       | 3     | 4     | 5      | 6     | ~       | x      |   |    |  |  |  |
| Answer | С     | м       | 5     | P1    | P2     | F     | 3       | ;      |   |    |  |  |  |
|        |       |         |       |       |        |       |         |        |   |    |  |  |  |

| CM6    | CW N | lessag | je Cha | innel R | epeat |   |   |   |   |    | Parameters:                                                  |
|--------|------|--------|--------|---------|-------|---|---|---|---|----|--------------------------------------------------------------|
|        | 1    | 2      | 3      | 4       | 5     | 6 | 7 | 8 | 9 | 10 | P1 (CW Message channel)<br>1 ~ 8                             |
| Set    | С    | М      | 6      | P1      | P2    | ; |   |   |   |    | P2 (Repeat setting state)                                    |
|        | 1    | 2      | 3      | 4       | 5     | 6 | 7 | 8 | 9 | 10 | 0: Repeat OFF                                                |
| Read   | С    | М      | 6      | P1      | ;     |   |   |   |   |    | 1: Repeat ON                                                 |
|        | 1    | 2      | 3      | 4       | 5     | 6 | 7 | 8 | 9 | 10 | This setting cannot be configured for channels that have not |
| Answer | С    | М      | 6      | P1      | P2    | ; |   |   |   |    | been registered.                                             |

| CM7      | Conte | est Nur | nber |    |    |    |    |   |   |    | Parameters:                               |
|----------|-------|---------|------|----|----|----|----|---|---|----|-------------------------------------------|
| <b>.</b> | 1     | 2       | 3    | 4  | 5  | 6  | 7  | 8 | 9 | 10 | P1 (Operation)<br>0: Decrementing Numbers |
| Set      | С     | м       | 7    | P1 | ;  |    |    |   |   |    | P2 (Contest Number)                       |
|          | 1     | 2       | 3    | 4  | 5  | 6  | 7  | 8 | 9 | 10 | 0000 ~ 9999                               |
| Read     | С     | М       | 7    | ;  |    |    |    |   |   |    |                                           |
|          | 1     | 2       | 3    | 4  | 5  | 6  | 7  | 8 | 9 | 10 |                                           |
| Answer   | С     | М       | 7    | P2 | P2 | P2 | P2 | ; |   |    |                                           |

| CN     | СТС | SS frec | quency |    |   |   |   |   |   |    | Param | <u>eters:</u><br>FCSS freq | u encv)  |                         |    |               |    |               |
|--------|-----|---------|--------|----|---|---|---|---|---|----|-------|----------------------------|----------|-------------------------|----|---------------|----|---------------|
|        | 1   | 2       | 3      | 4  | 5 | 6 | 7 | 8 | 9 | 10 |       |                            | lucitoy) |                         |    | _             |    | _             |
| Set    | С   | N       | P1     | P1 | ; |   |   |   |   |    | P2    | Freq.<br>(Hz)              | P2       | Freq.<br>(Hz)           | P2 | Freq.<br>(Hz) | P2 | Freq.<br>(Hz) |
|        | 1   | 2       | 3      | 4  | 5 | 6 | 7 | 8 | 9 | 10 | 00    | 67.0                       | 13       | 103.5                   | 26 | 159.8         | 39 | 199.5         |
| Read   | С   | N       | ;      |    |   |   |   |   |   |    | 01    | 69.3                       | 14       | 107.2                   | 27 | 162.2         | 40 | 203.5         |
|        | 1   | 2       | 3      | 4  | 5 | 6 | 7 | 8 | 9 | 10 | 02    | 71.9                       | 15       | 110.9                   | 28 | 165.5         | 41 | 206.5         |
| Answer |     |         | -      | D1 |   | - |   | - | - |    | 03    | 74.4                       | 16       | 114.8                   | 29 | 167.9         | 42 | 210.7         |
|        | С   | N       | P1     | P1 | , |   |   |   |   |    | 04    | 77.0                       | 17       | 118.8                   | 30 | 171.3         | 43 | 218.1         |
|        |     |         |        |    |   |   |   |   |   |    | 05    | 79.7                       | 18       | 123.0                   | 31 | 173.8         | 44 | 225.7         |
|        |     |         |        |    |   |   |   |   |   |    | 06    | 82.5                       | 19       | 127.3                   | 32 | 177.3         | 45 | 229.1         |
|        |     |         |        |    |   |   |   |   |   |    | 07    | 85.4                       | 20       | 131.8                   | 33 | 179.9         | 46 | 233.6         |
|        |     |         |        |    |   |   |   |   |   |    | 08    | 88.5                       | 21       | 136.5                   | 34 | 183.5         | 47 | 241.8         |
|        |     |         |        |    |   |   |   |   |   |    | 09    | 91.5                       | 22       | 141.3                   | 35 | 186.2         | 48 | 250.3         |
|        |     |         |        |    |   |   |   |   |   |    | 10    | 94.8                       | 23       | 146.2                   | 36 | 189.9         | 49 | 254.1         |
|        |     |         |        |    |   |   |   |   |   |    | 11    | 97.4                       | 24       | 151.4                   | 37 | 192.8         |    |               |
|        |     |         |        |    |   |   |   |   |   |    | 12    | 100.0                      | 25       | 156.7                   | 38 | 196.6         | 99 | to default    |
|        |     |         |        |    |   |   |   |   |   |    |       | 0                          |          | nat does n<br>nmand onl |    | t is invalid  |    |               |

| CP     | Intern               | al Mer | mory / | USB F | lash D | rive R | emaini | ng |                                       |    | Parameters:                            |
|--------|----------------------|--------|--------|-------|--------|--------|--------|----|---------------------------------------|----|----------------------------------------|
| _      | 1 2 3 4 5 6 7 8 9 10 |        |        |       |        |        |        |    |                                       | 10 | P1 (Memory type)<br>0: Internal Memory |
| Read   | С                    | Р      | P1     | ;     |        |        |        |    |                                       |    | 1: USB Flash Drive                     |
|        | 1                    | 2      | 3      | 4     | 5      | 6      | 7      | 8  | 9                                     | 10 | P2 (Remaining)                         |
| Answer | С                    | Ρ      | P1     | P2    | ;      |        |        |    |                                       |    | 0: Sufficient<br>1: Low                |
|        |                      |        |        |       |        |        |        |    | 3: Not mounted (USB Flash Drive only) |    |                                        |

| DDO    | Band | scope | Displa | y Data | Outpu | it Cont | rol |   |   |    | Parameters:                                                                                                    |
|--------|------|-------|--------|--------|-------|---------|-----|---|---|----|----------------------------------------------------------------------------------------------------|
| _      | 1    | 2     | 3      | 4      | 5     | 6       | 7   | 8 | 9 | 10 | P1 (Bandscope display data output control)<br>0: No Output                                                                                                    |
| Set    | D    | D     | 0      | P1     | ;     |         |     |   |   |    | 1: Output to LAN (High cycle)                                                                                                    |
|        | 1    | 2     | 3      | 4      | 5     | 6       | 7   | 8 | 9 | 10 | 2: Output to LAN (Medium cycle)                                                                                                    |
| Read   | D    | D     | 0      | ;      |       |         |     |   |   |    | <ul> <li>3: Output to LAN (Low cycle)</li> <li>4: Output to COM/USB (Al function linked)</li> </ul>                                                                                                    |
|        | 1    | 2     | 3      | 4      | 5     | 6       | 7   | 8 | 9 | 10 | 5: Output to COM/USB (AI function not linked)                                                                                                    |
| Answer | D    | D     | 0      | P1     | ;     |         |     |   |   |    | • When "output to LAN" is set, the display information is ##DD2                                                                                                    |
|        |      |       |        |        |       |         |     |   |   |    | <ul> <li>command.</li> <li>When "Output to COM/USB (AI function linked)" is set, the output information is DD2 command.</li> <li>When "Output to COM/USB (AI function not linked)" is set, the output information is DD4 command including scope mode ar scope range information.</li> <li>"Output to COM/USB (AI function not linked)" can be set only for communication connectors that do not use the AI function. you attempt to set to a communication connector that uses th AI function, an error occurs.)</li> <li>The AI function cannot be used with the communication connector that sets "Output to COM/USB (AI function not linked)".</li> </ul> |

|   | DD1   | Filter | Scope | Displa | ay Data | a Outp | ut Con | itrol |   |   |    | Parameters:                                                   |
|---|-------|--------|-------|--------|---------|--------|--------|-------|---|---|----|---------------------------------------------------------------|
|   |       | 1      | 2     | 3      | 4       | 5      | 6      | 7     | 8 | 9 | 10 | P1 (Filter scope display data output control)<br>0: No Output |
|   | Set   | D      | D     | 1      | P1      | ;      |        |       |   |   |    | 1: Output to LAN (High cycle)                                 |
|   |       | 1      | 2     | 3      | 4       | 5      | 6      | 7     | 8 | 9 | 10 | 2: Output to COM/USB (Low cycle)                              |
|   | Read  | D      | D     | 1      | ;       |        |        |       |   |   |    |                                                               |
|   |       | 1      | 2     | 3      | 4       | 5      | 6      | 7     | 8 | 9 | 10 |                                                               |
| A | nswer | D      | D     | 1      | P1      | ;      |        |       |   |   |    |                                                               |

| DD2    |       |         | Displa | y Infor | mation | (AI function | linked) | (COM | /USB | Parameters:                                                                                                    |
|--------|-------|---------|--------|---------|--------|--------------|---------|------|------|----------------------------------------------------------------------------------------------------|
| DDL    | outpu | t only) |        |         |        |              |         |      |      | P1 (Split number)                                                                                                    |
|        | 1     | 2       | 3      | 4       | 5      | 6 ~ 45       | 46      |      |      | 00 ~ 31                                                                                                    |
| Answer | D     | D       | 2      | P1      | P1     | P2           | ;       |      |      | P2 (Bandscope Spectrum Display Information (40 digits))                                                                                                    |
|        |       | l       |        |         |        |              |         |      |      | 20 spectrum information are each expressed as 2 ASCII digits.                                                                                                    |
|        |       |         |        |         |        |              |         |      |      | Two digits of the beginning of division No. 00 are spectrum<br>information of the left side, and two digits of the end of division<br>No. 31 become the spectrum information of the right side.                                                |
|        |       |         |        |         |        |              |         |      |      | When EXPAND (spectrum analysis range enlargement) is<br>ON, display information in the range enlarged than the range<br>displayed on the transceiver is output.                                                                                |
| 1      |       |         |        |         |        |              |         |      |      | Example:                                                                                                    |
|        |       |         |        |         |        |              |         |      |      | <ul> <li>When the display span is 100 kHz, spectral display<br/>information in the range enlarged to 300 kHz is output.</li> </ul>                                                                                                    |
|        |       |         |        |         |        |              |         |      |      | <ul> <li>When the display span is 200 kHz, spectral display<br/>information in the range enlarged to 400 kHz is output.</li> </ul>                                                                                                    |
|        |       |         |        |         |        |              |         |      |      | The range of value for each spectrum information is from 00h ~ 8Ch (hexadecimal numbering).                                                                                                    |
|        |       |         |        |         |        |              |         |      |      | 00h shows the state where the spectrum is extended to the top (signal strength = 0 dB) and 8Ch shows a state where the spectrum is not displayed (signal strength = $-100$ dB).                                                                |
|        |       |         |        |         |        |              |         |      |      | The respective spectrum information is converted to ASCII code of the hexadecimal number of from the upper byte digits. For 8Ch, the order becomes "8", "C".                                                                                   |
|        |       |         |        |         |        |              |         |      |      | <ul> <li>When the AI function is ON and the DD0 command is set to<br/>"Output to COM/USB (AI function linked", division No. 00 to No.<br/>31 are output in order.</li> <li>This command operates only at a baud rate of 115200 bps.</li> </ul> |

| DD3   | Filter | Scope | Displa | ay Info | rmatio | n (COM/USE | 8 outpu | t only) | Parameters:                                                                                                    |
|-------|--------|-------|--------|---------|--------|------------|---------|---------|----------------------------------------------------------------------------------------------------|
|       | 1      | 2     | 3      | 4       | 5      | 6 ~ 43     | 44      |         | P1 (Split number)<br>00 ~ 11                                                                                                    |
| nswer | D      | D     | 3      | P1      | P1     | P2         | ;       |         | P2 (Filter scope display information (38 digits))                                                                                                    |
|       |        |       |        |         |        |            |         |         | 19 spectrum information are each expressed as 2 ASC                                                                                                    |
|       |        |       |        |         |        |            |         |         | Two digits of the beginning of division No. 00 are spectr<br>information of the left side, and 7th and 8th digits of div<br>11 become the spectrum information of the right side.                           |
|       |        |       |        |         |        |            |         |         | The range of value for each spectrum information is fro 32h (hexadecimal numbering).                                                                                                    |
|       |        |       |        |         |        |            |         |         | 00h shows the state where the spectrum is extended to<br>top (signal strength = 0 dB) and 32h shows a state whe<br>spectrum is not displayed (signal strength = -50 dB).                                    |
|       |        |       |        |         |        |            |         |         | The respective spectrum information is converted to AS of the hexadecimal number of from the upper byte digit 32h, the order becomes "3", "2".                                                              |
|       |        |       |        |         |        |            |         |         | <ul> <li>When the AI function is ON and the DD1 command is<br/>"Output to COM/USB", division No. 00 to No. 11 are ou<br/>order.</li> <li>When the transactives is displaying the Audia second di</li> </ul> |
|       |        |       |        |         |        |            |         |         | <ul> <li>When the transceiver is displaying the Audio scope, di<br/>Information is not output.</li> </ul>                                                                                                   |
|       |        |       |        |         |        |            |         |         | This command operates only at a baud rate of 115200                                                                                                    |

| DD4      |    | Bandscope Display Information (AI function not linked,<br>Scope mode and Scope range information) |   |    |    |    |    |     |       |  |  |
|----------|----|---------------------------------------------------------------------------------------------------|---|----|----|----|----|-----|-------|--|--|
|          | 1  | 2                                                                                                 | 3 | 4  | 5  | 6  | ,  | -17 | 18~28 |  |  |
|          | D  | D                                                                                                 | 4 | P1 | P1 | P2 | F  | 23  | P4    |  |  |
| Answer 1 | 29 | 30                                                                                                |   |    |    |    |    |     |       |  |  |
|          | P5 | :                                                                                                 |   |    |    |    |    |     |       |  |  |
|          | 1  | ,<br>2                                                                                            | 3 | 4  | 5  | 6~ | 45 | 46  |       |  |  |
| Answer 2 | D  | D                                                                                                 | 4 | P1 | P1 | -  | 6  | 40  |       |  |  |
|          |    |                                                                                                   | 4 |    |    |    | 0  | ,   |       |  |  |
|          |    |                                                                                                   |   |    |    |    |    |     |       |  |  |
|          |    |                                                                                                   |   |    |    |    |    |     |       |  |  |
|          |    |                                                                                                   |   |    |    |    |    |     |       |  |  |
|          |    |                                                                                                   |   |    |    |    |    |     |       |  |  |
|          |    |                                                                                                   |   |    |    |    |    |     |       |  |  |
|          |    |                                                                                                   |   |    |    |    |    |     |       |  |  |
|          |    |                                                                                                   |   |    |    |    |    |     |       |  |  |
|          |    |                                                                                                   |   |    |    |    |    |     |       |  |  |
|          |    |                                                                                                   |   |    |    |    |    |     |       |  |  |
|          |    |                                                                                                   |   |    |    |    |    |     |       |  |  |
|          |    |                                                                                                   |   |    |    |    |    |     |       |  |  |
|          |    |                                                                                                   |   |    |    |    |    |     |       |  |  |
|          |    |                                                                                                   |   |    |    |    |    |     |       |  |  |
|          |    |                                                                                                   |   |    |    |    |    |     |       |  |  |
|          |    |                                                                                                   |   |    |    |    |    |     |       |  |  |
|          |    |                                                                                                   |   |    |    |    |    |     |       |  |  |

| DF     | ⊿FC          | Display      |               |               |               |               |               |               |               |                | Parameters:                                                                                                    |
|--------|--------------|--------------|---------------|---------------|---------------|---------------|---------------|---------------|---------------|----------------|----------------------------------------------------------------------------------------------------|
| Read   | 1<br>D       | 2<br>F       | 3             | 4             | 5             | 6             | 7             | 8             | 9             | 10             | <ul> <li>P1 (State)</li> <li>0: Simplex mode</li> <li>1: During split mode or split frequency operation</li> </ul>          |
| Answer | 1<br>D<br>11 | 2<br>F<br>12 | 3<br>P1<br>13 | 4<br>P2<br>14 | 5<br>P3<br>15 | 6<br>P3<br>16 | 7<br>P3<br>17 | 8<br>P3<br>18 | 9<br>P3<br>19 | 10<br>P3<br>20 | P2 (Code)<br>0: Plus<br>1: Minus<br>♦ When P1 is 0, P2 also becomes 0.                                                      |
|        | P3           | P3           | P3            | P3            | P3            | ;             |               |               |               |                | P3<br>11 digit frequency in Hz<br>♦ Enter unused digits as "0".<br>♦ When P1 is set to "0", all digits are returned as "0". |

| DMO    | Dimm | ner |   |    |   |   |   |   |   |    | Parameters:<br>P1 (Dimmer project number) |
|--------|------|-----|---|----|---|---|---|---|---|----|-------------------------------------------|
|        | 1    | 2   | 3 | 4  | 5 | 6 | 7 | 8 | 9 | 10 | P1 (Dimmer preset number)                 |
| Set    | D    | М   | 0 | P1 | ; |   |   |   |   |    |                                           |
|        | 1    | 2   | 3 | 4  | 5 | 6 | 7 | 8 | 9 | 10 |                                           |
| Read   | D    | М   | 0 | ;  |   |   |   |   |   |    |                                           |
|        | 1    | 2   | 3 | 4  | 5 | 6 | 7 | 8 | 9 | 10 |                                           |
| Answer | D    | М   | 0 | P1 | ; |   |   |   |   |    |                                           |

| DM1    | Dimm | ner Adj | ustme | nt |    |    |    |    |   |    | Parameters:<br>P1 (Dimmer preset number)                                                                                             |
|--------|------|---------|-------|----|----|----|----|----|---|----|----------------------------------------------------------------------------------------------------|
|        | 1    | 2       | 3     | 4  | 5  | 6  | 7  | 8  | 9 | 10 | $1 \sim 4$                                                                                                    |
| Set    | D    | М       | 1     | P1 | P2 | P3 | P3 | P3 | ; |    | P2 (Adjusted item)                                                                                                    |
|        | 1    | 2       | 3     | 4  | 5  | 6  | 7  | 8  | 9 | 10 | 0: Display                                                                                                    |
| Read   | D    | М       | 1     | P1 | P2 | ;  |    |    |   |    | 1: LED<br>P3 (Dimmer adjustment value (In steps of 5.))                                                                              |
|        | 1    | 2       | 3     | 4  | 5  | 6  | 7  | 8  | 9 | 10 | 005 ~ 100                                                                                                    |
| Answer | D    | М       | 1     | P1 | P2 | P3 | P3 | P3 | ; |    | <ul> <li>999: Initial value setting (setting command only)</li> <li>♦ Values that are not in steps of 5 are rounded down.</li> </ul> |
|        |      |         |       |    |    |    |    |    |   |    | <ul> <li>Dimmer adjusted value 000 (back light off) for the screen is<br/>supported by dimmer preset number 4 only.</li> </ul>       |

| DN / UP | Micro    | phone      | UP/D    | OWN S   | Switch | Opera | tion |   |   |    | Parameters:                                                                                                    |
|---------|----------|------------|---------|---------|--------|-------|------|---|---|----|----------------------------------------------------------------------------------------------------|
| Set     | 1<br>D/U | 2<br>N / P | 3<br>P1 | 4<br>P1 | 5      | 6     | 7    | 8 | 9 | 10 | - P1 (Step Count)<br>- 00 ~ 99                                                                                                    |
|         |          |            |         |         |        |       |      |   |   |    | <ul> <li>If the parameter is skipped, the "DN;" and "UP;" commands will adjust by 1 step.</li> <li>When setting the parameter from 00 to 99, the frequency is adjusted by the specified step size.</li> <li>In the memory channel mode, if you added a parameter, the frequency becomes variable, and if you not added a parameter the memory channel becomes variable.</li> <li>When setting the parameter to 00, the command is accepted, but no changes occur.</li> </ul> |

| DSO    | Scree  | en Disp | olay Sta | ate (Ba | asic Sc | reen) |   |   |   |    | Parameters:<br>P1                  |
|--------|--------|---------|----------|---------|---------|-------|---|---|---|----|------------------------------------|
| Set    | 1<br>D | 2<br>S  | 3<br>0   | 4<br>P1 | 5       | 6     | 7 | 8 | 9 | 10 | 0: Standard<br>1: SWL Display Mode |
|        | 1      | 2       | 3        | 4       | 5       | 6     | 7 | 8 | 9 | 10 |                                    |
| Read   | D      | S       | 0        | ;       |         |       |   |   |   |    |                                    |
| _      | 1      | 2       | 3        | 4       | 5       | 6     | 7 | 8 | 9 | 10 |                                    |
| Answer | D      | S       | 0        | P1      | ;       |       |   |   |   |    |                                    |

| DS1    | Scree | en Disp | olay Sta | ate (Fu | Inction | Config | guratio | n Scre | en) |    | Parameters:                                                                                                    |
|--------|-------|---------|----------|---------|---------|--------|---------|--------|-----|----|----------------------------------------------------------------------------------------------------|
|        | 1     | 2       | 3        | 4       | 5       | 6      | 7       | 8      | 9   | 10 | 3-digit Screen ID (refer to the Screen ID table below)                                                                                          |
| Read   | D     | S       | 1        | ;       |         |        |         |        |     |    |                                                                                                    |
|        | 1     | 2       | 3        | 4       | 5       | 6      | 7       | 8      | 9   | 10 | <ul> <li>Various operations via commands may be limited, such as<br/>the panel operation of the transceiver, due to the state of the</li> </ul> |
| Answer | D     | S       | 1        | P1      | P1      | P1     | ;       |        |     |    | function setting screen.                                                                                                    |

| P1                                                          | Screen                                               |
|-------------------------------------------------------------|------------------------------------------------------|
| 000                                                         | No Setting Screen                                    |
| 001, 002                                                    | Unused                                               |
| 003                                                         | AGC Setting Screen                                   |
| 004                                                         | AGC Quick Recovery Setting Screen                    |
| 005                                                         | Transmission Voice Input Sound Source Setting Screen |
| 006                                                         | Transmission Output Limit Setting Screen             |
| 007                                                         | Carrier Level Setting Screen                         |
| 008                                                         | VOX Level Setting Screen                             |
| 009                                                         | Transmission Monitor Level Setting Screen            |
| 010                                                         | Speech Processor Setting Screen                      |
| 011~014                                                     | CW Message Screen                                    |
| 015, 016, 132                                               | CW Communication Screen                              |
| 017, 133                                                    | RTTY Communication Screen                            |
| 018, 019                                                    | RTTY Message Screen                                  |
| 020, 134                                                    | PSK Communication Screen                             |
| 021, 022                                                    | PSK Message Screen                                   |
| 023                                                         | FM Tone Setting Screen                               |
| 024                                                         | FM CTCSS Setting Screen                              |
| 025                                                         | FM Cross Tone Setting Screen                         |
| 026                                                         | Reception Filter Setting Screen                      |
| 027                                                         | Audio Peak Filter Setting Screen                     |
| 028                                                         | NB1 Level Setting Screen                             |
| 029                                                         | NB2 Level Setting Screen                             |
| 030                                                         | NR1 Level Setting Screen                             |
| 031                                                         | NR2 Level Setting Screen                             |
| 032                                                         | Fixed Mode Scope Range Setting Screen                |
| 033, 135                                                    | Memory Channel List Screen                           |
| 034                                                         | VFO/ Program Scan Section Setting Screen             |
| 035                                                         | Program Slow Scan Point Setting Screen               |
| 036                                                         | Memory Scan Group Setting Screen                     |
| 037                                                         | Voice Message Screen                                 |
| 038~040, 041~043,<br>045~048, 161~164,<br>174, 176, 178~183 | File Selection Screen                                |
| 044, 177                                                    | LOG View Screen                                      |
| 049~127                                                     | Unused                                               |
| 128                                                         | Reception Equalizer Screen                           |
| 129                                                         | Reception Equalizer Adjustment Screen                |
| 130                                                         | Transmission Equalizer Screen                        |
| 131                                                         | Transmission Adjustment Screen                       |
| 136~159                                                     | Menu Related Screen                                  |
| 165, 166                                                    | Timer Setting Screen                                 |
| 167                                                         | Dimmer Setting Screen                                |
| 168                                                         | Linear Amplifier Menu Setting Screen                 |
| 169~172                                                     | KNS Related Screen                                   |
| 173                                                         | Frequency Marker List Screen                         |
| 160, 184~186                                                | USB/File Management Menu Related Screen              |

|        |       |         |         |         |       |   |   |   |   |    | · · · · · · · · · · · · · · · · · · ·                                                                                                    |
|--------|-------|---------|---------|---------|-------|---|---|---|---|----|----------------------------------------------------------------------------------------------------|
| DS2    | Scree | en Disp | olay St | ate (Ot | ther) |   |   |   |   |    | Parameters:<br>P1                                                                                                    |
|        | 1     | 2       | 3       | 4       | 5     | 6 | 7 | 8 | 9 | 10 | 0: Various edit screen display OFF                                                                                                    |
| Read   | D     | s       | 2       | ;       |       |   |   |   |   |    | 1: Frequency is being entered                                                                                                    |
|        | 1     | 2       | 3       | 4       | 5     | 6 | 7 | 8 | 9 | 10 | 2: Frequency entry log is being displayed                                                                                                    |
| Answer | D     | s       | 2       | P1      | ;     |   |   |   |   |    | <ul><li>3: Channel number is being entered</li><li>4: Character string is being edited</li></ul>                                                                                                    |
|        |       |         |         |         |       |   |   |   |   |    | 5: Memory Channel is being registered                                                                                                    |
|        |       |         |         |         |       |   |   |   |   |    | • During various character string editing, various operations by the command may be limited, such as panel operation of the transceiver during frequency entry, channel number entry, and memory channel registration. |

| DS3 | End t | ne Fur | iction \$ | Setting | Scree | en |   |   |   |    | Parameters:<br>No parameters are used with this command.                                |
|-----|-------|--------|-----------|---------|-------|----|---|---|---|----|-----------------------------------------------------------------------------------------|
|     | 1     | 2      | 3         | 4       | 5     | 6  | 7 | 8 | 9 | 10 |                                                                                         |
| Set | D     | S      | 3         | ;       |       |    |   |   |   |    | <ul> <li>The same transceiver behavior as when transceiver [ESC] is pressed.</li> </ul> |
|     |       |        |           |         |       |    |   |   |   |    | presseu.                                                                                |

| DV     | DATA | VOX |    |   |   |   |   |   |   |    |
|--------|------|-----|----|---|---|---|---|---|---|----|
| Oct    | 1    | 2   | 3  | 4 | 5 | 6 | 7 | 8 | 9 | 10 |
| Set    | D    | V   | P1 | ; |   |   |   |   |   |    |
|        | 1    | 2   | 3  | 4 | 5 | 6 | 7 | 8 | 9 | 10 |
| Read   | D    | V   | ;  |   |   |   |   |   |   |    |
|        | 1    | 2   | 3  | 4 | 5 | 6 | 7 | 8 | 9 | 10 |
| Answer | D    | V   | P1 | ; |   |   |   |   |   |    |

| EC  | VFO | A and ' | VFO B | Frequ | iency l | nforma | tion E | xchanę | ge |    | Parameters:<br>No parameters are used with this command. |
|-----|-----|---------|-------|-------|---------|--------|--------|--------|----|----|----------------------------------------------------------|
|     | 1   | 2       | 3     | 4     | 5       | 6      | 7      | 8      | 9  | 10 |                                                          |
| Set | Е   | С       | ;     |       |         |        |        |        |    |    |                                                          |

| EM  | Emer | gency | Comn | nunicat | tion Fre | equenc | су Мос | le |   |    | Parameters:<br>No parameters are used with this command.                                                                                                    |
|-----|------|-------|------|---------|----------|--------|--------|----|---|----|----------------------------------------------------------------------------------------------------|
|     | 1    | 2     | 3    | 4       | 5        | 6      | 7      | 8  | 9 | 10 | No parameters are used with this command.                                                                                                    |
| Set | Е    | М     | ;    |         |          |        |        |    |   |    | • The transceiver switches to the Emergency frequency after sending this command. When using split operation, switching to                                                                                           |
|     |      |       |      |         |          |        |        |    |   |    | <ul> <li>Emergency also switches to simplex operation, switching to<br/>Emergency also switches to simplex operation.</li> <li>This command is not available for E market versions (an error<br/>occurs).</li> </ul> |

| EQRO   | Rece   | otion E | qualiz | er     |         |        |   |   |   |    | Parameters:<br>P1                                           |
|--------|--------|---------|--------|--------|---------|--------|---|---|---|----|-------------------------------------------------------------|
| Set    | 1<br>E | 2<br>Q  | з<br>R | 4<br>0 | 5<br>P1 | 6<br>; | 7 | 8 | 9 | 10 | 0: Reception Equalizer OFF<br>1: Reception Equalizer ON     |
|        | 1      | 2       | 3      | 4      | 5       | 6      | 7 | 8 | 9 | 10 |                                                             |
| Read   | E      | Q       | R      | 0      | ;       |        |   |   |   |    | The setting command is valid for the selected receive mode. |
|        | 1      | 2       | 3      | 4      | 5       | 6      | 7 | 8 | 9 | 10 |                                                             |
| Answer | Е      | Q       | R      | 0      | P1      | ;      |   |   |   |    |                                                             |

| EQR1   | Rece   | ption E | qualiz | er Effe | ect     |   |   |   |   |    | Parameters:                                                                                                    |
|--------|--------|---------|--------|---------|---------|---|---|---|---|----|----------------------------------------------------------------------------------------------------|
| Set    | 1<br>E | 2<br>Q  | з<br>R | 4<br>1  | 5<br>P1 | 6 | 7 | 8 | 9 | 10 | P1<br>0: High Boost 1<br>1: High Boost 2                                                                                                    |
| Read   | 1<br>E | 2<br>Q  | з<br>R | 4<br>1  | 5       | 6 | 7 | 8 | 9 | 10 | 2: Formant Pass<br>3: Bass Boost 1<br>4: Bass Boost 2                                                                                                    |
| Answer | 1<br>E | 2<br>Q  | з<br>R | 4<br>1  | 5<br>P1 | 6 | 7 | 8 | 9 | 10 | 5: Flat<br>6: User 1<br>7: User 2                                                                                                    |
|        |        |         |        |         |         |   |   |   |   | ·  | <ul> <li>8: User 3</li> <li>The setting command is valid for the selected receive mode</li> <li>Use the UR command for equalizing of the chosen effect.</li> </ul> |

| EQR2 | Rece | ption E | qualiz | er Cop | y  |   |   |   |   |    | Parameters:<br>P1 (Copy to)                                                                                     |
|------|------|---------|--------|--------|----|---|---|---|---|----|----------------------------------------------------------------------------------------------------|
| 0    | 1    | 2       | 3      | 4      | 5  | 6 | 7 | 8 | 9 | 10 | 0: User 1                                                                                                    |
| Set  | E    | Q       | R      | 2      | P1 | ; |   |   |   |    | 1: User 2                                                                                                    |
|      |      |         |        |        |    |   |   |   |   |    | 2: User 3                                                                                                    |
|      |      |         |        |        |    |   |   |   |   |    | <ul> <li>The adjustment contents in the effect which are currently be<br/>selected are copied first.</li> </ul> |

| EQTO   | Trans | missio | n Equa | alizer |    |   |   |   |   |    | Parameters:<br>P1                                                                                       |
|--------|-------|--------|--------|--------|----|---|---|---|---|----|----------------------------------------------------------------------------------------------------|
| 0.1    | 1     | 2      | 3      | 4      | 5  | 6 | 7 | 8 | 9 | 10 | 0: Transmission Equalizer OFF                                                                           |
| Set    | E     | Q      | Т      | 0      | P1 | ; |   |   |   |    | 1: Transmission Equalizer ON                                                                            |
|        | 1     | 2      | 3      | 4      | 5  | 6 | 7 | 8 | 9 | 10 | · Vou connet acting and reading while the transmission made is                                          |
| Read   | E     | Q      | Т      | 0      | ;  |   |   |   |   |    | <ul> <li>You cannot setting and reading while the transmission mode is<br/>CW, FSK, and PSK.</li> </ul> |
|        | 1     | 2      | 3      | 4      | 5  | 6 | 7 | 8 | 9 | 10 | <ul> <li>The setting command is effective for the selected transmit mode.</li> </ul>                    |
| Answer | E     | Q      | Т      | 0      | P1 | ; |   |   |   |    | mout.                                                                                                   |

| EQT1   | Trans | missio | n Equa | alizer E | Effect |   |   |   |   |    | Parameters:                                                                                                    |
|--------|-------|--------|--------|----------|--------|---|---|---|---|----|----------------------------------------------------------------------------------------------------|
|        | 1     | 2      | 3      | 4        | 5      | 6 | 7 | 8 | 9 | 10 | P1<br>0: High Boost 1                                                                                                    |
| Set    | E     | Q      | Т      | 1        | P1     | ; |   |   |   |    | 1: High Boost 2                                                                                                    |
|        | 1     | 2      | 3      | 4        | 5      | 6 | 7 | 8 | 9 | 10 | 2: Formant Pass                                                                                                    |
| Read   | E     | Q      | Т      | 1        | ;      |   |   |   |   |    | 3: Bass Boost 1<br>4: Bass Boost 2                                                                                                    |
|        | 1     | 2      | 3      | 4        | 5      | 6 | 7 | 8 | 9 | 10 | 5: Conventional                                                                                                    |
| Answer | E     | Q      | Т      | 1        | P1     | ; |   |   |   |    | 6: User 1<br>7: User 2                                                                                                    |
|        |       |        |        |          |        |   |   |   |   |    | 8: User 3                                                                                                    |
|        |       |        |        |          |        |   |   |   |   |    | <ul> <li>You cannot setting and reading while the transmission mode CW, FSK, and PSK.</li> <li>The setting command is effective for the selected transmit</li> </ul> |
|        |       |        |        | 1        |        | 1 |   |   |   |    | <ul><li>mode.</li><li>Use the UT command for equalizing of the chosen effect.</li></ul>                                                                              |

| EQT2 | Trans | missio | n Equa | alizer ( | Сору |   |   |   |   |    | Parameters:                                                                                  |
|------|-------|--------|--------|----------|------|---|---|---|---|----|----------------------------------------------------------------------------------------------|
| 0.1  | 1     | 2      | 3      | 4        | 5    | 6 | 7 | 8 | 9 | 10 | P1 (Copy to)<br>0: User 1                                                                    |
| Set  | E     | Q      | Т      | 2        | P1   | ; |   |   |   |    | 1: User 2                                                                                    |
|      |       |        |        |          |      |   |   |   |   |    | 2: User 3                                                                                    |
|      |       |        |        |          |      |   |   |   |   |    | • The adjustment contents in the effect which are currently being selected are copied first. |

| EX     | Menu | Settir | g  |    |    |    |    |     |   |    | Parameters:                                                                                |
|--------|------|--------|----|----|----|----|----|-----|---|----|--------------------------------------------------------------------------------------------|
|        | 1    | 2      | 3  | 4  | 5  | 6  | 7  | 8   | 9 | ~  | P1 (Menu type number)<br>0: Menu                                                           |
|        | E    | x      | P1 | P2 | P2 | P3 | P3 | P4  | F | P5 | 1: Advanced Menu                                                                           |
| Set    |      | ~      |    | 12 | 12 | 10 | 10 | 1 4 |   |    | P2 (Category number)                                                                       |
|        | x    |        |    |    |    |    |    |     |   |    | 00~99                                                                                      |
|        | ;    |        |    |    |    |    |    |     |   |    | • Entering a non-existing number causes an error to oc                                     |
|        | 1    | 2      | 3  | 4  | 5  | 6  | 7  | 8   | 9 | 10 | • Enter any value when using the Advanced Menu.                                            |
| Read   | E    | х      | P1 | P2 | P2 | P3 | P3 |     |   |    | P3 (Item number)                                                                           |
|        | -    |        |    |    |    | -  | -  | ,   |   |    | 00 ~ 99                                                                                    |
|        | 1    | 2      | 3  | 4  | 5  | 6  | 7  | 8   | 9 | ~  | <ul> <li>Entering a non-existing number causes an error to oc</li> </ul>                   |
| Answer | E    | Х      | P1 | P2 | P2 | P3 | P3 | P4  | F | P5 | <ul> <li>Entering a number that cannot be set also causes an occur.</li> </ul>             |
| Answei | х    |        |    |    |    |    |    |     |   |    | P4 (Configuration classification)                                                          |
|        | ;    |        |    |    |    |    |    |     |   |    | Space: Normal Configuration                                                                |
|        |      |        |    |    |    |    |    |     |   |    | 9: Initial value setting (setting command only)                                            |
|        |      |        |    |    |    |    |    |     |   |    | <ul> <li>Response is always a space.</li> </ul>                                            |
|        |      |        |    |    |    |    |    |     |   |    | P5 (String of alphanumeric characters for the Menu setting                                 |
|        |      |        |    |    |    |    |    |     |   |    | Normally a 3-digit number (blank digits must be entered a                                  |
|        |      |        |    |    |    |    |    |     |   |    | PF key settings use 4 digits (refer to the PF Key assignm lists).                          |
|        |      |        |    |    |    |    |    |     |   |    | A power-on message can vary in length from 0 to 15 cha                                     |
|        |      |        |    |    |    |    |    |     |   |    | Screen saver text can vary in length from 0 to 10 charact                                  |
|        |      |        |    |    |    |    |    |     |   |    | <ul> <li>Refer to the Menu tables below for the EX Command<br/>Parameter lists.</li> </ul> |
|        |      |        |    |    |    |    |    |     |   |    | <ul> <li>Entering a value larger than the size limit causes an e occur.)</li> </ul>        |
|        |      |        |    |    |    |    |    |     |   |    | <ul> <li>When the P4 is set to the initial value, omit this param</li> </ul>               |

#### **EX Command Parameter Lists**

|           |            |            |                                                        | Ν                                 | /lenu             |                   |               |               |              |                                      |
|-----------|------------|------------|--------------------------------------------------------|-----------------------------------|-------------------|-------------------|---------------|---------------|--------------|--------------------------------------|
| <b>D1</b> | <b>D</b> 2 | <b>D</b> 2 | Function                                               |                                   |                   |                   | P5            |               |              |                                      |
| P1        | P2         | P3         | Function                                               | 000                               | 001               | 002               | 003           | 004           | 005          | 006 ~                                |
| 0         | 00         | 00         | Color Display Pattern                                  | Type 1                            | Type 2            | Type 3            |               |               |              |                                      |
| 0         | 00         | 01         | Function Key Style                                     | Type 1                            | Type 2            | Type 3            |               |               |              |                                      |
| 0         | 00         | 02         | Font Style (Frequency Display)                         | Font 1                            | Font 2            | Font 3            | Font 4        | Font 5        |              |                                      |
| 0         | 00         | 03         | Screen Saver                                           | Off                               | Type 1            | Type 2            | Туре 3        | Display Off   |              |                                      |
| 0         | 00         | 04         | Screen Saver Wait Time                                 | Preview (5                        | 5 [min]           | 15 [min]          | 30 [min]      | 60 [min]      |              |                                      |
|           |            | -          |                                                        | [sec])                            | 5 [1111]          |                   |               |               |              |                                      |
| 0         | 00         | 05         | Screen Saver Message                                   |                                   |                   | · ·               | •             | ric character |              |                                      |
| 0         | 00         | 06         | Power-on Message                                       |                                   |                   | Up to 15          | alphanume     | ric character | s            | 1                                    |
| 0         | 00         | 07         | FM Mode S-Meter Sensitivity                            | Normal                            | High              |                   |               |               |              |                                      |
| 0         | 00         | 08         | Meter Response Speed (Analog)                          |                                   | 1                 | 2                 | 3             | 4             |              |                                      |
| 0         | 00         | 09         | Meter Display Pattern                                  | Digital                           | Analog<br>(White) | Analog<br>(Black) |               |               |              |                                      |
| 0         | 00         | 10         | Meter Display Peak Hold                                | Off                               | On                |                   |               |               |              |                                      |
| 0         | 00         | 11         | S-Meter Scale                                          | Type 1                            | Type 2            |                   |               |               |              |                                      |
| 0         | 00         | 12         | TX Digital Meter                                       | Off                               | On                |                   |               |               |              |                                      |
| 0         | 00         | 13         | Long Press Duration of Panel Keys                      | 200 [ms]                          | 300 [ms]          | 400 [ms]          | 500 [ms]      | 600 [ms]      | 700 [ms]     | Up to 2000 [ms]<br>(in steps of 100) |
| 0         | 00         | 14         | Touchscreen Tuning                                     | Off                               | On                |                   |               |               |              |                                      |
| 0         | 00         | 15         | PF A: Key Assignment                                   |                                   | Refer to          | the list of fun   | ction allotme | ent numbers   | for the PF k | ey                                   |
| 0         | 00         | 16         | PF B: Key Assignment                                   |                                   | Refer to          | the list of fun   | ction allotme | ent numbers   | for the PF k | ey                                   |
| 0         | 00         | 17         | PF C: Key Assignment                                   |                                   | Refer to          | the list of fun   | ction allotme | ent numbers   | for the PF k | ey                                   |
| 0         | 00         | 18         | External PF 1: Key Assignment                          |                                   | Refer to          | the list of fun   | ction allotme | ent numbers   | for the PF k | ey                                   |
| 0         | 00         | 19         | External PF 2: Key Assignment                          |                                   | Refer to          | the list of fun   | ction allotme | ent numbers   | for the PF k | ev                                   |
| 0         | 00         | 20         | External PF 3: Key Assignment                          |                                   |                   |                   |               | ent numbers   |              |                                      |
| 0         | 00         | 21         | External PF 4: Key Assignment                          |                                   |                   |                   |               | ent numbers   |              |                                      |
| 0         | 00         | 22         | External PF 5: Key Assignment                          |                                   | ·                 |                   |               | ent numbers   | о            |                                      |
| 0         | 00         | 23         | External PF 6: Key Assignment                          |                                   |                   |                   |               | ent numbers   |              |                                      |
| 0         | 00         | 24         | External PF 7: Key Assignment                          |                                   |                   |                   |               | ent numbers   | б            |                                      |
| 0         | 00         | 25         | External PF 8: Key Assignment                          |                                   |                   |                   |               | ent numbers   |              |                                      |
| 0         | 00         | 26         | Microphone PF 1: Key Assignment                        |                                   |                   |                   |               | ent numbers   |              |                                      |
| 0         | 00         | 27         | Microphone PF 2: Key Assignment                        |                                   |                   |                   |               | ent numbers   |              |                                      |
| 0         | 00         | 28         | Microphone PF 3: Key Assignment                        |                                   |                   |                   |               | ent numbers   |              | -                                    |
| 0         | 00         | 29         | Microphone PF 4: Key Assignment                        |                                   |                   |                   |               | ent numbers   |              |                                      |
| 0         | 00         | 30         | Microphone DOWN: Key Assignment                        |                                   |                   |                   |               | ent numbers   |              | ,<br>,                               |
| 0         | 00         | 31         | Microphone UP: Key Assignment                          |                                   |                   |                   |               | ent numbers   |              |                                      |
| 0         | 00         | 32         | Automatic Power Off                                    | Off                               | 60 [min]          | 120 [min]         | 180 [min]     |               |              |                                      |
| 0         | 01         | 00         | Beep Volume                                            | Off                               | 1                 | 2                 | 3             | 4             | 5            | Up to 20                             |
| 0         | 01         | 01         | Voice Message Volume (Play)                            | Off                               | 1                 | 2                 | 3             | 4             | 5            | Up to 20                             |
| 0         | 01         | 02         | Sidetone Volume                                        | Linked with<br>Monitor<br>Control | Off               | 1                 | 2             | 3             | 4            | Up to 20                             |
| 0         | 01         | 03         | Voice Guidance Volume                                  | Off                               | 1                 | 2                 | 3             | 4             | 5            | Up to 20                             |
| 0         | 01         | 04         | Voice Guidance Speed                                   |                                   | 1                 | 2                 | 3             | 4             | -            |                                      |
| 0         | 01         | 05         | User Interface Language (Voice<br>Guidance & Messages) | English                           | Japanese          |                   |               |               |              |                                      |
| 0         | 01         | 06         | Automatic Voice Guidance                               | Off                               | On                |                   |               |               |              | 1                                    |
| 0         | 02         | 00         | FFT Scope Averaging (RTTY Decode)                      | 0                                 | 1                 | 2                 | 3             | 4             | 5            | Up to 9                              |
| 0         | 02         | 01         | RX UOS                                                 | Off                               | On                |                   |               |               |              |                                      |
| 0         | 02         | 02         | Newline Code                                           | CR+LF                             | All               |                   |               |               |              |                                      |
| 0         | 02         | 03         | Diddle                                                 | Off                               | Blank<br>Code     | Letters<br>Code   |               |               |              |                                      |
| 0         | 02         | 04         | TX UOS                                                 | Off                               | On                |                   |               |               |              |                                      |
| 0         | 02         | 05         | Automatic Newline Insertion                            | Off                               | On                |                   |               |               |              |                                      |
| 0         | 02         | 06         | FSK Spacing                                            | 170 [Hz]                          | 200 [Hz]          | 425 [Hz]          | 850 [Hz]      |               |              |                                      |
| 0         | 02         | 07         | FSK Keying Polarity                                    | Off                               | On                |                   |               |               |              |                                      |
| 0         | 02         | 08         | FSK Tone Frequency                                     | 1275 [Hz]                         | 2125 [Hz]         |                   |               |               |              |                                      |

|    | ,  |    |                                                                | 1                 | Menu                                  |                                       |            |          |          |                                                                   |
|----|----|----|----------------------------------------------------------------|-------------------|---------------------------------------|---------------------------------------|------------|----------|----------|-------------------------------------------------------------------|
| P1 | P2 | P3 | Function                                                       |                   |                                       |                                       | P5         |          |          |                                                                   |
| FI | F2 | гJ | Function                                                       | 000               | 001                                   | 002                                   | 003        | 004      | 005      | 006 ~                                                             |
| 0  | 02 | 09 | RTTY Tuning Scope                                              | FFT Scope         | X-Y Scope                             |                                       |            |          |          |                                                                   |
| 0  | 02 | 10 | FFT Scope Averaging (PSK Decode)                               | 0                 | 1                                     | 2                                     | 3          | 4        | 5        | Up to 9                                                           |
| 0  | 02 | 11 | PSK AFC Tuning Range                                           | ±8 [Hz]           | ±15 [Hz]                              |                                       |            |          |          |                                                                   |
| 0  | 02 | 12 | PSK Tone Frequency                                             | 1.0 [kHz]         | 1.5 [kHz]                             | 2.0 [kHz]                             |            |          |          |                                                                   |
| 0  | 02 | 13 | PSK Tuning Scope                                               | FFT Scope         | Vector<br>Scope                       |                                       |            |          |          |                                                                   |
| 0  | 02 | 14 | CW/RTTY/PSK Log File Format                                    | html              | txt                                   |                                       |            |          |          |                                                                   |
| 0  | 02 | 15 | CW/RTTY/PSK Time Stamp                                         | Off               | Time<br>Stamp                         | Stamp +<br>Frequency                  |            |          |          |                                                                   |
| 0  | 02 | 16 | Clock (CW/RTTY/PSK Time Stamp)                                 | Local<br>Clock    | Secondary<br>Clock                    |                                       |            |          |          |                                                                   |
| 0  | 02 | 17 | Waterfall when Tuning (RTTY/PSK<br>Audio Scope)                | Straight          | Follow                                |                                       |            |          |          |                                                                   |
| 0  | 03 | 00 | Frequency Rounding Off (Multi/<br>Channel Control)             | Off               | On                                    |                                       |            |          |          |                                                                   |
| 0  | 03 | 01 | SSB Mode Frequency Step Size<br>(Multi/Channel Control)        | 0.5 [kHz]         | 1 [kHz]                               | 2.5 [kHz]                             | 5 [kHz]    | 10 [kHz] |          |                                                                   |
| 0  | 03 | 02 | CW/FSK/PSK Mode Frequency Step<br>Size (Multi/Channel Control) | 0.5 [kHz]         | 1 [kHz]                               | 2.5 [kHz]                             | 5 [kHz]    | 10 [kHz] |          |                                                                   |
| 0  | 03 | 03 | FM Mode Frequency Step Size (Multi/<br>Channel Control)        | 5 [kHz]           | 6.25 [kHz]                            | 10 [kHz]                              | 12.5 [kHz] | 15 [kHz] | 20 [kHz] | 006: 25 [kHz]<br>007: 30 [kHz]<br>008: 50 [kHz]<br>009: 100 [kHz] |
| 0  | 03 | 04 | AM Mode Frequency Step Size (Multi/<br>Channel Control)        | 5 [kHz]           | 6.25 [kHz]                            | 10 [kHz]                              | 12.5 [kHz] | 15 [kHz] | 20 [kHz] | 006: 25 [kHz]<br>007: 30 [kHz]<br>008: 50 [kHz]<br>009: 100 [kHz] |
| 0  | 03 | 05 | 9 kHz Step in AM Broadcast Band<br>(Multi/Channel Control)     | Off               | On                                    |                                       |            |          |          |                                                                   |
| 0  | 03 | 06 | MHz Step                                                       | 100 [kHz]         | 500 [kHz]                             | 1000 [kHz]                            |            |          |          |                                                                   |
| 0  | 03 | 07 | Tuning Control :                                               | 250 [Step]        | 500 [Step]                            | 1000 [Step]                           |            |          |          |                                                                   |
| 0  | 03 | 08 | Tuning Speed Control                                           |                   | Off                                   | 2                                     | 3          | 4        | 5        | Up to 10                                                          |
| 0  | 03 | 09 | Tuning Speed Control Sensitivity                               |                   | 1                                     | 2                                     | 3          | 4        | 5        | Up to 10                                                          |
| 0  | 03 | 10 | Lock Function                                                  | Frequency<br>Lock | Tuning<br>Control<br>Lock             |                                       |            |          |          |                                                                   |
| 0  | 03 | 11 | Number of Band Memories                                        | 1                 | 3                                     | 5                                     |            |          |          |                                                                   |
| 0  | 03 | 12 | Split Frequency Offset by RIT/XIT<br>Control                   | Off               | TX<br>Frequency<br>Offset while<br>RX | RX<br>Frequency<br>Offset<br>while TX | Both       |          |          |                                                                   |
| 0  | 03 | 13 | Band Direct Keys in Split Mode                                 | RX Band           | RX Band<br>and Cancel<br>Split Mode   | RX/TX<br>Band                         |            |          |          |                                                                   |
| 0  | 04 | 00 | Number of Quick Memory Channels                                | 3 [ch]            | 5 [ch]                                | 10 [ch]                               |            |          |          |                                                                   |
| 0  | 04 | 01 | Temporary Change (Memory Channel Configurations)               | Off               | On                                    |                                       |            |          |          |                                                                   |
| 0  | 04 | 02 | Program Slow Scan                                              | Off               | On                                    |                                       |            |          |          |                                                                   |
| 0  | 04 | 03 | Program Slow Scan Range                                        | 100 [Hz]          | 200 [Hz]                              | 300 [Hz]                              | 400 [Hz]   | 500 [Hz] |          |                                                                   |
| 0  | 04 | 04 | Scan Hold                                                      | Off               | On                                    |                                       |            |          |          |                                                                   |
| 0  | 04 | 05 | Scan Resume                                                    | Time-<br>operated | Carrier-<br>operated                  |                                       |            |          |          |                                                                   |
| 0  | 05 | 00 | Paddle Jack Configuration (Front)                              | Key               | Paddle                                | Paddle<br>(Bug Key<br>Mode)           |            |          |          |                                                                   |
| 0  | 05 | 01 | Key Jack Configuration (Rear)                                  | Key               | Paddle                                | Paddle<br>(Bug Key<br>Mode)           |            |          |          |                                                                   |
| 0  | 05 | 02 | Electronic Keyer Squeeze Mode                                  | Mode A            | Mode B                                |                                       |            |          |          |                                                                   |
| 0  | 05 | 03 | Dot and Dash Reversed Keying                                   | Off               | On                                    |                                       |            |          |          |                                                                   |
| 0  | 05 | 04 | Paddle (Microphone Up/Down Keys)                               | Off               | On                                    |                                       |            |          |          |                                                                   |
| 0  | 05 | 05 | CW BFO Sideband<br>Automatic CW TX with Keying in SSB          | USB               | LSB                                   |                                       |            |          |          |                                                                   |
| 0  | 05 | 06 | Mode Mode                                                      | Off               | On                                    |                                       |            |          |          |                                                                   |
| 0  | 05 | 07 | Carrier Frequency Offset                                       | Off               | On                                    |                                       |            |          |          |                                                                   |

|    |    |    |                                                                              | ľ                     | Menu                   |                         |                         |                          |                 |                                                                 |
|----|----|----|------------------------------------------------------------------------------|-----------------------|------------------------|-------------------------|-------------------------|--------------------------|-----------------|-----------------------------------------------------------------|
| P1 | P2 | P3 | Function                                                                     |                       | 1                      |                         | P5                      | 1                        |                 |                                                                 |
|    |    | -  |                                                                              | 000                   | 001                    | 002                     | 003                     | 004                      | 005             | 006 ~                                                           |
| 0  | 05 | 08 | CW Keying Weight Ratio                                                       | Automatic             | 2.5                    | 2.6                     | 2.7                     | 2.8                      | 2.9             | Up to 4.0<br>(in steps of 0.1                                   |
| 0  | 05 | 09 | CW Keying Reversed Weight Ratio                                              | Off                   | On                     |                         |                         |                          |                 |                                                                 |
| 0  | 05 | 10 | Interrupt Keying                                                             | Off                   | On                     |                         |                         |                          |                 |                                                                 |
| 0  | 05 | 11 | CW Message Entry                                                             | Text String           | Paddle                 |                         |                         |                          |                 |                                                                 |
| 0  | 05 | 12 | Contest Number                                                               |                       |                        | 0001 ~ 999              | 9 (Must be a            | a 4-digit num            | ber)            |                                                                 |
| 0  | 05 | 13 | Contest Number Format                                                        | Off                   | 190 to ANO             | 190 to ANT              | 90 to NO                | 90 to NT                 |                 |                                                                 |
| 0  | 05 | 14 | Channel Number (Countup Message)                                             | Off                   | Channel 1              | Channel 2               | Channel 3               | Channel 4                | Channel 5       | 006: Channel 6<br>007: Channel 7<br>008: Channel 8              |
| 0  | 05 | 15 | CW Rise Time                                                                 | 1 [ms]                | 2 [ms]                 | 4 [ms]                  | 6 [ms]                  |                          |                 |                                                                 |
| 0  | 05 | 16 | CW/ Voice Message Retransmit<br>Interval Time                                | 0 [s]                 | 1 [s]                  | 2 [s]                   | 3 [s]                   | 4 [s]                    | 5 [s]           | Up to 60 [s]                                                    |
| 0  | 06 | 00 | Playback Time (Fulltime Recording)                                           | Last 10 [s]           | Last 20 [s]            | Last 30 [s]             |                         |                          |                 |                                                                 |
| 0  | 06 | 01 | Recording with Squelch                                                       | Off                   | On                     |                         |                         |                          |                 |                                                                 |
| 0  | 06 | 02 | Time-out Timer                                                               | Off                   | 3 [min]                | 5 [min]                 | 10 [min]                | 20 [min]                 | 30 [min]        |                                                                 |
| 0  | 06 | 03 | TX Inhibit                                                                   | Off                   | On                     |                         |                         |                          |                 |                                                                 |
| 0  | 06 | 04 | Transmit Power Step Size                                                     | 1 [W]                 | 5 [W]                  |                         |                         |                          |                 |                                                                 |
| 0  | 06 | 05 | ID Beep                                                                      | Off                   | 1 [min]                | 2 [min]                 | 3 [min]                 | 4 [min]                  | 5 [min]         |                                                                 |
| 0  | 06 | 06 | TX Filter Low Cut (SSB/AM)                                                   | 10 [Hz]               | 100 [Hz]               | 200 [Hz]                | 300 [Hz]                | 400 [Hz]                 | 500 [Hz]        |                                                                 |
| 0  | 06 | 07 | TX Filter High Cut (SSB/AM)<br>TX Filter Low Cut (SSB-DATA/AM-               | 2500 [Hz]             | 2600 [Hz]              | 2700 [Hz]               | 2800 [Hz]               | 2900 [Hz]                | 3000 [Hz]       | 006: 3500 [Hz<br>007: 4000 [Hz                                  |
| 0  | 06 | 08 | TX Filter Low Cut (SSB-DATA/AM-<br>DATA)<br>TX Filter High Cut (SSB-DATA/AM- | 10 [Hz]               | 100 [Hz]               | 200 [Hz]                | 300 [Hz]                | 400 [Hz]                 | 500 [Hz]        | 006: 3500 [Hz                                                   |
| 0  | 06 | 09 | DATA)                                                                        | 2500 [Hz]             | 2600 [Hz]              | 2700 [Hz]               | 2800 [Hz]               | 2900 [Hz]                | 3000 [Hz]       | 000: 3500 [Hz                                                   |
| 0  | 06 | 10 | RX Filter Numbers                                                            | 2                     | 3                      |                         |                         |                          |                 |                                                                 |
| 0  | 06 | 11 | Filter Control in SSB Mode (High/Low and Shift/Width)                        | High & Low<br>Cut     | Shift &<br>Width       |                         |                         |                          |                 |                                                                 |
| 0  | 06 | 12 | Filter Control in SSB-DATA Mode<br>(High/Low and Shift/Width)                | High & Low<br>Cut     | Width                  |                         |                         |                          |                 |                                                                 |
| 0  | 06 | 13 | VOX Voice Delay (Microphone)                                                 | Off                   | Short                  | Middle                  | Long                    |                          |                 |                                                                 |
| 0  | 06 | 14 | VOX Voice Delay (Except Microphone)                                          | Off                   | Short                  | Middle                  | Long                    |                          |                 |                                                                 |
| 0  | 06 | 15 | Delta Frequency Display                                                      | Off                   | On                     | 10000                   | 00400                   | 57000                    | 445000          |                                                                 |
| 0  | 07 | 00 | Baud Rate (COM Port)                                                         | 4800 [bps]            | 9600 [bps]             | 19200<br>[bps]<br>38400 | 38400<br>[bps]<br>57600 | 57600<br>[bps]<br>115200 | 115200<br>[bps] |                                                                 |
| 0  | 07 | 01 | Baud Rate (Virtual Standard COM)                                             |                       | 19200 [bps]            | [bps]<br>38400          | [bps]<br>57600          | [bps]<br>115200          |                 |                                                                 |
| 0  | 07 | 02 | Baud Rate (Virtual Enhanced COM)                                             | 9600 [bps]            |                        | [bps]                   | [bps]                   | [bps]                    |                 |                                                                 |
| 0  | 07 | 03 | Decoded Character Output                                                     | Off                   | On                     |                         |                         |                          |                 |                                                                 |
| 0  | 07 | 04 | Quick Data Transfer                                                          | Off                   | 1 (TX/RX)              | 1 (Sub RX)              | 2                       |                          |                 |                                                                 |
| 0  | 07 | 05 | Overwrite Location (Quick Data<br>Transfer)                                  | VFO                   | Quick<br>Memory        |                         |                         |                          |                 |                                                                 |
| 0  | 07 | 06 | USB: Audio Input Level                                                       | 0                     | 1                      | 2                       | 3                       | 4                        | 5               | Up to 100                                                       |
| 0  | 07 | 07 | ACC 2: Audio Input Level                                                     | 0                     | 1                      | 2                       | 3                       | 4                        | 5               | Up to 100                                                       |
| 0  | 07 | 08 | USB: Audio Output Level                                                      | 0                     | 1                      | 2                       | 3                       | 4                        | 5               | Up to 100                                                       |
| 0  | 07 | 09 | ACC 2: Audio Output Level                                                    | 0                     | 1                      | 2                       | 3                       | 4                        | 5               | Up to 100                                                       |
| 0  | 07 | 10 | TX Monitor Level (Rear Connectors)                                           | Linked                | 0                      |                         |                         |                          |                 |                                                                 |
| 0  | 07 | 11 | Audio Output Type (Rear Connectors)                                          | All                   | Received<br>Audio Only |                         |                         |                          |                 |                                                                 |
| 0  | 08 | 00 | Bandscope Display during TX                                                  | Off                   | On                     |                         |                         |                          |                 |                                                                 |
| 0  | 08 | 01 | TX Audio Waveform Display                                                    | Off                   | On                     |                         |                         |                          |                 |                                                                 |
| 0  | 08 | 02 | Bandscope Maximum Hold                                                       | 10 [s]                | Continuous             |                         |                         |                          |                 |                                                                 |
| 0  | 08 | 03 | Waterfall when Tuning (Center Mode)                                          | Straight              | Follow                 |                         |                         |                          |                 |                                                                 |
| 0  | 08 | 04 | Waterfall Gradation Level                                                    |                       | 1                      | 2                       | 3                       | 4                        | 5               | Up to 10                                                        |
| 0  | 08 | 05 | Tuning Assist Line (SSB Mode)                                                | Off                   | 300 [Hz]               | 400 [Hz]                | 500 [Hz]                | 600 [Hz]                 | 700 [Hz]        | 006: 800 [Hz<br>007: 1000 [Hz<br>008: 1500 [Hz<br>009: 2210 [Hz |
| 0  | 08 | 06 | Frequency Scale (Center Mode)                                                | Relative<br>Frequency | Absolute<br>Frequency  |                         |                         |                          |                 |                                                                 |

|    |    |    |                                                   | Ν        | lenu            |                 |           |                      |        |                                                                                                    |
|----|----|----|---------------------------------------------------|----------|-----------------|-----------------|-----------|----------------------|--------|----------------------------------------------------------------------------------------------------|
| P1 | P2 | P3 | Function                                          |          |                 |                 | P5        |                      |        |                                                                                                    |
|    | P2 | РЭ | Function                                          | 000      | 001             | 002             | 003       | 004                  | 005    | 006 ~                                                                                                    |
| 0  | 08 | 07 | Automatic Correction Step<br>(Touchscreen Tuning) | 100 [Hz] | 250 [Hz]        | 500 [Hz]        | 1000 [Hz] |                      |        |                                                                                                    |
| 0  | 09 | 00 | Send Message by Function Keys<br>(USB Keyboard)   | Off      | On              |                 |           |                      |        |                                                                                                    |
| 0  | 09 | 01 | Keyboard Language (USB Keyboard)                  | Japanese | English<br>(US) | English<br>(UK) | French    | French<br>(Canadian) | German | 006: Portuguese<br>007: Portuguese<br>(Brazilian)<br>008: Spanish<br>009: Spanish<br>(Latin American)<br>010: Italian |
| 0  | 09 | 02 | Repeat Delay Time (USB Keyboard)                  |          | 1               | 2               | 3         | 4                    |        |                                                                                                    |
| 0  | 09 | 03 | Repeat Speed (USB Keyboard)                       | 1        | 2               | 3               | 4         | 5                    |        | Up to 32                                                                                                    |

|    |    |    |                                                  | Advanced                                                                          | Menu      |                |                       |                                |              |                  |  |  |  |  |
|----|----|----|--------------------------------------------------|-----------------------------------------------------------------------------------|-----------|----------------|-----------------------|--------------------------------|--------------|------------------|--|--|--|--|
|    |    |    |                                                  |                                                                                   |           |                | P5                    |                                |              |                  |  |  |  |  |
| P1 | P2 | P3 | Function                                         | 000                                                                               | 001       | 002            | 003                   | 004                            | 005          | 006 ~            |  |  |  |  |
| 1  | 00 | 00 | Indication Signal Type (External Meter 1)        | Automatic                                                                         | TX Power  | ALC            | Drain<br>Voltage (Vd) | Compression<br>Level<br>(COMP) | Current (Id) | 006: SWR         |  |  |  |  |
| 1  | 00 | 01 | Indication Signal Type (External Meter 2)        | Automatic                                                                         | TX Power  | ALC            | Drain<br>Voltage (Vd) | Compression<br>Level<br>(COMP) | Current (Id) | 006: SWR         |  |  |  |  |
| 1  | 00 | 02 | Output Level (External Meter 1)                  | 0 [%]                                                                             | 1 [%]     | 2 [%]          | 3 [%]                 | 4 [%]                          | 5 [%]        | Up to 100<br>[%] |  |  |  |  |
| 1  | 00 | 03 | Output Level (External Meter 2)                  | 0 [%]                                                                             | 1 [%]     | 2 [%]          | 3 [%]                 | 4 [%]                          | 5 [%]        | Up to 100<br>[%] |  |  |  |  |
| 1  | 00 | 04 | Reference Signal Source                          | Internal External                                                                 |           |                |                       |                                |              |                  |  |  |  |  |
| 1  | 00 | 05 | Reference Oscillator Calibration                 | Parameter value of 0000 ~ 1000,<br>corresponding to setting values of -500 ~ +500 |           |                |                       |                                |              |                  |  |  |  |  |
| 1  | 00 | 06 | TX Power Down with Transverter Enabled           | Off                                                                               | On        |                |                       |                                |              |                  |  |  |  |  |
| 1  | 00 | 07 | TX Hold After Antenna Tuning                     | Off                                                                               | On        |                |                       |                                |              |                  |  |  |  |  |
| 1  | 00 | 08 | Antenna Tuner during RX                          | Off                                                                               | On        |                |                       |                                |              |                  |  |  |  |  |
| 1  | 00 | 09 | Antenna Tuner Operation per Band                 | Off                                                                               | On        |                |                       |                                |              |                  |  |  |  |  |
| 1  | 00 | 10 | Microphone Gain (FM Mode)                        | 0                                                                                 | 1         | 2              | 3                     | 4                              | 5            | Up to 100        |  |  |  |  |
| 1  | 00 | 11 | PKS Polarity Reverse                             | Off                                                                               | On        |                |                       |                                |              |                  |  |  |  |  |
| 1  | 00 | 12 | TX Inhibit While Busy                            | Off                                                                               | On        |                |                       |                                |              |                  |  |  |  |  |
| 1  | 00 | 13 | CTCSS Unmute for Internal Speaker                | Mute                                                                              | Unmute    |                |                       |                                |              |                  |  |  |  |  |
| 1  | 00 | 14 | PSQ Logic State                                  | Low                                                                               | Open      |                |                       |                                |              |                  |  |  |  |  |
| 1  | 00 | 15 | PSQ Reverse Condition                            | Off                                                                               | Busy      | Sql            | Send                  | Busy-Send                      | Sql-Send     |                  |  |  |  |  |
| 1  | 00 | 16 | PSQ/PKS Pin Assignment (COM<br>Connector)        | Off                                                                               | On        |                |                       |                                |              |                  |  |  |  |  |
| 1  | 00 | 17 | Virtual Standard COM Port – RTS                  | Flow<br>Control                                                                   | CW Keying | RTTY<br>Keying | PTT                   | DATA<br>SEND                   |              |                  |  |  |  |  |
| 1  | 00 | 18 | Virtual Standard COM Port – DTR                  | Off                                                                               | CW Keying | RTTY<br>Keying | PTT                   | DATA<br>SEND                   |              |                  |  |  |  |  |
| 1  | 00 | 19 | Virtual Enhanced COM Port – RTS                  | Off                                                                               | CW Keying | RTTY<br>Keying | PTT                   | DATA<br>SEND                   |              |                  |  |  |  |  |
| 1  | 00 | 20 | Virtual Enhanced COM Port - DTR                  | Off                                                                               | CW Keying | RTTY<br>Keying | PTT                   | DATA<br>SEND                   |              |                  |  |  |  |  |
| 1  | 00 | 21 | External Display                                 | Off                                                                               | On        |                |                       |                                |              |                  |  |  |  |  |
| 1  | 00 | 22 | Resolution (External Display)                    | 800x600 848x480                                                                   |           |                |                       |                                |              |                  |  |  |  |  |
| 1  | 00 | 23 | Touchscreen Calibration                          |                                                                                   |           | Does not co    | prrespond to          | a command                      |              |                  |  |  |  |  |
| 1  | 00 | 24 | Software License Agreement                       |                                                                                   |           | Does not co    | prrespond to          | a command                      |              |                  |  |  |  |  |
| 1  | 00 | 25 | Important Notices concerning Free Open<br>Source |                                                                                   |           | Does not co    | prrespond to          | a command                      |              |                  |  |  |  |  |
| 1  | 00 | 26 | About Various Software License<br>Agreements     |                                                                                   |           | Does not co    | prrespond to          | a command                      |              |                  |  |  |  |  |
| 1  | _  | 27 | Firmware Version                                 | Reading command only                                                              |           |                |                       |                                |              |                  |  |  |  |  |

• P2 is any value.

#### PF Key Assignment Lists

| Function                 | PF Key Allotment ID | Function                        | PF Key Allotment ID |  |  |
|--------------------------|---------------------|---------------------------------|---------------------|--|--|
| Menus                    |                     | IF FIL                          | 1039                |  |  |
| Menu 00-00               | 0000                | LOCK                            | 1040                |  |  |
| Menu 00-01               | 0001                | LSB/USB                         | 1041                |  |  |
| •                        | •                   | M.IN                            | 1042                |  |  |
| Menu 09-03               | 0903                | M/V, M>V                        | 1043                |  |  |
| Advanced Me              | enus                | MAX-Po                          | 1044                |  |  |
| Advanced MENU 0          | 2000                | Message Memory CH 1             | 1045                |  |  |
| Advanced MENU 1          | 2001                | Message Memory CH 2             | 1046                |  |  |
|                          |                     | Message Memory CH 3             | 1047                |  |  |
| Advanced MENU 27         | 2027                | Message Memory CH 4             | 1048                |  |  |
| Various funct            |                     | Message Memory CH 5             | 1049                |  |  |
| A/B, A=B                 | 1000                | Message Memory CH 6             | 1050                |  |  |
| AGC                      | 1000                | Message Memory CH 7             | 1050                |  |  |
| AGC OFF                  | 1001                | Message Memory CH 8             | 1051                |  |  |
|                          |                     |                                 |                     |  |  |
| ANT                      | 1003                | METER                           | 1053                |  |  |
| APF                      | 1004                | MHz                             | 1054                |  |  |
| AT                       | 1005                | MONI                            | 1055                |  |  |
| ATT                      | 1006                | Mute (Sub Receiver)             | 1056                |  |  |
| Band Direct (1.8MHz)     | 1007                | NB1                             | 1057                |  |  |
| Band Direct (3.5MHz)     | 1008                | NB2                             | 1058                |  |  |
| Band Direct (7MHz)       | 1009                | NCH                             | 1059                |  |  |
| Band Direct (10MHz)      | 1010                | NR                              | 1060                |  |  |
| Band Direct (14MHz)      | 1011                | PLAY                            | 1061                |  |  |
| Band Direct (18MHz)      | 1012                | PRE                             | 1062                |  |  |
| Band Direct (21MHz)      | 1013                | PROC                            | 1063                |  |  |
| Band Direct (24MHz)      | 1014                | Q-M.IN                          | 1064                |  |  |
| Band Direct (28MHz)      | 1015                | Q-MR                            | 1065                |  |  |
| Band Direct (50MHz)      | 1016                | REC                             | 1066                |  |  |
| BC                       | 1017                | RIT                             | 1067                |  |  |
| Capture                  | 1018                | RX ANT                          | 1068                |  |  |
| CAR                      | 1019                | RX EQ                           | 1069                |  |  |
| CL                       | 1020                | RX Monitor                      | 1070                |  |  |
| Contest Number Decrement | 1021                | Safe Removal of USB Flash Drive | 1071                |  |  |
| CW T.                    | 1022                | SCAN                            | 1072                |  |  |
| CW/CW-R                  | 1023                | SCP                             | 1073                |  |  |
| DATA                     | 1024                | SEND                            | 1074                |  |  |
| DATA SEND                | 1025                | SPLIT                           | 1075                |  |  |
| DATA VOX                 | 1026                | STOP                            | 1076                |  |  |
| DIMMER                   | 1027                | SWL                             | 1077                |  |  |
| DOWN Key(Microphone)     | 1028                | TF-SET                          | 1078                |  |  |
| DRV                      | 1029                | TX EQ                           | 1079                |  |  |
| DSP Monitor              | 1030                | TX TUNE1                        | 1080                |  |  |
| Emergency Frequency      | 1031                | TX TUNE2                        | 1081                |  |  |
| ESC                      | 1032                | UP Key (Microphone)             | 1081                |  |  |
| Estended Memory Channel  | 1032                | VOICE1                          | 1082                |  |  |
| FIL CLR                  | 1033                | VOICE1<br>VOICE2                | 1083                |  |  |
|                          |                     | 1 1                             | 1084                |  |  |
| FINE                     | 1035                | VOICE3                          |                     |  |  |
| FM/AM                    | 1036                | VOX                             | 1086                |  |  |
| FSK/PSK                  | 1037                | XIT                             | 1087                |  |  |
| GENE                     | 1038                | Off                             | 9999                |  |  |

| FA     | VFO | A Freq | uency |    |    |    |    |    |    |    | Parameters:                                                                     |
|--------|-----|--------|-------|----|----|----|----|----|----|----|---------------------------------------------------------------------------------|
|        | 1   | 2      | 3     | 4  | 5  | 6  | 7  | 8  | 9  | 10 | P1 (Frequency)<br>11 digits in Hz                                               |
| Set    | F   | А      | P1    | P1 | P1 | P1 | P1 | P1 | P1 | P1 | <ul> <li>Blank digits must be entered as "0".</li> </ul>                        |
| Sei    | 11  | 12     | 13    | 14 | 15 | 16 | 17 | 18 | 19 | 20 |                                                                                 |
|        | P1  | P1     | P1    | ;  |    |    |    |    |    |    | • The frequency set with this command is the frequency before RIT/XIT is added. |
|        | 1   | 2      | 3     | 4  | 5  | 6  | 7  | 8  | 9  | 10 |                                                                                 |
| Read   | F   | А      | ;     |    |    |    |    |    |    |    |                                                                                 |
|        | 1   | 2      | 3     | 4  | 5  | 6  | 7  | 8  | 9  | 10 |                                                                                 |
| .      | F   | А      | P1    | P1 | P1 | P1 | P1 | P1 | P1 | P1 |                                                                                 |
| Answer | 11  | 12     | 13    | 14 | 15 | 16 | 17 | 18 | 19 | 20 |                                                                                 |
|        | P1  | P1     | P1    | ;  |    |    |    |    |    |    |                                                                                 |

| FB     | VFO | B Freq | uency |    |    |    |    |    |    |    | Parameters:                                                 |
|--------|-----|--------|-------|----|----|----|----|----|----|----|-------------------------------------------------------------|
|        | 1   | 2      | 3     | 4  | 5  | 6  | 7  | 8  | 9  | 10 | P1 (Frequency)<br>11 digits in Hz                           |
|        | F   | В      | P1    | P1 | P1 | P1 | P1 | P1 | P1 | P1 | <ul> <li>Blank digits must be entered as "0".</li> </ul>    |
| Set    | 11  | 12     | 13    | 14 | 15 | 16 | 17 | 18 | 19 | 20 | The frequency set with this command is the frequency before |
|        | P1  | P1     | P1    | ;  |    |    |    |    |    |    | RIT/XIT is added.                                           |
|        | 1   | 2      | 3     | 4  | 5  | 6  | 7  | 8  | 9  | 10 |                                                             |
| Read   | F   | В      | ;     |    |    |    |    |    |    |    |                                                             |
|        | 1   | 2      | 3     | 4  | 5  | 6  | 7  | 8  | 9  | 10 |                                                             |
|        | F   | В      | P1    | P1 | P1 | P1 | P1 | P1 | P1 | P1 |                                                             |
| Answer | 11  | 12     | 13    | 14 | 15 | 16 | 17 | 18 | 19 | 20 |                                                             |
|        | P1  | P1     | P1    | ;  |    |    |    |    |    |    |                                                             |

| FC  | Chan | ge the | Frequ | ency ( | Tuning | Contro | ol) |   |   |    | Parameters:                          |
|-----|------|--------|-------|--------|--------|--------|-----|---|---|----|--------------------------------------|
|     | 1    | 2      | 3     | 4      | 5      | 6      | 7   | 8 | 9 | 10 | P1 (Direction to change)<br>0: Up    |
| Set | F    | С      | P1    | P2     | ;      |        |     |   |   |    | 1: Down                              |
|     |      |        |       |        |        |        |     |   |   |    | P2 (Size to change)                  |
|     |      |        |       |        |        |        |     |   |   |    | 0: Normal frequency step size        |
|     |      |        |       |        |        |        |     |   |   |    | 1: Double the frequency step size    |
|     |      |        |       |        |        |        |     |   |   |    | 2: 5 times the frequency step size   |
|     |      |        |       |        |        |        |     |   |   |    | 3: 10 times the frequency step size  |
|     |      |        |       |        |        |        |     |   |   |    | 4: 50 times the frequency step size  |
|     |      |        |       |        |        |        |     |   |   |    | 5: 100 times the frequency step size |

| FL0    | Selec | t the F | leceive | e Filter |    |   |   |   |   |    | Parameters:<br>P1 (RX filter selection)                                                               |
|--------|-------|---------|---------|----------|----|---|---|---|---|----|----------------------------------------------------------------------------------------------------|
|        | 1     | 2       | 3       | 4        | 5  | 6 | 7 | 8 | 9 | 10 |                                                                                                    |
| Set    | F     | L       | 0       | P1       | ;  |   |   |   |   |    | 1: B                                                                                                  |
|        | 1     | 2       | 3       | 4        | 5  | 6 | 7 | 8 | 9 | 10 | 2: C                                                                                                  |
| Read   | F     | L       | 0       | P1       | ;  |   |   |   |   |    | <ul> <li>You cannot select "C" when the menu [6-10] (RX Filter<br/>Numbers) is set to "2".</li> </ul> |
|        | 1     | 2       | 3       | 4        | 5  | 6 | 7 | 8 | 9 | 10 | P2 (270 Hz Option)                                                                                    |
| Answer | F     | L       | 0       | P1       | P2 | ; |   |   |   |    | 0: Not installed<br>1: Installed                                                                      |
|        |       |         |         |          |    |   |   | , |   |    |                                                                                                    |

| FL1    | Roofi | ng Filte | ər |    |    |    |    |    |    |    | Parameters:                                                                                                    |
|--------|-------|----------|----|----|----|----|----|----|----|----|----------------------------------------------------------------------------------------------------|
| _      | 1     | 2        | 3  | 4  | 5  | 6  | 7  | 8  | 9  | 10 | P1 (RX filter selection)<br>0: A                                                                                                    |
| Set    | F     | L        | 1  | P1 | P2 | ;  |    |    |    |    | 1: B                                                                                                    |
|        | 1     | 2        | 3  | 4  | 5  | 6  | 7  | 8  | 9  | 10 | 2: C                                                                                                    |
| Read   | F     | L        | 1  | P1 | ;  |    |    |    |    |    | <ul> <li>You cannot select "C" when the menu [6-10] (RX Filter<br/>Numbers) is set to "2".</li> </ul>                                                                                                    |
|        | 1     | 2        | 3  | 4  | 5  | 6  | 7  | 8  | 9  | 10 | P2 (Roofing filter selection)                                                                                                    |
| Answer | F     | L        | 1  | P1 | P2 | P3 | P3 | P3 | P3 | ;  | 0: Auto<br>1: 270 Hz                                                                                                    |
|        |       |          |    |    |    |    |    |    |    |    | <ul> <li>2: 500 Hz</li> <li>3: 2.7 kHz</li> <li>4: 6 kHz</li> <li>5: 15 kHz</li> <li>9: Initial value setting (setting command only)</li> <li>♦ You cannot set in FM mode (Fixed at 15 kHz).</li> <li>P3 (Roofing Filter Bandwidth)</li> <li>0027 ~ 1500 (in steps of 10 Hz)</li> <li>♦ When P2 is set to Auto, this parameter will tell you the</li> </ul> |

| FL2    | IF Filt | er Sha | ipe |            |      |   |   |   |   |    | Parameters:                                                                                           |
|--------|---------|--------|-----|------------|------|---|---|---|---|----|----------------------------------------------------------------------------------------------------|
|        | 1       | 2      | 3   | 4          | 5    | 6 | 7 | 8 | 9 | 10 | P1 (RX filter selection)<br>0: A                                                                      |
| Set    | F       | L      | 2   | P1         | P2   | ; |   |   |   |    | 1: B                                                                                                  |
|        | 1       | 2      | 3   | 4          | 5    | 6 | 7 | 8 | 9 | 10 | 2: C                                                                                                  |
| Read   | F       | L      | 2   | P1         | ;    |   |   |   |   |    | <ul> <li>You cannot select "C" when the menu [6-10] (RX Filter<br/>Numbers) is set to "2".</li> </ul> |
|        | 1       | 2      | 3   | 4          | 5    | 6 | 7 | 8 | 9 | 10 | P2 (IF filter shape selection)                                                                        |
| Answer | -       |        | -   | <b>D</b> 4 | - DO |   |   |   |   |    | 0: Sharp                                                                                              |
|        | F       | L      | 2   | P1         | P2   | ; |   |   |   |    | 1: Medium                                                                                             |
|        |         |        |     |            |      |   |   |   |   |    | 2: Soft                                                                                               |
|        |         |        |     |            |      |   |   |   |   |    | 3: None (FM mode only)                                                                                |
|        |         |        |     |            |      |   |   |   |   |    | 9: Initial value setting (setting command only)                                                       |
|        |         |        |     |            |      |   |   |   |   |    | <ul> <li>Read only in FM mode.</li> </ul>                                                             |

| FL3        | AF Fi | lter Typ | be |    |    |   |   |   |   |    | Parameters:                                                                                               |
|------------|-------|----------|----|----|----|---|---|---|---|----|----------------------------------------------------------------------------------------------------|
| <b>Q</b> . | 1     | 2        | 3  | 4  | 5  | 6 | 7 | 8 | 9 | 10 | P1 (RX filter selection)<br>0: A                                                                          |
| Set        | F     | L        | 3  | P1 | P2 | ; |   |   |   |    | 1: B                                                                                                    |
|            | 1     | 2        | 3  | 4  | 5  | 6 | 7 | 8 | 9 | 10 | 2: C                                                                                                    |
| Read       | F     | L        | 3  | P1 | ;  |   |   |   |   |    | <ul> <li>You cannot selects to "C" when the menu [6-10] (RX Filter<br/>Numbers) is set to "2".</li> </ul> |
|            | 1     | 2        | 3  | 4  | 5  | 6 | 7 | 8 | 9 | 10 | P2 (AF filter type selection)                                                                             |
| Answer     | F     | L        | 3  | P1 | P2 | ; |   |   |   |    | 0: Narrow<br>1: Medium                                                                                    |
|            |       |          |    |    |    |   |   |   |   |    | 2: Wide<br>9: Initial value setting (setting command only)                                                |

| <b>FMO</b> | Frequ  | ency N | Narker | Funct   | ion |   |   |   |   |    | Parameters:<br>P1                                                 |
|------------|--------|--------|--------|---------|-----|---|---|---|---|----|-------------------------------------------------------------------|
| Set        | 1<br>F | 2<br>M | з<br>0 | 4<br>P1 | 5   | 6 | 7 | 8 | 9 | 10 | 0: Frequency Marker Display OFF<br>1: Frequency Marker Display ON |
|            | 1      | 2      | 3      | 4       | 5   | 6 | 7 | 8 | 9 | 10 |                                                                   |
| Read       | F      | М      | 0      | ;       |     |   |   |   |   |    |                                                                   |
|            | 1      | 2      | 3      | 4       | 5   | 6 | 7 | 8 | 9 | 10 |                                                                   |
| Answer     | F      | М      | 0      | P1      | ;   |   |   |   |   |    |                                                                   |

| FM1   | Frequ | iency I | Marker | List R | egistra | ition |    |    |    |    | Parameters:                                                                                                 |
|-------|-------|---------|--------|--------|---------|-------|----|----|----|----|----------------------------------------------------------------------------------------------------|
|       | 1     | 2       | 3      | 4      | 5       | 6     | 7  | 8  | 9  | 10 | P1 (Additional frequency to frequency marker list)<br>11 digits in Hz                                       |
| Set 1 | F     | м       | 1      | ;      |         |       |    |    |    |    | <ul> <li>Unused upper digits must be entered as "0".</li> </ul>                                             |
|       | 1     | 2       | 3      | 4      | 5       | 6     | 7  | 8  | 9  | 10 | - Use the patting command 1 you can register the surrant                                                    |
|       | F     | М       | 1      | P1     | P1      | P1    | P1 | P1 | P1 | P1 | Use the setting command 1, you can register the current receiving frequency.                                |
| Set 2 | 11    | 12      | 13     | 14     | 15      | 16    | 17 | 18 | 19 | 20 | • Use the setting command 2, you can register the specified frequency.                                      |
|       | P1    | P1      | P1     | P1     | ;       |       |    |    |    |    | • You cannot be newly registered when the total number of                                                   |
|       |       |         |        |        |         |       |    |    |    |    | <ul><li>registrations has reached 50.</li><li>You cannot register already registered frequencies.</li></ul> |

| FM2    | Total | Numbe | er Reg | istered | l of Fre | quenc | y Marl | ker List | t |    | Parameters:<br>P1 (Total number) |
|--------|-------|-------|--------|---------|----------|-------|--------|----------|---|----|----------------------------------|
|        | 1     | 2     | 3      | 4       | 5        | 6     | 7      | 8        | 9 | 10 | 00~50                            |
| Read   | F     | М     | 2      | ;       |          |       |        |          |   |    |                                  |
| _      | 1     | 2     | 3      | 4       | 5        | 6     | 7      | 8        | 9 | 10 |                                  |
| Answer | F     | М     | 2      | P1      | P1       | ;     |        |          |   |    |                                  |

| FM3    | Frequ | iency I | Marker | List R | eadou | t  |    |    |    |    | Parameters:                                                                                                    |
|--------|-------|---------|--------|--------|-------|----|----|----|----|----|----------------------------------------------------------------------------------------------------|
|        | 1     | 2       | 3      | 4      | 5     | 6  | 7  | 8  | 9  | 10 | P1 (List number)<br>01~50                                                                                                    |
| Read   | F     | М       | 3      | P1     | P1    | ;  |    |    |    |    | <ul> <li>The list number is not displayed on the transceiver, It is 01,<br/>02, in order from the top.</li> </ul>                             |
|        | 1     | 2       | 3      | 4      | 5     | 6  | 7  | 8  | 9  | 10 | P2 (Frequency of the specified list number)                                                                                                   |
|        | F     | М       | 3      | P1     | P1    | P2 | P2 | P2 | P2 | P2 | 11 digits in Hz                                                                                                    |
| Answer | 11    | 12      | 13     | 14     | 15    | 16 | 17 | 18 | 19 | 20 | <ul> <li>Unused upper digits must be entered as "0".</li> </ul>                                                                               |
|        | P2    | P2      | P2     | P2     | P2    | P2 | ;  |    |    |    | If the specified P1 parameter is exceeds the total number                                                                                     |
|        |       |         |        |        |       |    |    |    |    |    | <ul> <li>registered, parameter P2 is all 0.</li> <li>Even when the AI function is ON, this command does not automatically respond.</li> </ul> |

| FM4   | Frequ | iency I | Marker | List D | elete |    |    |    |    |    | Parameters:                                                                                                    |
|-------|-------|---------|--------|--------|-------|----|----|----|----|----|----------------------------------------------------------------------------------------------------|
|       | 1     | 2       | 3      | 4      | 5     | 6  | 7  | 8  | 9  | 10 | - P1 (List number)<br>- 01~50                                                                                                    |
| Set 1 | F     | М       | 4      | ;      |       |    |    |    |    |    | <ul> <li>The list number is not displayed on the transceiver, It is 01,<br/>02, in order from the top.</li> </ul>                                    |
|       | 1     | 2       | 3      | 4      | 5     | 6  | 7  | 8  | 9  | 10 | P2 (Frequency to be deleted from the list)                                                                                                    |
| Set 2 | F     | М       | 4      | P1     | P1    | ;  |    |    |    |    | 11 digits in Hz                                                                                                    |
|       | 1     | 2       | 3      | 4      | 5     | 6  | 7  | 8  | 9  | 10 | <ul> <li>Unused upper digits must be entered as "0".</li> </ul>                                                                                      |
| 0.000 | F     | М       | 4      | P2     | P2    | P2 | P2 | P2 | P2 | P2 | Use the setting command 1, you can delete all registered                                                                                             |
| Set 3 | 11    | 12      | 13     | 14     | 15    | 16 | 17 | 18 | 19 | 20 | frequencies.                                                                                                    |
|       | P2    | P2      | P2     | P2     | ;     |    |    |    |    |    | • Use the setting command 2, you can delete a frequency with the specified list number.                                                              |
|       |       |         |        |        |       |    | -  |    |    |    | • Use the setting command 3, you can delete only the specified frequency. If the specified frequency is not registered in the list, an error occurs. |

| FR     | Rece | iver Fu | unction | (VFO | A/VF | OB/N | Nemor | y char | nnel) |    | Parameters:<br>P1                                                                                                    |
|--------|------|---------|---------|------|------|------|-------|--------|-------|----|----------------------------------------------------------------------------------------------------|
|        | 1    | 2       | 3       | 4    | 5    | 6    | 7     | 8      | 9     | 10 | 0: VFO A                                                                                                    |
| Set    | F    | R       | P1      | ;    |      |      |       |        |       |    | 1: VFO B                                                                                                    |
|        | 1    | 2       | 3       | 4    | 5    | 6    | 7     | 8      | 9     | 10 | 3: Memory Channel                                                                                                    |
| Read   | F    | R       | ;       |      |      |      |       |        |       |    | • This command can be use to select or read the receiver                                                                   |
|        | 1    | 2       | 3       | 4    | 5    | 6    | 7     | 8      | 9     | 10 | <ul> <li>function (VFO A/ VFO B/ Memory Channel).</li> <li>When using this command to select Memory Channel, it</li> </ul> |
| Answer | F    | R       | P1      | ;    |      |      |       |        |       |    | switches to simplex mode or split mode depending on the                                                                    |
|        |      | К       |         | ;    |      |      |       |        |       |    | recalled channel.                                                                                                    |

| FS     | FINE | Functi | ion |    |   |   |   |   |   |    | Parameters:<br>P1 (FINE function setting)   |
|--------|------|--------|-----|----|---|---|---|---|---|----|---------------------------------------------|
|        | 1    | 2      | 3   | 4  | 5 | 6 | 7 | 8 | 9 | 10 | 0: FINE Function OFF                        |
| Set    | F    | s      | P1  | ;  |   |   |   |   |   |    | 1: FINE Function ON                         |
|        | 1    | 2      | 3   | 4  | 5 | 6 | 7 | 8 | 9 | 10 | P2 (RX VFO FINE state)                      |
| Read   | F    | S      | ;   |    |   |   |   |   |   |    | 0: FINE Function OFF<br>1: FINE Function ON |
|        | 1    | 2      | 3   | 4  | 5 | 6 | 7 | 8 | 9 | 10 | P3 (TX VFO FINE state)                      |
| Answer | F    | S      | P2  | P3 | ; |   |   |   |   |    | 0: FINE Function OFF<br>1: FINE Function ON |

| FT       | Trans | mitter | Functio | on (VF | O A / \ | /FO B) |   |   |   |    | Parameters:<br>P1                                                                                           |
|----------|-------|--------|---------|--------|---------|--------|---|---|---|----|----------------------------------------------------------------------------------------------------|
| <b>.</b> | 1     | 2      | 3       | 4      | 5       | 6      | 7 | 8 | 9 | 10 | 0: VFO A                                                                                                    |
| Set      | F     | т      | P1      | ;      |         |        |   |   |   |    | 1: VFO B                                                                                                    |
|          | 1     | 2      | 3       | 4      | 5       | 6      | 7 | 8 | 9 | 10 | 3: Memory Channel (Answer only)                                                                             |
| Read     | F     | Т      | ;       |        |         |        |   |   |   |    | If you set a different VFO for the transmitter function and                                                 |
|          | 1     | 2      | 3       | 4      | 5       | 6      | 7 | 8 | 9 | 10 | receiver function, become in split mode.                                                                    |
| Answer   | F     | Т      | P1      | ;      |         |        |   |   |   |    | <ul> <li>In the memory channel mode, you cannot switch the transmi<br/>function by this command.</li> </ul> |

| FV     | Firmv | vare Ve | ersion |    |    |    |   |   |   |    | Parameters:                                    |
|--------|-------|---------|--------|----|----|----|---|---|---|----|------------------------------------------------|
|        | 1     | 2       | 3      | 4  | 5  | 6  | 7 | 8 | 9 | 10 | Character string of the firmware version.      |
| Read   | F     | V       | ;      |    |    |    |   |   |   |    |                                                |
|        | 1     | 2       | 3      | 4  | 5  | 6  | 7 | 8 | 9 | 10 | For example: "FV1.00;" (firmware version 1.00) |
| Answer | F     | V       | P1     | P1 | P1 | P1 | ; |   |   |    |                                                |

| FW     | FM N     | lormal/ | /Narrov | N            |   |   |   |          |   |    | Parameters:                                                                                                    |
|--------|----------|---------|---------|--------------|---|---|---|----------|---|----|----------------------------------------------------------------------------------------------------|
| Set    | 1<br>F   | 2<br>W  | з<br>Р1 | 4<br>P2      | 5 | 6 | 7 | 8        | 9 | 10 | <ul> <li>P1 (Read / Response target)</li> <li>In the case of simplex</li> <li>0: Normal / narrow setting information of the frequency display</li> </ul>                                      |
| Read   | 1<br>F   | 2<br>W  | 3<br>P1 | 4            | 5 | 6 | 7 | 8        | 9 | 10 | <ul> <li>area on the left side.</li> <li>In case of split (including when using TF-SET)</li> <li>0: Normal / narrow setting information of the frequency display</li> </ul>                   |
| Answer | 1<br>F   | 2<br>W  | 3<br>P1 | ,<br>4<br>P2 | 5 | 6 | 7 | 8        | 9 | 10 | <ul> <li>area on the right side.</li> <li>1: Normal / narrow setting information of the frequency display area on the right side.</li> </ul>                                                  |
|        | <u> </u> |         |         | <u> </u>     | , |   |   | <u> </u> |   |    | <ul> <li>Invalid with the setting command. Enter any value.</li> <li>P2 (Normal / Narrow)</li> <li>0: Normal</li> <li>1: Narrow</li> <li>This command can be used only in FM mode.</li> </ul> |

| GC     | AGC | Time ( | Consta | nt |   |   |   |   |   |    |
|--------|-----|--------|--------|----|---|---|---|---|---|----|
| Cet    | 1   | 2      | 3      | 4  | 5 | 6 | 7 | 8 | 9 | 10 |
| Set    | G   | С      | P1     | ;  |   |   |   |   |   |    |
| Deed   | 1   | 2      | 3      | 4  | 5 | 6 | 7 | 8 | 9 | 10 |
| Read   | G   | С      | ;      |    |   |   |   |   |   |    |
|        | 1   | 2      | 3      | 4  | 5 | 6 | 7 | 8 | 9 | 10 |
| Answer | G   | С      | P1     | ;  |   |   |   |   |   |    |
|        |     |        |        |    |   |   |   |   |   |    |

| GT     | AGC | Time ( | Consta | nt Pres | set |    |    |    |   |    | Parameters:                                                                                                    |
|--------|-----|--------|--------|---------|-----|----|----|----|---|----|----------------------------------------------------------------------------------------------------|
| 0.1    | 1   | 2      | 3      | 4       | 5   | 6  | 7  | 8  | 9 | 10 | P1 (Slow preset value)<br>01 ~ 20                                                                                                    |
| Set    | G   | т      | P1     | P1      | P2  | P2 | P3 | P3 | ; |    | 99: Initial value setting (setting command only)                                                                                                    |
|        | 1   | 2      | 3      | 4       | 5   | 6  | 7  | 8  | 9 | 10 | P2 (Mid preset value)<br>01 ~ 20                                                                                                    |
| Read   | G   | т      | ;      |         |     |    |    |    |   |    | 99: Initial value setting (setting command only)                                                                                                    |
|        | 1   | 2      | 3      | 4       | 5   | 6  | 7  | 8  | 9 | 10 | P3 (Fast preset value)                                                                                                    |
| Answer | G   | Т      | P1     | P1      | P2  | P2 | P3 | P3 | ; |    | 01 ~ 20<br>99: Initial value setting (setting command only)                                                                                         |
|        |     |        |        |         |     |    |    |    |   |    | <ul> <li>While the AGC is OFF, the GT command can still be set or read.</li> <li>While in FM mode, the GT command cannot be set or read.</li> </ul> |

| ID     | Trans | ceiver | ID Nu | nber |    |   |   |   |   |    | Parameters:<br>P1 |
|--------|-------|--------|-------|------|----|---|---|---|---|----|-------------------|
|        | 1     | 2      | 3     | 4    | 5  | 6 | 7 | 8 | 9 | 10 | 024: TS-890S      |
| Read   | 1     | D      | ;     |      |    |   |   |   |   |    |                   |
|        | 1     | 2      | 3     | 4    | 5  | 6 | 7 | 8 | 9 | 10 |                   |
| Answer | I     | D      | P1    | P1   | P1 | ; |   |   |   |    |                   |

| IP0    | DHC | 5  |    |    |    |    |    |    |    |    | Parameters:                                                                                 |
|--------|-----|----|----|----|----|----|----|----|----|----|---------------------------------------------------------------------------------------------|
| _      | 1   | 2  | 3  | 4  | 5  | 6  | 7  | 8  | 9  | 10 | P1 (DHCP ON/OFF)<br>0: DHCP OFF                                                             |
| Set    | I   | Р  | 0  | P1 | ;  |    |    |    |    |    | 1: DHCP ON                                                                                  |
|        | 1   | 2  | 3  | 4  | 5  | 6  | 7  | 8  | 9  | 10 | P2 ~ P5 (IP address (each 3-digits number))                                                 |
| Read   | I   | Р  | 0  | ;  |    |    |    |    |    |    | 001.000.000.000 223.255.255.255<br>If no IP address is acquired when DHCP is turned ON, the |
|        | 1   | 2  | 3  | 4  | 5  | 6  | 7  | 8  | 9  | 10 | address is replaced with hyphens:                                                           |
|        | I   | Р  | 0  | P1 | P2 | P2 | P2 | P3 | P3 | P3 | When DHCP is ON, the IP address acquired automatically                                      |
| Answer | 11  | 12 | 13 | 14 | 15 | 16 | 17 | 18 | 19 | 20 | output as a response. When DHCP is OFF, the set fixed If address is output as a response.   |
|        | P4  | P4 | P4 | P5 | P5 | P5 | ;  |    |    |    |                                                                                             |

| I       I         11       I         P3       F         21       I         P6       F         31       I         P10       F         41       P         910       F         51       I         910       F         61       F         61       F         61       F         61       F         1       F         1       I         11       I         93       F         21       I                                                                                                    | Iress (<br>2<br>P<br>12<br>P3<br>22<br>P7<br>32<br>P10<br>42<br>P10<br>42<br>P13<br>52<br>P17<br>62<br>P20<br>2<br>P | Manua<br>3<br>1<br>13<br>P4<br>23<br>P7<br>33<br>P10<br>43<br>P10<br>43<br>P14<br>53<br>P17<br>63<br>P20<br>3<br>1<br>3 | al Con<br>4<br>P1<br>14<br>P4<br>24<br>P7<br>34<br>P11<br>44<br>P14<br>54<br>P17<br>64<br>;<br>4<br>; | figurati<br>5<br>P1<br>15<br>P4<br>25<br>P8<br>35<br>P11<br>45<br>P14<br>55<br>P18<br>65<br>5    | ion)<br>6<br>P1<br>16<br>P5<br>26<br>P8<br>36<br>P11<br>46<br>P15<br>56<br>P18<br>66<br>6                           | 7<br>P2<br>17<br>P5<br>27<br>P8<br>37<br>P12<br>47<br>P12<br>47<br>P15<br>57<br>P18<br>67 | 8<br>P2<br>18<br>P5<br>28<br>P9<br>38<br>P12<br>48<br>P15<br>58<br>P19<br>68                                                            | 9<br>P2<br>19<br>P6<br>29<br>P9<br>39<br>P12<br>49<br>P16<br>59<br>P19<br>69                                                            | 10<br>P3<br>20<br>P6<br>30<br>P9<br>40<br>P13<br>50<br>P16<br>60<br>P19<br>70 | number))<br>001.000.000.000 ~ 223.255.255.255                                                                                                    |
|----------------------------------------------------------------------------------------------------|----------------------------------------------------------------------------------------------------|----------------------------------------------------------------------------------------------------|----------------------------------------------------------------------------------------------------|--------------------------------------------------------------------------------------------------|----------------------------------------------------------------------------------------------------|-------------------------------------------------------------------------------------------|----------------------------------------------------------------------------------------------------|----------------------------------------------------------------------------------------------------|-------------------------------------------------------------------------------|----------------------------------------------------------------------------------------------------|
| I       II         11       II         P3       F         21       I         P6       F         31       I         P10       F         41       F         P10       F         51       I         P16       F         61       F         61       I         P20       F         Read       I         1       I         11       I         P3       F         21       I                                                                                                    | P<br>12<br>P3<br>22<br>P7<br>32<br>P10<br>42<br>P13<br>52<br>P17<br>62<br>P20<br>2<br>P                              | 1<br>13<br>P4<br>23<br>P7<br>33<br>P10<br>43<br>P10<br>43<br>P14<br>53<br>P17<br>63<br>P17<br>63<br>P20<br>3<br>1       | P1<br>14<br>P4<br>24<br>P7<br>34<br>P11<br>44<br>P114<br>54<br>P17<br>64<br>;                         | P1<br>15<br>P4<br>25<br>P8<br>35<br>P11<br>45<br>P14<br>55<br>P18<br>65                          | P1<br>16<br>P5<br>26<br>P8<br>36<br>P11<br>46<br>P15<br>56<br>P18<br>66                                             | P2<br>17<br>P5<br>27<br>P8<br>37<br>P12<br>47<br>P15<br>57<br>P18<br>67                   | P2<br>18<br>P5<br>28<br>P9<br>38<br>P12<br>48<br>P15<br>58<br>P19<br>68                                                                 | P2<br>19<br>P6<br>29<br>P9<br>39<br>P12<br>49<br>P16<br>59<br>P19                                                                       | P3<br>20<br>P6<br>30<br>P9<br>40<br>P13<br>50<br>P16<br>60<br>P19             | <ul> <li>001.000.000 ~ 223.255.255.255</li> <li>P5 ~ P8 (Subnet Mask address (each 3-digits number))</li> <li>000.000.000.000 ~ 255.255.255.255</li> <li>P9 ~ P12 (Default Gateway address (each 3-digits number))</li> <li>001.000.000.000 ~ 223.255.255.255</li> <li>If P9 ~ P12 are not set, they will become all blank.</li> <li>P13 ~ P16 (Priority DNS Server address (each 3-digits number))</li> <li>001.000.000.000 ~ 223.255.255.255</li> <li>If P13 ~ P16 are not set, they will become all blank.</li> <li>P17 ~ P20 (Secondary DNS Server address (each 3-digits number))</li> <li>001.000.000.000 ~ 223.255.255.255</li> </ul> |
| 11       11         P3       F         21       1         P6       F         31       1         96       F         31       1         11       P         11       P         11 <t< td=""><td>12<br/>P3<br/>22<br/>P7<br/>32<br/>P10<br/>42<br/>P13<br/>52<br/>P17<br/>62<br/>P20<br/>2<br/>P</td><td>13<br/>P4<br/>23<br/>P7<br/>33<br/>P10<br/>43<br/>P14<br/>53<br/>P14<br/>53<br/>P17<br/>63<br/>P20<br/>3<br/>1</td><td>14<br/>P4<br/>24<br/>P7<br/>34<br/>P11<br/>44<br/>P14<br/>54<br/>P17<br/>64<br/>;</td><td>15<br/>P4<br/>25<br/>P8<br/>35<br/>P11<br/>45<br/>P14<br/>55<br/>P18<br/>65</td><td>16         P5         26         P8         36         P11         46         P15         56         P18         66</td><td>17<br/>P5<br/>27<br/>P8<br/>37<br/>P12<br/>47<br/>P15<br/>57<br/>P18<br/>67</td><td>18           P5           28           P9           38           P12           48           P15           58           P19           68</td><td>19           19           P6           29           P9           39           P12           49           P16           59           P19</td><td>20<br/>P6<br/>30<br/>P9<br/>40<br/>P13<br/>50<br/>P16<br/>60<br/>P19</td><td>000.000.000.000 ~ 255.255.255.252<br/>P9 ~ P12 (Default Gateway address (each 3-digits number))<br/>001.000.000 ~ 223.255.255.255<br/>If P9 ~ P12 are not set, they will become all blank.<br/>P13 ~ P16 (Priority DNS Server address (each 3-digits number))<br/>001.000.000.000 ~ 223.255.255.255<br/>If P13 ~ P16 are not set, they will become all blank.<br/>P17 ~ P20 (Secondary DNS Server address (each 3-digits number))<br/>001.000.000.000 ~ 223.255.255.255</td></t<> | 12<br>P3<br>22<br>P7<br>32<br>P10<br>42<br>P13<br>52<br>P17<br>62<br>P20<br>2<br>P                                   | 13<br>P4<br>23<br>P7<br>33<br>P10<br>43<br>P14<br>53<br>P14<br>53<br>P17<br>63<br>P20<br>3<br>1                         | 14<br>P4<br>24<br>P7<br>34<br>P11<br>44<br>P14<br>54<br>P17<br>64<br>;                                | 15<br>P4<br>25<br>P8<br>35<br>P11<br>45<br>P14<br>55<br>P18<br>65                                | 16         P5         26         P8         36         P11         46         P15         56         P18         66 | 17<br>P5<br>27<br>P8<br>37<br>P12<br>47<br>P15<br>57<br>P18<br>67                         | 18           P5           28           P9           38           P12           48           P15           58           P19           68 | 19           19           P6           29           P9           39           P12           49           P16           59           P19 | 20<br>P6<br>30<br>P9<br>40<br>P13<br>50<br>P16<br>60<br>P19                   | 000.000.000.000 ~ 255.255.255.252<br>P9 ~ P12 (Default Gateway address (each 3-digits number))<br>001.000.000 ~ 223.255.255.255<br>If P9 ~ P12 are not set, they will become all blank.<br>P13 ~ P16 (Priority DNS Server address (each 3-digits number))<br>001.000.000.000 ~ 223.255.255.255<br>If P13 ~ P16 are not set, they will become all blank.<br>P17 ~ P20 (Secondary DNS Server address (each 3-digits number))<br>001.000.000.000 ~ 223.255.255.255                                                                                                    |
| P3       F         21       21         P6       F         31       21         96       F         31       21         P10       F         41       F         913       F         913       F         913       F         914       F         915       F         916       F         917       F         918       F         919       F         910       F         911       F         911       F                                                                                                    | P3<br>22<br>P7<br>32<br>P10<br>42<br>P13<br>52<br>P17<br>62<br>P20<br>2<br>P                                         | P4<br>23<br>P7<br>33<br>P10<br>43<br>P14<br>53<br>P14<br>53<br>P17<br>63<br>P20<br>3<br>1                               | P4<br>24<br>P7<br>34<br>P11<br>44<br>P14<br>54<br>P17<br>64<br>;                                      | P4<br>25<br>P8<br>35<br>P11<br>45<br>P14<br>55<br>P18<br>65                                      | P5<br>26<br>P8<br>36<br>P11<br>46<br>P15<br>56<br>P18<br>66                                                         | P5<br>27<br>P8<br>37<br>P12<br>47<br>P15<br>57<br>P18<br>67                               | P5<br>28<br>P9<br>38<br>P12<br>48<br>P15<br>58<br>P19<br>68                                                                             | P6<br>29<br>P9<br>39<br>P12<br>49<br>P16<br>59<br>P19                                                                                   | P6<br>30<br>P9<br>40<br>P13<br>50<br>P16<br>60<br>P19                         | P9 ~ P12 (Default Gateway address (each 3-digits number))         001.000.000.000 ~ 223.255.255.255         ◆ If P9 ~ P12 are not set, they will become all blank.         P13 ~ P16 (Priority DNS Server address (each 3-digits number))         001.000.000.000 ~ 223.255.255.255         ◆ If P13 ~ P16 are not set, they will become all blank.         P17 ~ P20 (Secondary DNS Server address (each 3-digits number))         001.000.000.000 ~ 223.255.255.255                                                                                                    |
| 21       21         P6       F         31       31         910       F         41       7         913       F         51       7         51       7         61       F         61       7         7       1         7       1         1       1         1       1         11       1         93       F         21       7                                                                                                    | 22<br>P7<br>32<br>P10<br>42<br>P13<br>52<br>P17<br>62<br>P20<br>2<br>P                                               | 23<br>P7<br>33<br>P10<br>43<br>P14<br>53<br>P17<br>63<br>P20<br>3<br>1                                                  | 24<br>P7<br>34<br>P11<br>44<br>P14<br>54<br>P17<br>64<br>;                                            | 25<br>P8<br>35<br>P11<br>45<br>P14<br>55<br>P18<br>65                                            | 26<br>P8<br>36<br>P11<br>46<br>P15<br>56<br>P18<br>66                                                               | 27<br>P8<br>37<br>P12<br>47<br>P15<br>57<br>P18<br>67                                     | 28<br>P9<br>38<br>P12<br>48<br>P15<br>58<br>P19<br>68                                                                                   | 29<br>P9<br>39<br>P12<br>49<br>P16<br>59<br>P19                                                                                         | 30<br>P9<br>40<br>P13<br>50<br>P16<br>60<br>P19                               | 001.000.000 ~ 223.255.255.255<br>If P9 ~ P12 are not set, they will become all blank.<br>P13 ~ P16 (Priority DNS Server address (each 3-digits number))<br>001.000.000 ~ 223.255.255.255<br>If P13 ~ P16 are not set, they will become all blank.<br>P17 ~ P20 (Secondary DNS Server address (each 3-digits<br>number))<br>001.000.000.000 ~ 223.255.255.255                                                                                                    |
| Set       P6       F         31       31       31         910       P         41       -         41       -         913       P         51       -         916       P         61       -         920       P         1       -         Read       1         11       -         93       F         21       -                                                                                                    | P7<br>32<br>P10<br>42<br>P13<br>52<br>P17<br>62<br>P20<br>2<br>P20                                                   | P7<br>33<br>P10<br>43<br>P14<br>53<br>P17<br>63<br>P20<br>3<br>1                                                        | P7<br>34<br>P11<br>44<br>P14<br>54<br>P17<br>64<br>;                                                  | P8           35           P11           45           P14           55           P18           65 | P8<br>36<br>P11<br>46<br>P15<br>56<br>P18<br>66                                                                     | P8         37         P12         47         P15         57         P18         67        | P9           38           P12           48           P15           58           P19           68                                        | P9<br>39<br>P12<br>49<br>P16<br>59<br>P19                                                                                               | P9<br>40<br>P13<br>50<br>P16<br>60<br>P19                                     | P13 ~ P16 (Priority DNS Server address (each 3-digits number))         001.000.000.000 ~ 223.255.255         ◆ If P13 ~ P16 are not set, they will become all blank.         P17 ~ P20 (Secondary DNS Server address (each 3-digits number))         001.000.000.000 ~ 223.255.255.255                                                                                                    |
| Set<br>31<br>31<br>P10 P<br>41<br>P13 P<br>51<br>P16 P<br>61 P<br>61 P<br>P20 P<br>Read<br>1<br>1<br>1<br>1<br>P3 F<br>21 F                                                                                                    | 32<br>P10<br>42<br>P13<br>52<br>P17<br>62<br>P20<br>2<br>P20                                                         | 33<br>P10<br>43<br>P14<br>53<br>P17<br>63<br>P20<br>3<br>1                                                              | 34<br>P11<br>44<br>P14<br>54<br>P17<br>64<br>;                                                        | 35<br>P11<br>45<br>P14<br>55<br>P18<br>65                                                        | 36<br>P11<br>46<br>P15<br>56<br>P18<br>66                                                                           | 37<br>P12<br>47<br>P15<br>57<br>P18<br>67                                                 | 38<br>P12<br>48<br>P15<br>58<br>P19<br>68                                                                                               | 39<br>P12<br>49<br>P16<br>59<br>P19                                                                                                    | 40<br>P13<br>50<br>P16<br>60<br>P19                                           | 001.000.000 ~ 223.255.255.255<br>◆ If P13 ~ P16 are not set, they will become all blank.<br>P17 ~ P20 (Secondary DNS Server address (each 3-digits<br>number))<br>001.000.000.000 ~ 223.255.255.255                                                                                                    |
| Set         P10         P           41         -         -           41         -         -           51         -         -           51         -         -           61         -         -           61         -         -           7         -         -           8         1         -           1         -         -           1         -         -           11         -         -           11         -         -           11         -         -           11         -         -           11         -         -           11         -         -           11         -         -           11         -         -           11         -         -           11         -         -           11         -         -           11         -         -           11         -         -           11         -         -           11         -         -           11         -<                                                                                                    | P10<br>42<br>P13<br>52<br>P17<br>62<br>P20<br>2<br>P                                                                 | P10<br>43<br>P14<br>53<br>P17<br>63<br>P20<br>3<br>1                                                                    | P11<br>44<br>P14<br>54<br>P17<br>64<br>;                                                              | P11<br>45<br>P14<br>55<br>P18<br>65                                                              | P11<br>46<br>P15<br>56<br>P18<br>66                                                                                 | P12<br>47<br>P15<br>57<br>P18<br>67                                                       | P12<br>48<br>P15<br>58<br>P19<br>68                                                                                                    | P12<br>49<br>P16<br>59<br>P19                                                                                                    | P13<br>50<br>P16<br>60<br>P19                                                 | <ul> <li>If P13 ~ P16 are not set, they will become all blank.</li> <li>P17 ~ P20 (Secondary DNS Server address (each 3-digits number))</li> <li>001.000.000.000 ~ 223.255.255.255</li> </ul>                                                                                                    |
| P10 P<br>41 -<br>P13 P<br>51 -<br>51 -<br>P16 P<br>61 -<br>P20 P<br>1 -<br>1 -<br>1 -<br>1 -<br>1 -<br>1 -<br>1 -<br>1 -                                                                                                    | 42<br>P13<br>52<br>P17<br>62<br>P20<br>2<br>P                                                                        | 43<br>P14<br>53<br>P17<br>63<br>P20<br>3<br>1                                                                           | 44<br>P14<br>54<br>P17<br>64<br>;                                                                     | 45<br>P14<br>55<br>P18<br>65                                                                     | 46<br>P15<br>56<br>P18<br>66                                                                                        | 47<br>P15<br>57<br>P18<br>67                                                              | 48<br>P15<br>58<br>P19<br>68                                                                                                    | 49<br>P16<br>59<br>P19                                                                                                    | 50<br>P16<br>60<br>P19                                                        | number))<br>001.000.000.000 ~ 223.255.255.255                                                                                                    |
| P13     P       51     4       51     4       P16     P       61     9       P20     P       1     1       1     1       11     1       11     1       P3     F       21     2                                                                                                    | P13<br>52<br>P17<br>62<br>P20<br>2<br>P                                                                              | P14<br>53<br>P17<br>63<br>P20<br>3<br>1                                                                                 | P14<br>54<br>P17<br>64<br>;                                                                           | P14<br>55<br>P18<br>65                                                                           | P15<br>56<br>P18<br>66                                                                                              | P15<br>57<br>P18<br>67                                                                    | P15<br>58<br>P19<br>68                                                                                                    | P16<br><sup>59</sup><br>P19                                                                                                    | P16<br>60<br>P19                                                              | 001.000.000 ~ 223.255.255                                                                                                    |
| 51     5       P16     P       61     P       P20     P       1     P       Read     I       1     I       11     I       P3     F       21     S                                                                                                    | 52<br>P17<br>62<br>P20<br>2<br>P                                                                                     | 53<br>P17<br>63<br>P20<br>3<br>1                                                                                        | 54<br>P17<br>64<br>;                                                                                  | 55<br>P18<br>65                                                                                  | 56<br>P18<br>66                                                                                                    | 57<br>P18<br>67                                                                           | 58<br>P19<br>68                                                                                                    | 59<br>P19                                                                                                    | 60<br>P19                                                                     | <ul> <li>If P17 ~ P20 are not set, they will become all blank.</li> </ul>                                                                                                    |
| P16         P           61         9           P20         P           1         1           1         1           1         1           11         1           11         1           11         1           11         1           12         1                                                                                                    | P17<br>62<br>P20<br>2<br>P                                                                                           | P17<br>63<br>P20<br>3<br>1                                                                                              | P17<br>64<br>;                                                                                        | P18<br>65                                                                                        | P18<br>66                                                                                                    | P18<br>67                                                                                 | P19<br>68                                                                                                    | P19                                                                                                    | P19                                                                           |                                                                                                    |
| 61         1           P20         P           1         1           Read         1           1         1           1         1           1         1           1         1           11         1           12         1           21         1                                                                                                    | 62<br>P20<br>2<br>P                                                                                                  | 63<br>P20<br>3<br>1                                                                                                    | 64<br>;                                                                                               | 65                                                                                               | 66                                                                                                    | 67                                                                                        | 68                                                                                                    | -                                                                                                    | -                                                                             | -                                                                                                    |
| P20         P           1         1           I         1           1         1           1         1           1         1           1         1           1         1           1         1           11         1           12         1                                                                                                    | P20<br>2<br>P                                                                                                    | P20<br>3<br>1                                                                                                    | ;                                                                                                    |                                                                                                  |                                                                                                    |                                                                                           |                                                                                                    | 69                                                                                                    | 70                                                                            |                                                                                                    |
| Read 1<br>1<br>1<br>1<br>1<br>1<br>11<br>11<br>11<br>11<br>11<br>1                                                                                                    | 2<br>P                                                                                                    | 3<br>1                                                                                                    |                                                                                                    | 5                                                                                                | 6                                                                                                    | 7                                                                                         |                                                                                                    |                                                                                                    |                                                                               |                                                                                                    |
| Read I<br>1<br>1<br>1<br>11<br>11<br>P3 F<br>21 5                                                                                                    | Ρ                                                                                                    | 1                                                                                                    | 4                                                                                                    | 5                                                                                                | 6                                                                                                    | 7                                                                                         | <u> </u>                                                                                                    |                                                                                                    |                                                                               |                                                                                                    |
| I<br>1<br>1<br>11<br>P3 F<br>21 5                                                                                                    | ·                                                                                                    |                                                                                                    | :                                                                                                    |                                                                                                  |                                                                                                    | L '                                                                                       | 8                                                                                                    | 9                                                                                                    | 10                                                                            |                                                                                                    |
| I<br>11<br>P3 F<br>21 5                                                                                                    | 2                                                                                                    | 3                                                                                                    | i '                                                                                                   |                                                                                                  |                                                                                                    |                                                                                           |                                                                                                    |                                                                                                    |                                                                               |                                                                                                    |
| 11<br>P3 F<br>21                                                                                                    |                                                                                                    | 5                                                                                                    | 4                                                                                                    | 5                                                                                                | 6                                                                                                    | 7                                                                                         | 8                                                                                                    | 9                                                                                                    | 10                                                                            | ]                                                                                                    |
| P3 F                                                                                                    | Р                                                                                                    | 1                                                                                                    | P1                                                                                                    | P1                                                                                               | P1                                                                                                    | P2                                                                                        | P2                                                                                                    | P2                                                                                                    | P3                                                                            |                                                                                                    |
| 21                                                                                                    | 12                                                                                                    | 13                                                                                                    | 14                                                                                                    | 15                                                                                               | 16                                                                                                    | 17                                                                                        | 18                                                                                                    | 19                                                                                                    | 20                                                                            |                                                                                                    |
|                                                                                                    | P3                                                                                                    | P4                                                                                                    | P4                                                                                                    | P4                                                                                               | P5                                                                                                    | P5                                                                                        | P5                                                                                                    | P6                                                                                                    | P6                                                                            |                                                                                                    |
| P6 F                                                                                                    | 22                                                                                                    | 23                                                                                                    | 24                                                                                                    | 25                                                                                               | 26                                                                                                    | 27                                                                                        | 28                                                                                                    | 29                                                                                                    | 30                                                                            |                                                                                                    |
| 1 1 1                                                                                                    | P7                                                                                                    | P7                                                                                                    | P7                                                                                                    | P8                                                                                               | P8                                                                                                    | P8                                                                                        | P9                                                                                                    | P9                                                                                                    | P9                                                                            |                                                                                                    |
|                                                                                                    | 32                                                                                                    | 33                                                                                                    | 34                                                                                                    | 35                                                                                               | 36                                                                                                    | 37                                                                                        | 38                                                                                                    | 39                                                                                                    | 40                                                                            | 1                                                                                                    |
| Answer P10 P                                                                                                    | P10                                                                                                    | P10                                                                                                    | P11                                                                                                   | P11                                                                                              | P11                                                                                                    | P12                                                                                       | P12                                                                                                    | P12                                                                                                    | P13                                                                           | ]                                                                                                    |
| 41                                                                                                    | 42                                                                                                    | 43                                                                                                    | 44                                                                                                    | 45                                                                                               | 46                                                                                                    | 47                                                                                        | 48                                                                                                    | 49                                                                                                    | 50                                                                            | 1                                                                                                    |
| P13 P                                                                                                    | P13                                                                                                    | P14                                                                                                    | P14                                                                                                   | P14                                                                                              | P15                                                                                                    | P15                                                                                       | P15                                                                                                    | P16                                                                                                    | P16                                                                           | ]                                                                                                    |
| 51                                                                                                    | 52                                                                                                    | 53                                                                                                    | 54                                                                                                    | 55                                                                                               | 56                                                                                                    | 57                                                                                        | 58                                                                                                    | 59                                                                                                    | 60                                                                            | 1                                                                                                    |
| P16 P                                                                                                    | P17                                                                                                    | P17                                                                                                    | P17                                                                                                   | P18                                                                                              | P18                                                                                                    | P18                                                                                       | P19                                                                                                    | P19                                                                                                    | P19                                                                           | 1                                                                                                    |
| 61                                                                                                    |                                                                                                    | 63                                                                                                    | 64                                                                                                    | 65                                                                                               | 66                                                                                                    | 67                                                                                        | 68                                                                                                    | 69                                                                                                    | 70                                                                            | 1                                                                                                    |
| P20 P                                                                                                    | 62                                                                                                    |                                                                                                    | i                                                                                                    |                                                                                                  |                                                                                                    |                                                                                           |                                                                                                    |                                                                                                    |                                                                               |                                                                                                    |

| IP2    | MAC | Addres | s  |    |    |    |    |    |    |    | Parameters:                                            |
|--------|-----|--------|----|----|----|----|----|----|----|----|--------------------------------------------------------|
|        | 1   | 2      | 3  | 4  | 5  | 6  | 7  | 8  | 9  | 10 | P1 ~ P6 (MAC address)<br>00 ~ FF                       |
| Read   | I   | Р      | 2  | ;  |    |    |    |    |    |    | <ul> <li>A ~ F entries must be capitalized.</li> </ul> |
|        | 1   | 2      | 3  | 4  | 5  | 6  | 7  | 8  | 9  | 10 |                                                        |
|        | I   | Р      | 2  | P1 | P1 | P2 | P2 | P3 | P3 | P4 |                                                        |
| Answer | 11  | 12     | 13 | 14 | 15 | 16 | 17 | 18 | 19 | 20 |                                                        |
|        | P4  | P5     | P5 | P6 | P6 | ;  |    |    |    |    |                                                        |

| IS     | Rece  | ive Filt | er Shif | t Frequ | lency   |         |         |   |   |    | Parameters:                                                                                                    |
|--------|-------|----------|---------|---------|---------|---------|---------|---|---|----|----------------------------------------------------------------------------------------------------|
| Set    | 1<br> | 2<br>S   | 3<br>P1 | 4<br>P2 | 5<br>P2 | 6<br>P2 | 7<br>P2 | 8 | 9 | 10 | P1<br>+: Plus direction<br>-: Minus direction                                                                                                    |
| Read   | 1<br> | 2<br>S   | 3       | 4       | 5       | 6       | 7       | 8 | 9 | 10 | <ul> <li>If the shift frequency is 0 Hz, You can use either +, -, and<br/>space.</li> <li>P2</li> </ul>                                                                                     |
| Answer | 1<br> | 2<br>S   | 3<br>P1 | 4<br>P2 | 5<br>P2 | 6<br>P2 | 7<br>P2 | 8 | 9 | 10 | <ul> <li>Shift Frequency (4 digits in Hz)</li> <li>For the settable shift frequency, refer to the table below.<br/>If other shift frequency is specified, it is corrected to the</li> </ul> |
|        |       |          |         |         |         |         |         |   |   |    | <ul> <li>settable shift frequency.</li> <li>Entering a value of 9999 results in the initial value being entered. (P1 can be use either +, -, and space)</li> </ul>                          |
|        |       |          |         |         |         |         |         |   |   |    | Shift frequency range for SSB (Hz)         Shift frequency range for CW (Hz)           50~2500         50 STEP         -800~800         10 STEP                                             |

| KS     | Keyin | g Spe | ed |    |    |   |   |   |   |    | Parameters:<br>P1 |
|--------|-------|-------|----|----|----|---|---|---|---|----|-------------------|
|        | 1     | 2     | 3  | 4  | 5  | 6 | 7 | 8 | 9 | 10 | 004 ~ 060         |
| Set    | к     | S     | P1 | P1 | P1 | ; |   |   |   |    |                   |
|        | 1     | 2     | 3  | 4  | 5  | 6 | 7 | 8 | 9 | 10 |                   |
| Read   | к     | S     | ;  |    |    |   |   |   |   |    |                   |
|        | 1     | 2     | 3  | 4  | 5  | 6 | 7 | 8 | 9 | 10 |                   |
| Answer | к     | S     | P1 | P1 | P1 | ; |   |   |   |    |                   |

| KY        | CW K | Cevina |    |   |   |   |   |   |   |    | Parame                                                                                                | eters:                                                                                                |                                                                                    |                                                                                             |                                                                                             |                                                                                           |                                                                                   |                                                                                   |                                                                       |                                     |
|-----------|------|--------|----|---|---|---|---|---|---|----|----------------------------------------------------------------------------------------------------|----------------------------------------------------------------------------------------------------|------------------------------------------------------------------------------------|---------------------------------------------------------------------------------------------|---------------------------------------------------------------------------------------------|-------------------------------------------------------------------------------------------|-----------------------------------------------------------------------------------|-----------------------------------------------------------------------------------|-----------------------------------------------------------------------|-------------------------------------|
| <b>NI</b> |      |        | 1  |   |   | 1 | 1 | 1 |   | 1  | P1 (Key                                                                                               | ying sti                                                                                              | ring bu                                                                            | ffer sta                                                                                    | ite)                                                                                        |                                                                                           |                                                                                   |                                                                                   |                                                                       |                                     |
| Set 1     | 1    | 2      | 3  | 4 | ~ | x |   | ļ |   |    |                                                                                                    | etting                                                                                                |                                                                                    |                                                                                             |                                                                                             |                                                                                           |                                                                                   |                                                                                   |                                                                       |                                     |
| Set 1     | К    | Y      | P1 | F | 2 | ; |   |   |   |    | For S                                                                                                 | etting a                                                                                              | 2, ente                                                                            | ring 0                                                                                      | will car                                                                                    | use Se                                                                                    | tting 1                                                                           | to stop                                                                           | o. An e                                                               | error                               |
|           | 1    | 2      | 3  | 4 | 5 | 6 | 7 | 8 | 9 | 10 |                                                                                                    | sponse                                                                                                | ,                                                                                  |                                                                                             |                                                                                             |                                                                                           |                                                                                   |                                                                                   |                                                                       |                                     |
| Set 2     | к    | Y      | P1 | ; |   |   |   |   |   |    |                                                                                                    | aracte                                                                                                |                                                                                    |                                                                                             |                                                                                             |                                                                                           | ioning                                                                            | value.                                                                            |                                                                       |                                     |
|           | 1    | 2      | 3  | 4 | 5 | 6 | 7 | 8 | 9 | 10 |                                                                                                    | chara                                                                                                 |                                                                                    |                                                                                             |                                                                                             |                                                                                           |                                                                                   |                                                                                   |                                                                       |                                     |
| Read      | к    | Y      | ;  |   |   |   |   |   |   |    | P2 (En                                                                                                |                                                                                                    |                                                                                    |                                                                                             | -                                                                                           |                                                                                           |                                                                                   |                                                                                   |                                                                       |                                     |
|           |      | -      |    |   |   |   |   |   | - |    | The                                                                                                   | charac                                                                                                | cters lis                                                                          | sted in                                                                                     | the fol                                                                                     | lowing                                                                                    | table of                                                                          | an be                                                                             | entere                                                                | ed.                                 |
| Answer    | 1    | 2      | 3  | 4 | 5 | 6 | 7 | 8 | 9 | 10 | A                                                                                                    | В                                                                                                    | С                                                                                  | D                                                                                           | E                                                                                           | F                                                                                         | G                                                                                 | н                                                                                 | 1                                                                     | J                                   |
|           | K    | Y      | P1 | ; |   |   |   |   |   |    | K                                                                                                    | L                                                                                                    | м                                                                                  | N                                                                                           | 0                                                                                           | P                                                                                         | Q                                                                                 | R                                                                                 | S                                                                     | Т                                   |
|           |      |        |    |   |   |   |   |   |   |    | U                                                                                                    | V                                                                                                    | W                                                                                  | х                                                                                           | Y                                                                                           | Z                                                                                         |                                                                                   |                                                                                   |                                                                       |                                     |
|           |      |        |    |   |   |   |   |   |   |    | a                                                                                                    | b                                                                                                    | с                                                                                  | d                                                                                           | е                                                                                           | f                                                                                         | g                                                                                 | h                                                                                 | i                                                                     | j                                   |
|           |      |        |    |   |   |   |   |   |   |    | k                                                                                                    | I                                                                                                    | m                                                                                  | n                                                                                           | 0                                                                                           | р                                                                                         | q                                                                                 | r                                                                                 | s                                                                     | t                                   |
|           |      |        |    |   |   |   |   |   |   |    | u                                                                                                    | v                                                                                                    | w                                                                                  | х                                                                                           | у                                                                                           | z                                                                                         |                                                                                   |                                                                                   |                                                                       |                                     |
|           |      |        |    |   |   |   |   |   |   |    | 0                                                                                                    | 1                                                                                                    | 2                                                                                  | 3                                                                                           | 4                                                                                           | 5                                                                                         | 6                                                                                 | 7                                                                                 | 8                                                                     | 9                                   |
|           |      |        |    |   |   |   |   |   |   |    | (spa                                                                                                  | ace)                                                                                                  | ı                                                                                  | u                                                                                           | (                                                                                           | )                                                                                         | *                                                                                 | +                                                                                 | ,                                                                     |                                     |
|           |      |        |    |   |   |   |   |   |   |    | L .                                                                                                   | /                                                                                                    | :                                                                                  | =                                                                                           | ?                                                                                           | @                                                                                         |                                                                                   |                                                                                   |                                                                       |                                     |
|           |      |        |    |   |   |   |   |   |   |    | Using                                                                                                 | abbrev                                                                                                | riations                                                                           | , you c                                                                                     | can ent                                                                                     | ter the                                                                                   | followi                                                                           | ng sym                                                                            | nbols:                                                                |                                     |
|           |      |        |    |   |   |   |   |   |   |    | Abbi                                                                                                  | reviatio                                                                                              | n                                                                                  | Symb                                                                                        | ool                                                                                         | Abb                                                                                       | reviatic                                                                          | n                                                                                 | Sym                                                                   | loc                                 |
|           |      |        |    |   |   |   |   |   |   |    |                                                                                                    | BT                                                                                                    |                                                                                    | [                                                                                           |                                                                                             |                                                                                           | SK                                                                                |                                                                                   | >                                                                     |                                     |
|           |      |        |    |   |   |   |   |   |   |    |                                                                                                    | AR                                                                                                    |                                                                                    | _                                                                                           |                                                                                             |                                                                                           | KN                                                                                |                                                                                   | ]                                                                     |                                     |
|           |      |        |    |   |   |   |   |   |   |    |                                                                                                    | AS                                                                                                    |                                                                                    | <                                                                                           |                                                                                             |                                                                                           | BK                                                                                |                                                                                   | ١                                                                     |                                     |
|           |      |        |    |   |   |   |   |   |   |    |                                                                                                    | HH                                                                                                    |                                                                                    | #                                                                                           |                                                                                             |                                                                                           | SN                                                                                |                                                                                   | %                                                                     |                                     |
|           |      |        |    |   |   |   |   |   |   |    | <ul> <li>be fil<br/>mors<br/>spac</li> <li>Whe<br/>maxi<br/>are k</li> <li>Althor<br/>case</li> </ul> | ed leng<br>led wit<br>se code<br>e.<br>n settir<br>mum v<br>seying a<br>bugh yc<br>letters<br>een the | th of 2<br>h spac<br>e. Conti<br>ariable<br>as cont<br>ou can<br>for the<br>em who | 4 bytes<br>es, but<br>nuous<br>n parar<br>length<br>tinuous<br>use loo<br>e P2 pa<br>en sen | s. Cha<br>these<br>ly set s<br>meter I<br>n of 24<br>s space<br>wer-ca<br>aramet<br>ding th | racters<br>spaces<br>spaces<br>P1, the<br>bytes.<br>es.<br>se lette<br>er, the<br>ne more | s that a<br>s will n<br>are ke<br>param<br>Contir<br>ers as<br>re is no<br>se cod | re left<br>oot be o<br>eying a<br>neter P<br>nuously<br>well as<br>o distin<br>e. | blank<br>conver<br>s a sin<br>2 has<br>v set sp<br>s upper<br>ction n | will<br>ted to<br>gle<br>a<br>baces |

| LA0        | Targe | t Banc | l of Lir | near Ar | nplifier | Menu |   |   |   |    | Parameters:<br>P1 |
|------------|-------|--------|----------|---------|----------|------|---|---|---|----|-------------------|
| Oct        | 1     | 2      | 3        | 4       | 5        | 6    | 7 | 8 | 9 | 10 | 0: HF             |
| Set        | L     | A      | 0        | P1      | ;        |      |   |   |   |    | 1: 50 MHz         |
| <b>_</b> . | 1     | 2      | 3        | 4       | 5        | 6    | 7 | 8 | 9 | 10 | 2: 70 MHz         |
| Read       | L     | A      | 0        | ;       |          |      |   |   |   |    |                   |
|            | 1     | 2      | 3        | 4       | 5        | 6    | 7 | 8 | 9 | 10 |                   |
| Answer     | L     | Α      | 0        | P1      | ;        |      |   |   |   |    |                   |

| LA1    | Linea | r Ampl | lifier O | N/OFF |   |   |   |   |   |    | Parameters:<br>P1                               |
|--------|-------|--------|----------|-------|---|---|---|---|---|----|-------------------------------------------------|
| 0      | 1     | 2      | 3        | 4     | 5 | 6 | 7 | 8 | 9 | 10 | 0: Linear Amplifier OFF                         |
| Set    | L     | А      | 1        | P1    | ; |   |   |   |   |    | 1: Linear Amplifier ON                          |
|        | 1     | 2      | 3        | 4     | 5 | 6 | 7 | 8 | 9 | 10 | 9: Setting initial value (setting command only) |
| Read   | L     | А      | 1        | ;     |   |   |   |   |   |    |                                                 |
|        | 1     | 2      | 3        | 4     | 5 | 6 | 7 | 8 | 9 | 10 |                                                 |
| Answer | L     | А      | 1        | P1    | ; |   |   |   |   |    |                                                 |

| LA2    | Linea  | ır Ampl | lifier Tr | ansmis  | ssion C | Control |   |   |   |    | Parameters:<br>P1                               |
|--------|--------|---------|-----------|---------|---------|---------|---|---|---|----|-------------------------------------------------|
| Set    | 1<br>L | 2<br>A  | 3<br>2    | 4<br>P1 | 5       | 6       | 7 | 8 | 9 | 10 | 0: Active Low<br>1: Active High                 |
|        | 1      | 2       | 3         | 4       | 5       | 6       | 7 | 8 | 9 | 10 | 9: Setting initial value (setting command only) |
| Read   | L      | Α       | 2         | ;       |         |         |   |   |   |    |                                                 |
|        | 1      | 2       | 3         | 4       | 5       | 6       | 7 | 8 | 9 | 10 |                                                 |
| Answer | L      | Α       | 2         | P1      | ;       |         |   |   |   |    |                                                 |

| LA3    | Linea  | r Ampl | lifier Tr | ansmis  | ssion D | elay C | N/OF | F |   |    | Parameters:<br>P1                                     |
|--------|--------|--------|-----------|---------|---------|--------|------|---|---|----|-------------------------------------------------------|
| Set    | 1<br>L | 2<br>A | з<br>З    | 4<br>P1 | 5       | 6      | 7    | 8 | 9 | 10 | 0: Transmission Delay OFF<br>1: Transmission Delay ON |
|        | 1      | 2      | 3         | 4       | 5       | 6      | 7    | 8 | 9 | 10 | 9: Setting initial value (setting command only)       |
| Read   | L      | А      | 3         | ;       |         |        |      |   |   |    |                                                       |
|        | 1      | 2      | 3         | 4       | 5       | 6      | 7    | 8 | 9 | 10 |                                                       |
| Answer | L      | А      | 3         | P1      | ;       |        |      |   |   |    |                                                       |

| LA4    | Linea | r Ampl | lifier Tr | ansmis | ssion D | Delay T | ïme |   |   |    | Parameters:                                                                          |
|--------|-------|--------|-----------|--------|---------|---------|-----|---|---|----|--------------------------------------------------------------------------------------|
| 0      | 1     | 2      | 3         | 4      | 5       | 6       | 7   | 8 | 9 | 10 | P1 (Operation mode)<br>0: CW/FSK/PSK                                                 |
| Set    | L     | А      | 4         | P1     | P2      | P2      | ;   |   |   |    | 1: SSB/FM/AM                                                                         |
|        | 1     | 2      | 3         | 4      | 5       | 6       | 7   | 8 | 9 | 10 | P2 (TX delay time)                                                                   |
| Read   | L     | А      | 4         | P1     | ;       |         |     |   |   |    | 00: 5 ms<br>01: 10 ms                                                                |
|        | 1     | 2      | 3         | 4      | 5       | 6       | 7   | 8 | 9 | 10 | 02: 15 ms                                                                            |
| Answer | L     | А      | 4         | P1     | P2      | P2      | ;   |   |   |    | 03: 20 ms<br>04: 25 ms                                                               |
|        |       |        |           |        |         |         |     |   |   |    | 05: 30 ms                                                                            |
|        |       |        |           |        |         |         |     |   |   |    | 06: 35 ms                                                                            |
|        |       |        |           |        |         |         |     |   |   |    | 07: 40 ms                                                                            |
|        |       |        |           |        |         |         |     |   |   |    | 08: 45 ms (When P1 is SSB/FM/AM)                                                     |
|        |       |        |           |        |         |         |     |   |   |    | 09: 50 ms (When P1 is SSB/FM/AM)<br>99: Setting initial value (setting command only) |

| LA5    | Linea | r Amp | lifier R | elay Co | ontrol |   |   |   |   |    | Parameters:                                     |
|--------|-------|-------|----------|---------|--------|---|---|---|---|----|-------------------------------------------------|
|        | 1     | 2     | 3        | 4       | 5      | 6 | 7 | 8 | 9 | 10 | P1<br>0: Relay Control OFF                      |
| Set    | L     | А     | 5        | P1      | ;      |   |   |   |   |    | 1: Relay Control ON                             |
|        | 1     | 2     | 3        | 4       | 5      | 6 | 7 | 8 | 9 | 10 | 9: Setting initial value (setting command only) |
| Read   | L     | А     | 5        | ;       |        |   |   |   |   |    |                                                 |
|        | 1     | 2     | 3        | 4       | 5      | 6 | 7 | 8 | 9 | 10 |                                                 |
| Answer | L     | А     | 5        | P1      | ;      |   |   |   |   |    |                                                 |

| LA6    | Linea | ır Amp | lifier E | xternal | ALC \ | /oltage |   |   |   |    |
|--------|-------|--------|----------|---------|-------|---------|---|---|---|----|
|        | 1     | 2      | 3        | 4       | 5     | 6       | 7 | 8 | 9 | 10 |
| Set    | L     | A      | 6        | P1      | P1    | ;       |   |   |   |    |
|        | 1     | 2      | 3        | 4       | 5     | 6       | 7 | 8 | 9 | 10 |
| Read   | L     | A      | 6        | ;       |       |         |   |   |   |    |
|        | 1     | 2      | 3        | 4       | 5     | 6       | 7 | 8 | 9 | 10 |
| Answer | L     | A      | 6        | P1      | P1    | ;       |   |   |   |    |
|        |       |        | 1        |         | 1     |         | 1 |   | 1 |    |
|        |       |        |          |         |       |         |   |   |   |    |

| LK     | Lock |   |    |   |   |   |   |   |   |    | Parameters:<br>P1 |
|--------|------|---|----|---|---|---|---|---|---|----|-------------------|
|        | 1    | 2 | 3  | 4 | 5 | 6 | 7 | 8 | 9 | 10 | 0: Lock OFF       |
| Set    | L    | к | P1 | ; |   |   |   |   |   |    | 1: Lock ON        |
|        | 1    | 2 | 3  | 4 | 5 | 6 | 7 | 8 | 9 | 10 |                   |
| Read   | L    | К | ;  |   |   |   |   |   |   |    |                   |
|        | 1    | 2 | 3  | 4 | 5 | 6 | 7 | 8 | 9 | 10 |                   |
| Answer | L    | К | P1 | ; |   |   |   |   |   |    |                   |

| LM     | Voice | Mess | age Re | ecordin | ıg |    |    |   |   |    | Parameters:                                                                                                    |
|--------|-------|------|--------|---------|----|----|----|---|---|----|----------------------------------------------------------------------------------------------------|
|        | 1     | 2    | 3      | 4       | 5  | 6  | 7  | 8 | 9 | 10 | P1 (Recording channel)<br>1: CH 1                                                                                                    |
| Set    | L     | М    | P1     | P2      | ;  |    |    |   |   |    | 2: CH 2                                                                                                    |
|        | 1     | 2    | 3      | 4       | 5  | 6  | 7  | 8 | 9 | 10 | 3: CH 3                                                                                                    |
| Read   | 1     | м    |        |         |    |    |    |   |   |    | 4: CH 4                                                                                                    |
|        |       |      | ,      |         |    |    | _  |   |   |    | 5: CH 5<br>6: CH 6                                                                                                    |
| Answer | 1     | 2    | 3      | 4       | 5  | 6  | 7  | 8 | 9 | 10 |                                                                                                    |
| Answei | L     | М    | P1     | P2      | P3 | P3 | P3 | ; |   |    | P2 (Operation)<br>0: Recording ends or stops                                                                                                    |
|        |       |      |        |         |    |    |    |   |   |    | 1: Recording is ready                                                                                                    |
|        |       |      |        |         |    |    |    |   |   |    | 2: Recording starts or while recording                                                                                                    |
|        |       |      |        |         |    |    |    |   |   |    | 3: Delete                                                                                                    |
|        |       |      |        |         |    |    |    |   |   |    | P3 (Elapsed time of the sound recording)                                                                                                    |
|        |       |      |        |         |    |    |    |   |   |    | 000 ~ 100 (s)                                                                                                    |
|        |       |      |        |         |    |    |    |   |   |    |                                                                                                    |
|        |       |      |        |         |    |    |    |   |   |    | Invalid when the Voice Message List display is OFF. (Use the     DPO command to turn the Voice Message List display ON(OFF))                              |
|        |       |      |        |         |    |    |    |   |   |    | <ul> <li>PB0 command to turn the Voice Message List display ON/OFF.)</li> <li>The start of recording is possible only when recording is ready.</li> </ul> |
|        |       |      |        |         |    |    |    |   |   |    | · The start of recording is possible only when recording is ready.                                                                                        |

| LP0    | Trans<br>value |   | n Outp | out Lim | iter (F | Reading | g the c | urrent | setting | I  | Parameters:<br>P1 (Transmission Power Upper Limit)              |
|--------|----------------|---|--------|---------|---------|---------|---------|--------|---------|----|-----------------------------------------------------------------|
|        | 1              | 2 | 3      | 4       | 5       | 6       | 7       | 8      | 9       | 10 | 005 ~ 100 (W)                                                   |
| Read   | L              | Р | 0      | ;       |         |         |         |        |         |    | The upper power limit level response is given, depending on the |
|        | 1              | 2 | 3      | 4       | 5       | 6       | 7       | 8      | 9       | 10 | current transmission frequency and mode.                        |
| Answer | L              | Р | 0      | P1      | P1      | P1      | ;       |        |         |    |                                                                 |

| LP1    | Trans | missio | n Outp | out Lim | iter Co | onfigura | ation |    |    |    | Parameters:                                                                                                    |
|--------|-------|--------|--------|---------|---------|----------|-------|----|----|----|----------------------------------------------------------------------------------------------------|
|        | 1     | 2      | 3      | 4       | 5       | 6        | 7     | 8  | 9  | 10 | P1 (Setting type)<br>0: Transmission power upper limit setting for SSB mode                                         |
| Set    | L     | Р      | 1      | P1      | P2      | P2       | P3    | P3 | P3 | ;  | 1: Transmission power upper limit setting for CW mode                                                               |
|        | 1     | 2      | 3      | 4       | 5       | 6        | 7     | 8  | 9  | 10 | 2: Transmission power upper limit setting for FSK/PSK mode                                                          |
| Read   | L     | Р      | 1      | P1      | P2      | P2       | ;     |    |    |    | 3: Transmission power upper limit setting for FM/AM mode<br>4: Transmission power upper limit setting for DATA mode |
|        | 1     | 2      | 3      | 4       | 5       | 6        | 7     | 8  | 9  | 10 | 5: Transmission power upper limit setting during TX tuning                                                          |
| Answer | L     | Р      | 1      | P1      | P2      | P2       | P3    | P3 | P3 |    | P2 (Frequency Band)                                                                                                 |
|        | -     |        |        |         | 12      | 12       |       | 10 | 10 | ,  | 00: 1.8 MHz band                                                                                                    |
|        |       |        |        |         |         |          |       |    |    |    | 01: 3.5 MHz band                                                                                                    |
|        |       |        |        |         |         |          |       |    |    |    | 02: 5 MHz band<br>03: 7 MHz band                                                                                    |
|        |       |        |        |         |         |          |       |    |    |    | 04: 10 MHz band                                                                                                    |
|        |       |        |        |         |         |          |       |    |    |    | 05: 14 MHz band                                                                                                    |
|        |       |        |        |         |         |          |       |    |    |    | 06: 18 MHz band                                                                                                    |
|        |       |        |        |         |         |          |       |    |    |    | 07: 21 MHz band                                                                                                    |
|        |       |        |        |         |         |          |       |    |    |    | 08: 24 MHz band                                                                                                    |
|        |       |        |        |         |         |          |       |    |    |    | 09: 28 MHz band                                                                                                    |
|        |       |        |        |         |         |          |       |    |    |    | 10: 50 MHz band                                                                                                    |
|        |       |        |        |         |         |          |       |    |    |    | 11: 70 MHz band                                                                                                    |
|        |       |        |        |         |         |          |       |    |    |    | P3 (Transmission Power Upper Limit)                                                                                 |
|        |       |        |        |         |         |          |       |    |    |    | 005 ~ 100 (W)                                                                                                    |
|        |       |        |        |         |         |          |       |    |    |    | 999: Initial value setting (setting command only)                                                                   |

| LP2    | Trans | missio | n Outp | out Lim | iter Ol | V/OFF |   |   |   |    | Parameters:<br>P1                  |
|--------|-------|--------|--------|---------|---------|-------|---|---|---|----|------------------------------------|
| Cat    | 1     | 2      | 3      | 4       | 5       | 6     | 7 | 8 | 9 | 10 | 0: Transmission Output Limiter OFF |
| Set    | L     | Р      | 2      | P1      | ;       |       |   |   |   |    | 1: Transmission Output Limiter ON  |
|        | 1     | 2      | 3      | 4       | 5       | 6     | 7 | 8 | 9 | 10 |                                    |
| Read   | L     | Р      | 2      | ;       |         |       |   |   |   |    |                                    |
| _      | 1     | 2      | 3      | 4       | 5       | 6     | 7 | 8 | 9 | 10 |                                    |
| Answer | L     | Р      | 2      | P1      | ;       |       |   |   |   |    |                                    |

|          |      |        |       | _      |         |    |     |     |     |      | Parameters:                                                                                                    |
|----------|------|--------|-------|--------|---------|----|-----|-----|-----|------|----------------------------------------------------------------------------------------------------|
| MAO      | Memo | ory Ch | annel | Config | uration | 1  |     |     |     |      | P1 (Channel number )                                                                                                    |
|          | 1    | 2      | 3     | 4      | 5       | 6  | 7   | 8   | 9   | 10   | 000 ~ 119                                                                                                    |
|          | М    | A      | 0     | P1     | P1      | P1 | P2  | P2  | P2  | P2   | ♦ Channels P0 ~ P9 are represented as 100 ~ 109 and<br>channels E0 ~ E9 are represented as 110 ~ 119.                                                                                 |
|          | 11   | 12     | 13    | 14     | 15      | 16 | 17  | 18  | 19  | 20   | P2 (Frequency information (11 digits in Hz.))                                                                                                    |
|          | P2   | P2     | P2    | P2     | P2      | P2 | P2  | P3  | P4  | P5   | <ul> <li>Blank digits must be entered as "0".</li> </ul>                                                                                                    |
|          | 21   | 22     | 23    | 24     | 25      | 26 | 27  | 28  | 29  | 30   | P3 (Mode Information)                                                                                                    |
| Set      | P6   | P6     | P7    | P7     | P8      | P8 | P8  | P8  | P8  | P8   | <ul> <li>Refer to the P2 value of the OM command.</li> </ul>                                                                                                    |
|          |      | -      |       |        | _       | -  | -   | -   | -   | -    | P4 (FM Normal/ Narrow information)                                                                                                    |
|          | 31   | 32     | 33    | 34     | 35      | 36 | 37  | 38  | 39  | 40 ~ | 0: Normal<br>1: Narrow                                                                                                    |
|          | P8   | P8     | P8    | P8     | P8      | P9 | P10 | P11 | P12 | P13  | P5 (FM tone type)                                                                                                    |
|          |      | x      |       |        |         |    |     |     |     |      | 0: OFF                                                                                                    |
|          | P13  | :      |       |        |         |    |     |     |     |      | 1: Tone                                                                                                    |
|          | 1    | 2      | 3     | 4      | 5       | 6  | 7   | 8   | 9   | 10   | 2: CTCSS                                                                                                    |
| Read     |      |        | -     |        |         |    |     | 0   | 3   | 10   | 3: Cross Tone                                                                                                    |
|          | M    | A      | 0     | P1     | P1      | P1 | ;   |     |     |      | P6 (Tone frequency)                                                                                                    |
|          | 1    | 2      | 3     | 4      | 5       | 6  | 7   | 8   | 9   | 10   | ◆ Refer to the P1 value of the TN command.                                                                                                    |
|          | М    | A      | 0     | P1     | P1      | P1 | P2  | P2  | P2  | P2   | <ul> <li>P7 (CTCSS frequency)</li> <li>♦ Refer to the P1 value of the CN command.</li> </ul>                                                                                          |
|          | 11   | 12     | 13    | 14     | 15      | 16 | 17  | 18  | 19  | 20   | P8 (Split transmission frequency information (11 digits))                                                                                                    |
|          | P2   | P2     | P2    | P2     | P2      | P2 | P2  | P3  | P4  | P5   | <ul> <li>Blank digits must be entered as "0".</li> </ul>                                                                                                    |
|          |      |        |       |        |         |    |     |     |     |      | P9 (Split Transmission mode information )                                                                                                    |
| Answer   | 21   | 22     | 23    | 24     | 25      | 26 | 27  | 28  | 29  | 30   | <ul> <li>Refer to the P2 value of the OM command.</li> </ul>                                                                                                    |
| 74100001 | P6   | P6     | P7    | P7     | P8      | P8 | P8  | P8  | P8  | P8   | P10 (Split Transmission FM Normal/ Narrow information)                                                                                                    |
|          | 31   | 32     | 33    | 34     | 35      | 36 | 37  | 38  | 39  | 40 ~ | 0: Normal                                                                                                    |
|          | P8   | P8     | P8    | P8     | P8      | P9 | P10 | P11 | P12 | P13  | 1: Narrow<br>P11 (Split information)                                                                                                    |
|          |      | x      |       |        |         |    |     |     |     |      | 0: Simplex                                                                                                    |
|          |      | ^      |       |        |         |    |     |     |     |      | 1: Split                                                                                                    |
|          | P13  | ;      |       |        |         |    |     |     |     |      | P12 (Scan lockout)                                                                                                    |
|          |      |        |       |        |         |    |     |     |     |      | 0: Lockout OFF                                                                                                    |
|          |      |        |       |        |         |    |     |     |     |      | 1: Lockout ON                                                                                                    |
|          |      |        |       |        |         |    |     |     |     |      | P13 (Channel name)                                                                                                    |
|          |      |        |       |        |         |    |     |     |     |      | Up to 10 characters                                                                                                    |
|          |      |        |       |        |         |    |     |     |     |      | • When setting the channel currently being accessed, the new settings are reflected the next time that channel is accessed.                                                           |
|          |      |        |       |        |         |    |     |     |     |      | <ul> <li>When the Programmable VFO is in the process of being read, it cannot be set.</li> </ul>                                                                                      |
|          |      |        |       |        |         |    |     |     |     |      | <ul> <li>When reading a blank channel, parameters P2 to P12 becomes blank.</li> </ul>                                                                                                 |
|          |      |        |       |        |         |    |     |     |     |      | <ul> <li>When reading a single memory channel, all parameters for Spli<br/>Transmission become 0.</li> </ul>                                                                          |
|          |      |        |       |        |         |    |     |     |     |      | <ul> <li>When setting the split memory channel, set the same setting<br/>on the transmission side and the reception side for FM normal /<br/>narrow information (P4, P10).</li> </ul> |

| MA1 | Memo | ory Ch | annel | (Direct | Write) |    |    |    |    |    | Parameters:                                                                                                    |
|-----|------|--------|-------|---------|--------|----|----|----|----|----|----------------------------------------------------------------------------------------------------|
|     | 1    | 2      | 3     | 4       | 5      | 6  | 7  | 8  | 9  | 10 | <ul> <li>P1 (Frequency information (11 digits in Hz.))</li> <li>◆ Blank digits must be entered as "0".</li> </ul>                                                                                                    |
|     | М    | А      | 1     | P1      | P1     | P1 | P1 | P1 | P1 | P1 | P2 (Mode information                                                                                                    |
| Set | 11   | 12     | 13    | 14      | 15     | 16 | 17 | 18 | 19 | 20 | ◆ Refer to the P2 value of the OM command.                                                                                                    |
|     | P1   | P1     | P1    | P1      | P2     | P3 | ;  |    |    |    | P3 (FM Normal/ Narrow information)<br>0: Normal                                                                                                    |
|     |      |        |       |         |        |    |    |    |    |    | <ol> <li>Narrow</li> <li>In modes other than FM, this parameter is ignored.</li> <li>The frequency 1 information of the memory channel which was appointed when using this command is updated</li> <li>When writing to an unregistered section specification memory channel, the start frequency and the end frequency are registered as the same frequency.</li> <li>When writing to the registered Programmable VFO, if the specified frequency is within the registered section, this command is accepted and stored as the current operation frequency. The start/end frequency is not rewritten.</li> <li>When the AI function is ON, a response can consist of the MA0 command.</li> </ol> |

| MA2 | Memo | ory Ch | annel | (Chanr | nel Nar | ne) |    |     |   | Parameters:<br>P1 (Channel number)                                                                                                    |
|-----|------|--------|-------|--------|---------|-----|----|-----|---|----------------------------------------------------------------------------------------------------|
|     | 1    | 2      | 3     | 4      | 5       | 6   | 7  | 8 ~ | x | $\sim 100 \sim 119$                                                                                                    |
| Set | М    | А      | 2     | P1     | P1      | P1  | P2 | P3  | ; | <ul> <li>♦ Channels P0 ~ P9 are represented as 100 ~ 109 and<br/>channels E0 ~ E9 are represented as 110 ~ 119.</li> </ul>                         |
|     |      |        |       |        |         |     |    |     |   | P2 (Unused (1 digit))<br>Always a space<br>P3 (Name)<br>Up to 10 characters                                                                        |
|     |      |        |       |        |         |     |    |     |   | <ul> <li>Setting an unassigned channel causes an error.</li> <li>When the AI function is ON, a response is provided by the MA0 command.</li> </ul> |

| MA3 | Memo | ory Ch | annel | (Scan | Lockou | ut) |    |   |   |    | Parameters:                                                                                                    |
|-----|------|--------|-------|-------|--------|-----|----|---|---|----|----------------------------------------------------------------------------------------------------|
|     | 1    | 2      | 3     | 4     | 5      | 6   | 7  | 8 | 9 | 10 | P1 (Channel number)<br>000 ~ 119                                                                                                    |
| Set | М    | А      | 3     | P1    | P1     | P1  | P2 | ; |   |    | <ul> <li>Channels P0 ~ P9 are represented as 100 ~ 109 and<br/>channels E0 ~ E9 are represented as 110 ~ 119.</li> </ul>                           |
|     |      |        |       |       |        |     |    |   |   |    | P2 (Scan lockout state)<br>0: Scan Lockout OFF<br>1: Scan Lockout ON                                                                               |
|     |      |        |       |       |        |     |    |   |   |    | <ul> <li>Setting an unassigned channel causes an error.</li> <li>When the Al function is ON, a response is provided by the MA0 command.</li> </ul> |

| MA4 | Memo | ory Ch | annel | Chanr | nel Cop | oy) |    |    |    |    | Parameters:                                                                                                    |
|-----|------|--------|-------|-------|---------|-----|----|----|----|----|----------------------------------------------------------------------------------------------------|
| _   | 1    | 2      | 3     | 4     | 5       | 6   | 7  | 8  | 9  | 10 | P1 (Original channel number)<br>000 ~ 119                                                                                                    |
| Set | М    | А      | 4     | P1    | P1      | P1  | P2 | P2 | P2 | ;  | <ul> <li>Channels P0 ~ P9 are represented as 100 ~ 109 and<br/>channels E0 ~ E9 are represented as 110 ~ 119.</li> </ul>                                                                                                    |
|     |      |        |       |       |         |     |    |    |    |    | <ul> <li>P2 (Target channel number)<br/>000 ~ 119</li> <li>Channels P0 ~ P9 are represented as 100 ~ 109 and<br/>channels E0 ~ E9 are represented as 110 ~ 119.</li> <li>If the original channel number is an unassigned channel or<br/>Programmable VFO, it cannot be copied.</li> </ul> |

| MA5 | Memo              | ory Ch | annel | (Chanr | nel Del | etion) |   |  |  |    | Parameters:<br>P1 (Channel number)                                                                                       |
|-----|-------------------|--------|-------|--------|---------|--------|---|--|--|----|----------------------------------------------------------------------------------------------------|
|     | 1 2 3 4 5 6 7 8 9 |        |       |        |         |        |   |  |  | 10 | $\sim 000 \sim 119$                                                                                                    |
| Set | М                 | А      | 5     | P1     | P1      | P1     | ; |  |  |    | <ul> <li>Channels P0 ~ P9 are represented as 100 ~ 109 and<br/>channels E0 ~ E9 are represented as 110 ~ 119.</li> </ul> |

| MA6 | Progr | amma | ble VF | O End | Frequ | ency |    |    |    | Parameters: |                                                                                                    |
|-----|-------|------|--------|-------|-------|------|----|----|----|-------------|----------------------------------------------------------------------------------------------------|
|     | 1     | 2    | 3      | 4     | 5     | 6    | 7  | 8  | 9  | 10          | P1 (Programmable VFO number)<br>100 ~ 109                                                                                                    |
| Cat | М     | А    | 6      | P1    | P1    | P1   | P2 | P2 | P2 | P2          | <ul> <li>Channels P0 ~ P9 are represented as 100 ~ 109.</li> </ul>                                                                                                    |
| Set | 11    | 12   | 13     | 14    | 15    | 16   | 17 | 18 | 19 | 20          | <ul> <li>P2 (11 digit end frequency in Hz)</li> <li>◆ Blank digits must be entered as "0".</li> </ul>                                                                                                    |
|     | P2    | P2   | P2     | P2    | P2    | P2   | P2 | ;  |    |             |                                                                                                    |
|     |       |      |        |       |       | 1    |    |    |    |             | <ul> <li>You cannot set an unassigned channel.</li> <li>Use the MA1 or MI command to register a new Programmable VFO (the start and end frequency are the same).</li> <li>When the AI function is ON, a response is provided by the MA0 command.</li> </ul> |

| MA7    | Memo  | ory Ch | annel  | (Tempo | orary C | Change | e Frequ | uency) |    |    | Parameters:                                                                                                    |
|--------|-------|--------|--------|--------|---------|--------|---------|--------|----|----|----------------------------------------------------------------------------------------------------|
|        | 1     | 2      | 3      | 4      | 5       | 6      | 7       | 8      | 9  | 10 | P1 (Target frequency for read and answer (Read / response only))<br>0: Frequency on the left side frequency display area                                                                                                    |
|        | м     | Α      | 7      | P2     | P2      | P2     | P2      | P2     | P2 | P2 | 1: Frequency on the right side frequency display area (Split                                                                                                    |
| Set    | 11    | 12     | 13     | 14     | 15      | 16     | 17      | 18     | 19 | 20 | channel only)                                                                                                    |
|        | P2    | P2     | P2     | P2     |         |        |         | 1      |    |    | <ul> <li>P2 (11 digit end frequency in Hz)</li> <li>Blank digits must be entered as "0".</li> </ul>                                                                                                    |
|        |       |        |        |        | ,       |        |         |        |    |    | <ul> <li>Blank digits must be entered as 0.</li> <li>Response while calling an unregistered memory channel, all</li> </ul>                                                                                                    |
| Read   | 1     | 2      | 3      | 4      | 5       | 6      | 7       | 8      | 9  | 10 | digits are space.                                                                                                    |
|        | M     | A      | 7      | P1     | ;       |        | _       |        |    | 10 | • This command is used to temporarily change the frequency of the currently calling (displaying) channel and read the displayed                                                                                                    |
|        | 1     | 2      | 3      | 4      | 5       | 6      | 7       | 8      | 9  | 10 | frequency in the memory channel mode.                                                                                                    |
| Answer | М     | A      | 7      | P1     | P2      | P2     | P2      | P2     | P2 | P2 | • The frequency of this command is the frequency before adding the RIT/XIT frequency.                                                                                                    |
|        | 11    | 12     | 13     | 14     | 15      | 16     | 17      | 18     | 19 | 20 | In the Programmable VFO, it can be set the registered                                                                                                    |
|        | P2    | P2     | P2     | P2     | P2      | ;      |         |        |    |    | <ul><li>frequency range.</li><li>You cannot be set to an empty channel.</li></ul>                                                                                                    |
|        |       |        |        |        |         |        |         |        |    |    | <ul> <li>This command can temporarily change the frequency regardless of the setting state of the menu [4-01] "Temporary Change (Memory Channel Configurations)".</li> <li>When the AI function is ON, the response command is outputted when switching from the VFO mode to the memory channel mode or when switching the memory channel.</li> </ul> |
| MEO    | Ρορ-ι | up Mes | sage ' | 1      |         |        |         |        |    |    | Parameters:                                                                                                    |
|        | 1     | 2      | 3      | 4      | 5       | 6      | 7       | 8      | 9  | 10 | P1 (3-digit message ID)                                                                                                    |
| Set    |       |        |        |        |         |        |         | -      |    |    | Refer to the Message ID table below                                                                                                    |
|        | M     | E      | 0      | P1     | P1      | P1     | P2      | P3     | ;  |    | P2 (Operations on Messages)<br>0: Functions as the [ESC] key                                                                                                    |
| Deed   | 1     | 2      | 3      | 4      | 5       | 6      | 7       | 8      | 9  | 10 | 1: Functions as the [F1] key                                                                                                    |
| Read   | М     | E      | 0      | ;      |         |        |         |        |    |    | 2: Functions as the [F2] key                                                                                                    |
|        | 1     | 2      | 3      | 4      | 5       | 6      | 7       | 8      | 9  | 10 | 3: Functions as the [F3] key                                                                                                    |
| Answer | м     | E      | 0      | P1     | P1      | P1     |         |        |    |    | 4: Functions as the [F4] key                                                                                                    |
|        | IVI   |        | 0      | FI     | FI      | FI     | ,       |        |    |    | 5: Functions as the [F5] key                                                                                                    |
|        |       |        |        |        |         |        |         |        |    |    | 6: Functions as the [F6] key                                                                                                    |
|        |       |        |        |        |         |        |         |        |    |    | 7: Functions as the [F7] key                                                                                                    |
|        |       |        |        |        |         |        |         |        |    |    | P3 (Key Operation)                                                                                                    |
|        |       |        |        |        |         |        |         |        |    |    | <ul><li>0: Functions as a key press</li><li>1: Functions as a long key press (Valid on screens with</li></ul>                                                                                                    |
|        |       |        |        |        |         |        |         |        |    |    | long pressed key only)                                                                                                    |
|        |       |        |        |        |         |        |         |        |    |    | 2: Functions as a key release (used when releasing [F-REC] during the voice message recording screen)                                                                                                    |
|        |       |        |        |        |         |        |         |        |    |    | <ul> <li>Operation of the F key which is specified with the setting<br/>command for P2 differs every message. [?;] is not responded<br/>even when pressing the F key to which no function is assigned.</li> </ul>                                                                                                    |

| Message ID | Screen                                                                                                    |
|------------|----------------------------------------------------------------------------------------------------|
| 000        | No message screen (End of display)                                                                                       |
| 001        | Extraordinary communication configuration frequency access screen                                                        |
| 002        | Transmission output limiter OFF verification screen                                                                      |
| 003        | Equalizer copy verification screen                                                                                       |
| 004        | Quick Memory all delete verification screen                                                                              |
| 005        | CW message (paddle) register queue screen                                                                                |
| 006        | CW message registering screen                                                                                            |
| 007        | Voice message recording queue screen                                                                                     |
| 008        | Voice message recording screen                                                                                           |
| 009        | Voice message playback screen                                                                                            |
| 010        | Voice message playback transmission screen                                                                               |
| 010        | Audio file playback screen                                                                                               |
| 012        | Audio file playback Screen Audio file playback NG screen                                                                 |
| 012        | File deletion verification screen                                                                                        |
| 013        | Unused                                                                                                    |
| 014        |                                                                                                    |
| 015        | COM connector operational modification screen (normal mode) COM connector operational modification screen (PSQ/PKS mode) |
| 018        | Program timer configuration completion screen                                                                            |
|            | Clock unestablished screen                                                                                               |
| 018        | Unused                                                                                                    |
|            |                                                                                                    |
| 020        | NTP day and time acquisition success screen                                                                              |
| 021        | NTP day and time acquisition failure screen                                                                              |
| 022~ 024   | Unused                                                                                                    |
| 025        | Data loading completion screen                                                                                           |
| 026        | Data loading completion (restart) screen                                                                                 |
| 027        | Loading file NG screen                                                                                                   |
| 028        | Data loading failure screen                                                                                              |
| 029~ 033   |                                                                                                    |
| 034        | USB flash drive preparation request screen                                                                               |
| 035        | Data retention completion screen                                                                                         |
| 036        | Format verification screen                                                                                               |
| 037        | Unmount verification screen 1                                                                                            |
| 038        | Unmount completion screen                                                                                                |
| 039        | Reset run verification screen (Standard)                                                                                 |
| 040        | Reset run verification screen (Full)                                                                                     |
| 041        | Reset run verification screen (VFO)                                                                                      |
| 042        | Reset run verification screen (Memory)                                                                                   |
| 043        | Reset run verification screen (Menu)                                                                                     |
| 044        | Running the reset screen                                                                                                 |
| 045        | Processing screen (while all data writing out except NTP acquisition and configuration)                                  |
| 046        | Processing screen (while NTP acquisition and configuration data writing out)                                             |
| 047        | USB flash drive detection error screen                                                                                   |
| 048        | USB flash drive retention failure screen                                                                                 |
| 049        | USB flash drive capacity insufficient                                                                                    |
| 050        | Program Timer day not yet specified alert warning                                                                        |
| 051        | Program Timer time excess alert warning                                                                                  |
| 052        | Program Timer identical time alert warning                                                                               |
| 053        | Unused                                                                                                    |
| 057        | Format failure screen                                                                                                    |
| 058        | Operation environmental data change screen                                                                               |
| 059        | File deletion failure screen                                                                                             |

| Message ID | Screen                                                                              |
|------------|-------------------------------------------------------------------------------------|
| 060        | Unmount failure screen                                                              |
| 061        | Firmware file transferring screen                                                   |
| 062        | Firmware file detection error screen                                                |
| 063        | Firmware version mismatch data loading error screen                                 |
| 064        | Firmware rewrite failure screen                                                     |
| 065        | Firmware update success screen                                                      |
| 066        | Unused                                                                              |
| 067        | File access failure screen                                                          |
| 068        | Display restriction notification screen                                             |
| 069        | Unused                                                                              |
| 070        | File save destination change error screen (during audio file recording)             |
| 071        | File save destination change error screen (during CW communication log recording)   |
| 072        | File save destination change error screen (during RTTY communication log recording) |
| 073        | File save destination change error screen (during PSK communication log recording)  |
| 074        | Copy item unspecified screen                                                        |
| 075        | Copy preparation screen                                                             |
| 076        | Copy standby from PC screen                                                         |
| 077        | Notification screen (cannot be copied during audio file recording)                  |
| 078        | Notification screen (cannot be copied during CW communication log recording)        |
| 079        | Notification screen (cannot be copied during RTTY communication log recording)      |
| 080        | Notification screen (cannot be copied during PSK communication log recording)       |
| 081        | Notification screen (cannot be copied during KNS log recording)                     |
| 082        | Files all delete verification screen                                                |
| 083        | Deletion item not yet specified screen                                              |
| 084        | Image file read verification screen                                                 |
| 085        | Notification screen (cannot be deleted during audio file recording)                 |
| 086        | Notification screen (cannot be deleted during CW communication log recording)       |
| 087        | Notification screen (cannot be deleted during RTTY communication log recording)     |
| 088        | Notification screen (cannot be deleted PSK communication log recording)             |
| 089        | Notification screen (cannot be deleted during KNS log recording)                    |
| 090        | Unmount verification screen 2                                                       |
| 091        | Copy stop screen due to excess number of files                                      |

| ME1    | Pop-u | ıp Mes | sage 2 | 2  |    |    |    |    |   |    | Parameters:                                                                                                    |
|--------|-------|--------|--------|----|----|----|----|----|---|----|----------------------------------------------------------------------------------------------------|
| 0.1    | 1     | 2      | 3      | 4  | 5  | 6  | 7  | 8  | 9 | 10 | P1 (3-digit message ID)<br>Refer to the Message ID table above                                                                                                    |
| Set    | М     | E      | 1      | P1 | P1 | P1 | P2 | P3 | ; |    | P2 (Operations on Messages)                                                                                                    |
|        | 1     | 2      | 3      | 4  | 5  | 6  | 7  | 8  | 9 | 10 | 0: Functions as the [ESC] key                                                                                                    |
| Read   | М     | E      | 1      | ;  |    |    |    |    |   |    | 1: Functions as the [F1] key<br>2: Functions as the [F2] key                                                                                                    |
|        | 1     | 2      | 3      | 4  | 5  | 6  | 7  | 8  | 9 | 10 | 3: Functions as the [F3] key                                                                                                    |
| Answer | М     | E      | 1      | P1 | P1 | P1 | ;  |    |   |    | 4: Functions as the [F4] key<br>5: Functions as the [F5] key                                                                                                    |
|        |       |        |        |    |    |    |    |    |   |    | <ul> <li>6: Functions as the [F6] key</li> <li>7: Functions as the [F7] key</li> <li>P3 (Key Operation)</li> <li>0: Functions as a key press</li> <li>1: Functions as a long key press</li> <li>Operation of the F key which is specified with the setting command for P2 differs every message. [?;] is not returned even when pressing the F key where allocation of the operation is not done.</li> <li>In some situations, the messaged posted using the ME1 command is simultaneously posted with the message has priority.</li> </ul> |

| Message ID | Screen                                                 |
|------------|--------------------------------------------------------|
| 000        | No message screen (end of display)                     |
| 001        | Program timer start time approaching screen            |
| 002        | Program timer recording screen                         |
| 003        | USB bus power error screen                             |
| 004        | Temperature protection screen                          |
| 005        | Frequency unlock screen                                |
| 006        | Transmission protection screen due to high temperature |
| 007        | Reference signal input error screen                    |
| 008        | Unused                                                 |
| 009        | Backup data corruption detection screen                |
| 010 ~ 021  | DSP error detection screen                             |
| 022        | Unused                                                 |
| 023        | Hardware error detection screen                        |
| 024        | Display color adjustment screen                        |
| 025        | Timer power off screen                                 |

| MF     | Opera | ation E | inviron | ment C | Configu | iration |   |   |   | Parameters:<br>P1 |                                                                                                    |
|--------|-------|---------|---------|--------|---------|---------|---|---|---|-------------------|----------------------------------------------------------------------------------------------------|
| 0.1    | 1     | 2       | 3       | 4      | 5       | 6       | 7 | 8 | 9 | 10                | 0: Configuration A                                                                                                    |
| Set    | М     | F       | P1      | ;      |         |         |   |   |   |                   | 1: Configuration B                                                                                                    |
|        | 1     | 2       | 3       | 4      | 5       | 6       | 7 | 8 | 9 | 10                | . When abanaing an irranments the transactiver reports thus                                                             |
| Read   | М     | F       | ;       |        |         |         |   |   |   |                   | • When changing environments, the transceiver reboots, thus the AI function turns OFF. As such, the MF command does not |
|        | 1     | 2       | 3       | 4      | 5       | 6       | 7 | 8 | 9 | 10                | support automatic response.                                                                                             |
| Answer | М     | F       | P1      | ;      |         |         |   |   |   |                   |                                                                                                    |

| MG       | Micro | phone | Gain |    |    |   |   |   |   |    | Parameters:<br>P1                                                                                                 |
|----------|-------|-------|------|----|----|---|---|---|---|----|----------------------------------------------------------------------------------------------------|
| <b>.</b> | 1     | 2     | 3    | 4  | 5  | 6 | 7 | 8 | 9 | 10 | 000 ~ 100                                                                                                    |
| Set      | М     | G     | P1   | P1 | P1 | ; |   |   |   |    |                                                                                                    |
|          | 1     | 2     | 3    | 4  | 5  | 6 | 7 | 8 | 9 | 10 | <ul> <li>Configure the FM mode microphone gain using the Advanced<br/>menu. (Refer to the EX command.)</li> </ul> |
| Read     | М     | G     | ;    |    |    |   |   |   |   |    |                                                                                                    |
|          | 1     | 2     | 3    | 4  | 5  | 6 | 7 | 8 | 9 | 10 |                                                                                                    |
| Answer   | М     | G     | P1   | P1 | P1 | ; |   |   |   |    |                                                                                                    |

| MH     | MHz | Step F | unctio | n |   |   |   |   |   |    | Parameters:<br>P1        |
|--------|-----|--------|--------|---|---|---|---|---|---|----|--------------------------|
| 0.1    | 1   | 2      | 3      | 4 | 5 | 6 | 7 | 8 | 9 | 10 | 0: MHz Step Function OFF |
| Set    | М   | н      | P1     | ; |   |   |   |   |   |    | 1: MHz Step Function ON  |
|        | 1   | 2      | 3      | 4 | 5 | 6 | 7 | 8 | 9 | 10 |                          |
| Read   | М   | н      | ;      |   |   |   |   |   |   |    |                          |
|        | 1   | 2      | 3      | 4 | 5 | 6 | 7 | 8 | 9 | 10 |                          |
| Answer | М   | Н      | P1     | ; |   |   |   |   |   |    |                          |

| MI  | Memo | ory Ch | annel | Regist | ration |   |   |   | Parameters:<br>P1 (Channel number) |    |                                                                                                    |
|-----|------|--------|-------|--------|--------|---|---|---|------------------------------------|----|----------------------------------------------------------------------------------------------------|
|     | 1    | 2      | 3     | 4      | 5      | 6 | 7 | 8 | 9                                  | 10 | 000 ~ 119                                                                                                    |
| Set | М    | Ι      | P1    | P1     | P1     | ; |   |   |                                    |    | <ul> <li>Channel numbers P00 ~ P09 are represented by 100 ~ 109.<br/>Channel numbers E00 ~ E09 are represented by 110 ~ 119.</li> </ul>                                                                                                    |
|     |      |        |       |        |        |   |   |   |                                    |    | <ul> <li>In the case where a blank channel is called, registration of the memory channel is not possible.</li> <li>With the Programmable VFO, the start and end frequency are stored as the same frequency. The end frequency is set using the MA6 command.</li> </ul> |

| MK  | Mode   | Key C  | Operati | on |   |   |   |   |   |    | Parameters:                                                                                                    |  |  |  |  |
|-----|--------|--------|---------|----|---|---|---|---|---|----|----------------------------------------------------------------------------------------------------|--|--|--|--|
| Set | 1<br>M | 2<br>K | з<br>Р1 | 4; | 5 | 6 | 7 | 8 | 9 | 10 | P1<br>0: [LSB/USB] key<br>1: [CW/CW-R] key                                                                                                    |  |  |  |  |
|     |        |        |         |    |   |   |   |   |   |    | <ul> <li>2: [FSK/PSK] key</li> <li>3: [FM/AM] key</li> <li>4: [FSK-R] key</li> <li>5: [PSK-R] key</li> <li>5: [PSK-R] key and [PSK-R] key are virtual keys for P command control.</li> </ul> |  |  |  |  |
|     |        |        |         |    |   |   |   |   |   |    | <ul> <li>This command is to operate the transceiver when pressing mode key.</li> <li>To read the current mode, use the OM command.</li> </ul>                                                |  |  |  |  |

| ML         | TX M | onitor | Level |    |    |   |   |   | Parameters:<br>P1 |    |           |
|------------|------|--------|-------|----|----|---|---|---|-------------------|----|-----------|
| <b>.</b> . | 1    | 2      | 3     | 4  | 5  | 6 | 7 | 8 | 9                 | 10 | 000 ~ 020 |
| Set        | м    | L      | P1    | P1 | P1 | ; |   |   |                   |    |           |
|            | 1    | 2      | 3     | 4  | 5  | 6 | 7 | 8 | 9                 | 10 |           |
| Read       | м    | L      | ;     |    |    |   |   |   |                   |    |           |
|            | 1    | 2      | 3     | 4  | 5  | 6 | 7 | 8 | 9                 | 10 |           |
| Answer     | М    | L      | P1    | P1 | P1 | ; |   |   |                   |    |           |

| MN     | Memo | ory Ch | annel | Numbe | er |   |   |   |   | Parameters:<br>P1 (Channel number) |                                                                                                    |
|--------|------|--------|-------|-------|----|---|---|---|---|------------------------------------|----------------------------------------------------------------------------------------------------|
|        | 1    | 2      | 3     | 4     | 5  | 6 | 7 | 8 | 9 | 10                                 | $\sim 000 \sim 119$                                                                                                    |
| Set    | М    | Ν      | P1    | P1    | P1 | ; |   |   |   |                                    | <ul> <li>Channel numbers P00 ~ P09 are represented by 100 ~ 109.<br/>Channel numbers E00 ~ E09 are represented by 110 ~ 119.</li> </ul> |
|        | 1    | 2      | 3     | 4     | 5  | 6 | 7 | 8 | 9 | 10                                 | Channel numbers E00 ~ E09 are represented by 110 ~ 119.                                                                                 |
| Read   | М    | Ν      | ;     |       |    |   |   |   |   |                                    |                                                                                                    |
| _      | 1    | 2      | 3     | 4     | 5  | 6 | 7 | 8 | 9 | 10                                 |                                                                                                    |
| Answer | М    | Ν      | P1    | P1    | P1 | ; |   |   |   |                                    |                                                                                                    |

| MOO      | TX M | onitor |   |    |   |   |   |   |   |    | Parameters:<br>P1 |
|----------|------|--------|---|----|---|---|---|---|---|----|-------------------|
| <u> </u> | 1    | 2      | 3 | 4  | 5 | 6 | 7 | 8 | 9 | 10 | 0: TX Monitor OFF |
| Set      | М    | 0      | 0 | P1 | ; |   |   |   |   |    | 1: TX Monitor ON  |
|          | 1    | 2      | 3 | 4  | 5 | 6 | 7 | 8 | 9 | 10 |                   |
| Read     | М    | 0      | 0 | ;  |   |   |   |   |   |    |                   |
|          | 1    | 2      | 3 | 4  | 5 | 6 | 7 | 8 | 9 | 10 |                   |
| Answer   | М    | 0      | 0 | P1 | ; |   |   |   |   |    |                   |

| MO1    | RX M | lonitor |   |    |   |   |   |   |   |    | Parameters:<br>P1 |
|--------|------|---------|---|----|---|---|---|---|---|----|-------------------|
|        | 1    | 2       | 3 | 4  | 5 | 6 | 7 | 8 | 9 | 10 | 0: RX Monitor OFF |
| Set    | М    | 0       | 1 | P1 | ; |   |   |   |   |    | 1: RX Monitor ON  |
|        | 1    | 2       | 3 | 4  | 5 | 6 | 7 | 8 | 9 | 10 |                   |
| Read   | М    | 0       | 1 | ;  |   |   |   |   |   |    |                   |
|        | 1    | 2       | 3 | 4  | 5 | 6 | 7 | 8 | 9 | 10 |                   |
| Answer | М    | 0       | 1 | P1 | ; |   |   |   |   |    |                   |

| MO2    | DSP    | Monito | r      |         |   |   |   |   |   |    | Parameters:<br>P1                       |
|--------|--------|--------|--------|---------|---|---|---|---|---|----|-----------------------------------------|
| Set    | 1<br>M | 2<br>0 | 3<br>2 | 4<br>P1 | 5 | 6 | 7 | 8 | 9 | 10 | 0: DSP Monitor OFF<br>1: DSP Monitor ON |
| Read   | 1<br>M | 2<br>0 | 3<br>2 | 4;      | 5 | 6 | 7 | 8 | 9 | 10 |                                         |
| Answer | 1<br>M | 2<br>0 | 3<br>2 | 4<br>P1 | 5 | 6 | 7 | 8 | 9 | 10 |                                         |

| MS     | Trans | missio | n Audi | o Entry | y Soun | d Gen | erator | Select | ion |    | Parameters:                                                                                                    |
|--------|-------|--------|--------|---------|--------|-------|--------|--------|-----|----|----------------------------------------------------------------------------------------------------|
|        | 1     | 2      | 3      | 4       | 5      | 6     | 7      | 8      | 9   | 10 | P1 (Transmission means)<br>0: SEND/PTT                                                                                                    |
| Set    | М     | s      | P1     | P2      | P3     | ;     |        |        |     |    | 1: DATA SEND (PF)                                                                                                    |
|        | 1     | 2      | 3      | 4       | 5      | 6     | 7      | 8      | 9   | 10 | P2 (Front)                                                                                                    |
| Read   | М     | S      | P1     | ;       |        |       |        |        |     |    | 0: OFF<br>1: Microphone                                                                                                    |
|        | 1     | 2      | 3      | 4       | 5      | 6     | 7      | 8      | 9   | 10 | P3 (Rear)                                                                                                    |
| Answer | М     | S      | P1     | P2      | P3     | ;     |        |        |     |    | 0: OFF<br>1: ACC 2                                                                                                    |
|        |       |        |        |         |        |       |        |        |     |    | <ul> <li>2: USB Audio</li> <li>3: LAN</li> <li>P2 and P3 cannot be OFF at the same time.</li> <li>When both P2 and P3 are set to "9" with the setting command, P1 is set to the initial value.</li> </ul> |

| MT     | Meter | r Selec | tion |    |   |   |   |   |   |    | Parameters:                                                                                                    |
|--------|-------|---------|------|----|---|---|---|---|---|----|----------------------------------------------------------------------------------------------------|
|        | 1     | 2       | 3    | 4  | 5 | 6 | 7 | 8 | 9 | 10 | P1 (Transmission meter setting)<br>0: PO (Meter Display Pattern: Analog (White), Analog (Black)                                                                                                    |
| Set    | М     | т       | P1   | ;  |   |   |   |   |   |    | only)                                                                                                    |
|        | 1     | 2       | 3    | 4  | 5 | 6 | 7 | 8 | 9 | 10 | <ul> <li>1: ALC (Meter Display Pattern: Analog (White), Analog (Black)<br/>only)</li> </ul>                                                                                                    |
| Read   | М     | т       | ;    |    |   |   |   |   |   |    | 2: SWR                                                                                                    |
|        | 1     | 2       | 3    | 4  | 5 | 6 | 7 | 8 | 9 | 10 | - 3: COMP<br>- 4: ID                                                                                                    |
| Answer | М     | т       | P1   | P2 | ; |   |   |   |   |    | 5: VD                                                                                                    |
|        |       | 1       | 1    |    |   | 1 | 1 | 1 |   | 1  | <ul> <li>6: TEMP (Meter display pattern: Digital only)</li> <li>P2 (Meter display pattern)</li> <li>0: Digital</li> <li>1: Analog (White)</li> <li>2: Analog (Black)</li> <li>3: Mini Digital</li> <li>Even when P2 is set to Digital, Analog (White) or Analog (Black), it may switch to Mini Digital depending on the displa screen. In this case, parameter P2 is answered as 3 (Mini Digital).</li> </ul> |

| MU         | Mute |   |    |   |   |   |   |   |   |    | Parameters:                                                     |
|------------|------|---|----|---|---|---|---|---|---|----|-----------------------------------------------------------------|
| <b>.</b> . | 1    | 2 | 3  | 4 | 5 | 6 | 7 | 8 | 9 | 10 | P1<br>0: Mute OFF                                               |
| Set        | м    | U | P1 | ; |   |   |   |   |   |    | 1: Mute ON                                                      |
|            | 1    | 2 | 3  | 4 | 5 | 6 | 7 | 8 | 9 | 10 | <ul> <li>Mute state is not backed up by this command</li> </ul> |
| Read       | м    | U | ;  |   |   |   |   |   |   |    | <ul> <li>This command mutes for received voice only.</li> </ul> |
|            | 1    | 2 | 3  | 4 | 5 | 6 | 7 | 8 | 9 | 10 |                                                                 |
| Answer     | М    | U | P1 | ; |   |   |   |   |   |    |                                                                 |

| MV     | Memo | ory Ch | annel/ | VFO |   |   |   |   |   |    | Parameters:<br>P1      |
|--------|------|--------|--------|-----|---|---|---|---|---|----|------------------------|
| 0.1    | 1    | 2      | 3      | 4   | 5 | 6 | 7 | 8 | 9 | 10 | 0: VFO Mode            |
| Set    | М    | V      | P1     | ;   |   |   |   |   |   |    | 1: Memory Channel Mode |
|        | 1    | 2      | 3      | 4   | 5 | 6 | 7 | 8 | 9 | 10 |                        |
| Read   | М    | V      | ;      |     |   |   |   |   |   |    |                        |
|        | 1    | 2      | 3      | 4   | 5 | 6 | 7 | 8 | 9 | 10 |                        |
| Answer | М    | V      | P1     | ;   |   |   |   |   |   |    |                        |

| NB1    | Noise | Blank | er 1 |    |   |   |   |   |   |    | Parameters:<br>P1 |
|--------|-------|-------|------|----|---|---|---|---|---|----|-------------------|
|        | 1     | 2     | 3    | 4  | 5 | 6 | 7 | 8 | 9 | 10 | 0: NB1 OFF        |
| Set    | N     | В     | 1    | P1 | ; |   |   |   |   |    | 1: NB1 ON         |
|        | 1     | 2     | 3    | 4  | 5 | 6 | 7 | 8 | 9 | 10 |                   |
| Read   | Ν     | В     | 1    | ;  |   |   |   |   |   |    |                   |
|        | 1     | 2     | 3    | 4  | 5 | 6 | 7 | 8 | 9 | 10 |                   |
| Answer | N     | В     | 1    | P1 | ; |   |   |   |   |    |                   |

| NB2        | Noise | Blank | er 2 |    |   |   |   |   |   |    | Parameters:<br>P1 |
|------------|-------|-------|------|----|---|---|---|---|---|----|-------------------|
| <b>.</b> . | 1     | 2     | 3    | 4  | 5 | 6 | 7 | 8 | 9 | 10 | 0: NB2 OFF        |
| Set        | N     | В     | 2    | P1 | ; |   |   |   |   |    | 1: NB2 ON         |
|            | 1     | 2     | 3    | 4  | 5 | 6 | 7 | 8 | 9 | 10 |                   |
| Read       | N     | В     | 2    | ;  |   |   |   |   |   |    |                   |
| _          | 1     | 2     | 3    | 4  | 5 | 6 | 7 | 8 | 9 | 10 |                   |
| Answer     | N     | В     | 2    | P1 | ; |   |   |   |   |    |                   |

| NBD    | Noise | Blank | er 2, ty | ype B I | Depth |    |   |   |   |    | Parameters:                                       |
|--------|-------|-------|----------|---------|-------|----|---|---|---|----|---------------------------------------------------|
|        | 1     | 2     | 3        | 4       | 5     | 6  | 7 | 8 | 9 | 10 | P1 (Depth)<br>001 ~ 020                           |
| Set    | N     | В     | D        | P1      | P1    | P1 | ; |   |   |    | 999: Initial value setting (setting command only) |
|        | 1     | 2     | 3        | 4       | 5     | 6  | 7 | 8 | 9 | 10 |                                                   |
| Read   | N     | В     | D        | ;       |       |    |   |   |   |    |                                                   |
|        | 1     | 2     | 3        | 4       | 5     | 6  | 7 | 8 | 9 | 10 |                                                   |
| Answer | N     | В     | D        | P1      | P1    | P1 | ; |   |   |    |                                                   |

| NBT    | Noise | Blank | er 2 T | уре |   |   |   |   |   |    |
|--------|-------|-------|--------|-----|---|---|---|---|---|----|
| 0.1    | 1     | 2     | 3      | 4   | 5 | 6 | 7 | 8 | 9 | 10 |
| Set    | N     | В     | Т      | P1  | ; |   |   |   |   |    |
|        | 1     | 2     | 3      | 4   | 5 | 6 | 7 | 8 | 9 | 10 |
| Read   | N     | В     | Т      | ;   |   |   |   |   |   |    |
|        | 1     | 2     | 3      | 4   | 5 | 6 | 7 | 8 | 9 | 10 |
| Answer | N     | В     | Т      | P1  | ; |   |   |   |   |    |

| NBW    | Noise | Blank | er 2, ty | ype B \ | Nidth |    |   |   |   |    | Parameters:<br>P1 (Width)                         |
|--------|-------|-------|----------|---------|-------|----|---|---|---|----|---------------------------------------------------|
|        | 1     | 2     | 3        | 4       | 5     | 6  | 7 | 8 | 9 | 10 | 001 ~ 020                                         |
| Set    | N     | В     | W        | P1      | P1    | P1 | ; |   |   |    | 999: Initial value setting (setting command only) |
|        | 1     | 2     | 3        | 4       | 5     | 6  | 7 | 8 | 9 | 10 |                                                   |
| Read   | N     | В     | W        | ;       |       |    |   |   |   |    |                                                   |
|        | 1     | 2     | 3        | 4       | 5     | 6  | 7 | 8 | 9 | 10 |                                                   |
| Answer | Ν     | В     | W        | P1      | P1    | P1 | ; |   |   |    |                                                   |

| NL1      | Noise | Blank | er 1 Le | evel |    |    |   |   |   |    | Parameters:<br>P1                                |
|----------|-------|-------|---------|------|----|----|---|---|---|----|--------------------------------------------------|
| <u> </u> | 1     | 2     | 3       | 4    | 5  | 6  | 7 | 8 | 9 | 10 | 001 ~ 020                                        |
| Set      | N     | L     | 1       | P1   | P1 | P1 | ; |   |   |    | 999: Initial value setting (setting command only |
|          | 1     | 2     | 3       | 4    | 5  | 6  | 7 | 8 | 9 | 10 |                                                  |
| Read     | Ν     | L     | 1       | ;    |    |    |   |   |   |    |                                                  |
|          | 1     | 2     | 3       | 4    | 5  | 6  | 7 | 8 | 9 | 10 |                                                  |
| Answer   | Ν     | L     | 1       | P1   | P1 | P1 | ; |   |   |    |                                                  |

| NL2    | Noise | Blank | er 2 Le | evel |    |    |   |   |   |    | Parameters:<br>P1                                 |
|--------|-------|-------|---------|------|----|----|---|---|---|----|---------------------------------------------------|
| 01     | 1     | 2     | 3       | 4    | 5  | 6  | 7 | 8 | 9 | 10 | 001 ~ 010                                         |
| Set    | N     | L     | 2       | P1   | P1 | P1 | ; |   |   |    | 999: Initial value setting (setting command only) |
|        | 1     | 2     | 3       | 4    | 5  | 6  | 7 | 8 | 9 | 10 |                                                   |
| Read   | N     | L     | 2       | ;    |    |    |   |   |   |    |                                                   |
|        | 1     | 2     | 3       | 4    | 5  | 6  | 7 | 8 | 9 | 10 |                                                   |
| Answer | N     | L     | 2       | P1   | P1 | P1 | ; |   |   |    |                                                   |

| NR     | Noise | Redu | ction |   |   |   |   |   |   |    | Parameters:<br>P1                |
|--------|-------|------|-------|---|---|---|---|---|---|----|----------------------------------|
|        | 1     | 2    | 3     | 4 | 5 | 6 | 7 | 8 | 9 | 10 | 0: NR OFF                        |
| Set    | N     | R    | P1    | ; |   |   |   |   |   |    | 1: NR1 ON                        |
|        | 1     | 2    | 3     | 4 | 5 | 6 | 7 | 8 | 9 | 10 | 2: NR2 ON (valid except FM mode) |
| Read   | N     | R    | ;     |   |   |   |   |   |   |    |                                  |
|        | 1     | 2    | 3     | 4 | 5 | 6 | 7 | 8 | 9 | 10 |                                  |
| Answer | N     | R    | P1    | ; |   |   |   |   |   |    |                                  |

| NT     | Notch | n |    |   |   |   |   |   |   |    | Parameters:<br>P1 |
|--------|-------|---|----|---|---|---|---|---|---|----|-------------------|
|        | 1     | 2 | 3  | 4 | 5 | 6 | 7 | 8 | 9 | 10 | 0: Notch OFF      |
| Set    | N     | т | P1 | ; |   |   |   |   |   |    | 1: Notch ON       |
|        | 1     | 2 | 3  | 4 | 5 | 6 | 7 | 8 | 9 | 10 |                   |
| Read   | N     | Т | ;  |   |   |   |   |   |   |    |                   |
| _      | 1     | 2 | 3  | 4 | 5 | 6 | 7 | 8 | 9 | 10 |                   |
| Answer | N     | Т | P1 | ; |   |   |   |   |   |    |                   |

| NW     | Notch | Band | width |   |   |   |   |   |   |    | Parameters:                 |
|--------|-------|------|-------|---|---|---|---|---|---|----|-----------------------------|
|        | 1     | 2    | 3     | 4 | 5 | 6 | 7 | 8 | 9 | 10 | P1 (Bandwidth)<br>0: Normal |
| Set    | N     | W    | P1    | ; |   |   |   |   |   |    | 1: Middle                   |
|        | 1     | 2    | 3     | 4 | 5 | 6 | 7 | 8 | 9 | 10 | 2: Wide                     |
| Read   | N     | W    | ;     |   |   |   |   |   |   |    |                             |
|        | 1     | 2    | 3     | 4 | 5 | 6 | 7 | 8 | 9 | 10 |                             |
| Answer | N     | W    | P1    | ; |   |   |   |   |   |    |                             |

| OM     | Opera | ating N | lode |    |   |   |   |   |   |    | Parameters:                                                                                                    |
|--------|-------|---------|------|----|---|---|---|---|---|----|----------------------------------------------------------------------------------------------------|
|        | 1     | 2       | 3    | 4  | 5 | 6 | 7 | 8 | 9 | 10 | P1 (Read / Answer item)<br>In simplex mode                                                                                                    |
| Set    | 0     | М       | P1   | P2 | ; |   |   |   |   |    | 0: The operation mode displayed in the frequency display area<br>on the left side.                                                                                                    |
| Dead   | 1     | 2       | 3    | 4  | 5 | 6 | 7 | 8 | 9 | 10 | 1: The operation mode displayed in the frequency display area                                                                                                    |
| Read   | 0     | М       | P1   | ;  |   |   |   |   |   |    | on the right side.                                                                                                    |
| Answer | 1     | 2       | 3    | 4  | 5 | 6 | 7 | 8 | 9 | 10 | In split mode (including TF-SET)                                                                                                    |
| Answei | 0     | Μ       | P1   | P2 | ; |   |   |   |   |    | 0: The operation mode displayed in the frequency display area on the left side.                                                                                                    |
|        |       |         |      |    |   |   |   |   |   |    | <ol> <li>The operation mode displayed in the frequency display area<br/>on the right side.</li> </ol>                                                                                                    |
|        |       |         |      |    |   |   |   |   |   |    | <ul> <li>This parameter is ignored with the setting command. (Enter any value)</li> <li>P2</li> <li>O: Unused</li> <li>1: LSB</li> <li>2: USB</li> <li>3: CW</li> <li>4: FM</li> <li>5: AM</li> <li>6: FSK</li> <li>7: CW-R</li> <li>8: Unused</li> <li>9: FSK-R</li> <li>A: PSK</li> <li>B: PSK-R</li> <li>C: LSB-D</li> <li>D: USB-D</li> <li>E: FM-D</li> <li>F: AM-D</li> <li>The setting target during reception is the reception mode. The setting target during transmission/TF-SET is the transmission mode.</li> </ul> |

| PA         | Pre-a | mplifie | r  |   |   |   |   |   |   |    | Parameters:<br>P1    |
|------------|-------|---------|----|---|---|---|---|---|---|----|----------------------|
| <b>.</b> . | 1     | 2       | 3  | 4 | 5 | 6 | 7 | 8 | 9 | 10 | 0: Pre-amplifier OFF |
| Set        | Р     | А       | P1 | ; |   |   |   |   |   |    | 1: PRE 1             |
|            | 1     | 2       | 3  | 4 | 5 | 6 | 7 | 8 | 9 | 10 | 2: PRE 2             |
| Read       | Р     | А       | ;  |   |   |   |   |   |   |    |                      |
|            | 1     | 2       | 3  | 4 | 5 | 6 | 7 | 8 | 9 | 10 |                      |
| Answer     | Р     | А       | P1 | ; |   |   |   |   |   |    |                      |

| PBO    | Voice | Messa | age Lis | st Disp | lay |   |   |   |   |    | Parameters:<br>P1   |
|--------|-------|-------|---------|---------|-----|---|---|---|---|----|---------------------|
| 0.1    | 1     | 2     | 3       | 4       | 5   | 6 | 7 | 8 | 9 | 10 | 0: List Display OFF |
| Set    | Р     | В     | 0       | P1      | ;   |   |   |   |   |    | 1: List Display ON  |
|        | 1     | 2     | 3       | 4       | 5   | 6 | 7 | 8 | 9 | 10 |                     |
| Read   | Р     | В     | 0       | ;       |     |   |   |   |   |    |                     |
|        | 1     | 2     | 3       | 4       | 5   | 6 | 7 | 8 | 9 | 10 |                     |
| Answer | Р     | В     | 0       | P1      | ;   |   |   |   |   |    |                     |

| PB1    | Voice | Mess | age Pl | ayback | k, etc. |    |         |    |   |    | Parameters:                                                                                                    |
|--------|-------|------|--------|--------|---------|----|---------|----|---|----|----------------------------------------------------------------------------------------------------|
|        | 1     | 2    | 3      | 4      | 5       | 6  | 7       | 8  | 9 | 10 | P1 (Message channel)<br>1: CH 1                                                                                                    |
| Set    | Р     | В    | 1      | P1     | P2      | ;  |         |    |   |    | 2: CH 2                                                                                                    |
|        | 1     | 2    | 3      | 4      | 5       | 6  | 7       | 8  | 9 | 10 | 3: CH 3                                                                                                    |
| Read   | Р     | В    | 1      | ;      |         |    |         |    |   |    | 4: CH 4<br>5: CH 5                                                                                                    |
|        | 1     | 2    | 3      | 4      | 5       | 6  | 7       | 8  | 9 | 10 | 6: CH 6                                                                                                    |
| Answer | P     | B    | 1      | P1     | P2      | P3 | ,<br>P3 | P3 | ; | 10 | P2 (Operation)<br>0: Stop                                                                                                    |
|        |       |      |        |        |         |    |         |    |   |    | <ol> <li>Begin Playback</li> <li>Pause/ Unpause</li> <li>Fast Forward/ End Fast Forward</li> <li>Rewind/ End Rewind</li> <li>Begin Transmission Playback</li> <li>Repeat Wait (response only)</li> <li>P3 (Playback elapsed time in seconds)</li> <li>000 ~ 100</li> <li>While stopped, this parameter is "000".</li> <li>You cannot use this command while the Voice Message List display (PB0) is OFF.</li> <li>You cannot set additional operations for the P2 parameter during the rewind and fast forward operations.</li> </ol> |

| PB2    | Voice | Mess | age Cl | nannel | Regist | tration | State |    |   |    | Parameters:                                                                    |
|--------|-------|------|--------|--------|--------|---------|-------|----|---|----|--------------------------------------------------------------------------------|
|        | 1     | 2    | 3      | 4      | 5      | 6       | 7     | 8  | 9 | 10 | P1 (Message channel)<br>1: CH 1                                                |
| Read   | Р     | В    | 2      | P1     | ;      |         |       |    |   |    | 2: CH 2                                                                        |
|        | 1     | 2    | 3      | 4      | 5      | 6       | 7     | 8  | 9 | 10 | 3: CH 3                                                                        |
| Answer | Р     | в    | 2      | P1     | P2     | P3      | P3    | P3 |   |    | 4: CH 4                                                                        |
|        | Г     | Ь    | 2      | FI     | F2     | гэ      | гэ    | гэ | , |    | 5: CH 5                                                                        |
|        |       |      |        |        |        |         |       |    |   |    | 6: CH 6                                                                        |
|        |       |      |        |        |        |         |       |    |   |    | P2 (Registration state)                                                        |
|        |       |      |        |        |        |         |       |    |   |    | 0: Unregistered channel                                                        |
|        |       |      |        |        |        |         |       |    |   |    | 1: Registered channel                                                          |
|        |       |      |        |        |        |         |       |    |   |    | P3 (Registered time in seconds)                                                |
|        |       |      |        |        |        |         |       |    |   |    | 000 ~ 100                                                                      |
|        |       |      |        |        |        |         |       |    |   |    | You cannot use this command while the Voice Message List display (PB0) is OFF. |
|        |       |      |        |        |        |         |       |    |   |    | The P3 parameter becomes 000 for unregistered channels.                        |

| PB3    | Voice    | Mess     | age C    | hannel   | Repea | ıt |          |          |          |          |
|--------|----------|----------|----------|----------|-------|----|----------|----------|----------|----------|
|        | 1        | 2        | 3        | 4        | 5     | 6  | 7        | 8        | 9        | 10       |
| Set    | Р        | в        | 3        | P1       | P2    | ;  |          |          |          |          |
|        | 1        | 2        | 3        | 4        | 5     | 6  | 7        | 8        | 9        | 10       |
| Read   | Р        | В        | 3        | P1       | ;     |    |          |          |          |          |
|        | 1        | 2        | 3        | 4        | 5     | 6  | 7        | 8        | 9        | 10       |
| Answer | Р        | В        | 3        | P1       | P2    | ;  |          |          |          |          |
|        | <u> </u> | <u> </u> | <u>I</u> | <u> </u> |       |    | <u> </u> | <u> </u> | <u> </u> | <u> </u> |
|        |          |          |          |          |       |    |          |          |          |          |
|        |          |          |          |          |       |    |          |          |          |          |

| PB4    | Voice | Messa | age Cl | nannel | Name |   |   |   |   |    | Parameters:                                                                    |
|--------|-------|-------|--------|--------|------|---|---|---|---|----|--------------------------------------------------------------------------------|
|        | 1     | 2     | 3      | 4      | 5    | 6 | ~ | x | 9 | 10 | P1 (Playback channel )<br>1: CH 1                                              |
| Set    | Р     | В     | 4      | P1     | P2   | P | 3 | ; |   |    | 2: CH 2                                                                        |
|        | 1     | 2     | 3      | 4      | 5    | 6 | 7 | 8 | 9 | 10 | 3: CH 3                                                                        |
| Read   | Р     | В     | 4      | P1     | ;    |   |   |   |   |    | 4: CH 4<br>5: CH 5                                                             |
|        | 1     | 2     | 3      | 4      | 5    | 6 | ~ | x | 9 | 10 | 6: CH 6                                                                        |
| Answer | Р     | В     | 4      | P1     | P2   | P | 3 | ; |   |    | P2<br>Always a space                                                           |
|        |       |       |        |        |      |   |   |   |   |    | P3 (Channel name)                                                              |
|        |       |       |        |        |      |   |   |   |   |    | Up to 30 characters                                                            |
|        |       |       |        |        |      |   |   |   |   |    | You cannot use this command while the Voice Message List display (PB0) is OFF. |
|        |       |       |        |        |      |   |   |   |   |    | You cannot set unregistered channels.                                          |

| PB5    | Voice | Mess | age Re | ecordin | ig Sou | nd Sou | irce |   |   |    | Parameters:<br>P1                                          |
|--------|-------|------|--------|---------|--------|--------|------|---|---|----|------------------------------------------------------------|
|        | 1     | 2    | 3      | 4       | 5      | 6      | 7    | 8 | 9 | 10 | 0: Microphone                                              |
| Set    | Р     | В    | 5      | P1      | ;      |        |      |   |   |    | 1: ACC 2                                                   |
|        | 1     | 2    | 3      | 4       | 5      | 6      | 7    | 8 | 9 | 10 | 2: USB Audio                                               |
| Read   | Р     | В    | 5      | ;       |        |        |      |   |   |    | - 3: LAN                                                   |
|        | 1     | 2    | 3      | 4       | 5      | 6      | 7    | 8 | 9 | 10 | • You cannot use this command while the Voice Message List |
| Answer | Р     | В    | 5      | P1      | ;      |        |      |   |   |    | display (PB0) is OFF.                                      |

| PB6    | Voice | Mess | age Re | ecordir | ig Tota | l Rema | aining | Time |   |    | Parameters:<br>P1 (Remaining time)                                               |
|--------|-------|------|--------|---------|---------|--------|--------|------|---|----|----------------------------------------------------------------------------------|
|        | 1     | 2    | 3      | 4       | 5       | 6      | 7      | 8    | 9 | 10 | 000 ~ 100 (sec)                                                                  |
| Read   | Р     | В    | 6      | ;       |         |        |        |      |   |    |                                                                                  |
|        | 1     | 2    | 3      | 4       | 5       | 6      | 7      | 8    | 9 | 10 | • You cannot use this command while the Voice Message List display (PB0) is OFF. |
| Answer | Р     | В    | 6      | P1      | P1      | P1     | ;      |      |   |    |                                                                                  |

| PC       | Outpu | ut Pow | er |    |    |   |   |   |   |    | Parameters:                                                                                                    |
|----------|-------|--------|----|----|----|---|---|---|---|----|----------------------------------------------------------------------------------------------------|
| <u> </u> | 1     | 2      | 3  | 4  | 5  | 6 | 7 | 8 | 9 | 10 | P1<br>HF/ 50 MHz band                                                                                                    |
| Set      | P     | С      | P1 | P1 | P1 | ; |   |   |   |    | 005 ~ 100: SSB/ CW/ FM/ FSK/ PSK                                                                                                    |
|          | 1     | 2      | 3  | 4  | 5  | 6 | 7 | 8 | 9 | 10 | 005 ~ 025: AM<br>70 MHz band                                                                                                    |
| Read     | Р     | С      | ;  |    |    |   |   |   |   |    | 005 ~ 050: SSB/ CW/ FM/ FSK/ PSK                                                                                                    |
|          | 1     | 2      | 3  | 4  | 5  | 6 | 7 | 8 | 9 | 10 | 005 ~ 013: AM                                                                                                    |
| Answer   | Ρ     | С      | P1 | P1 | P1 | • |   |   |   |    | <ul> <li>The change step is 1 W or 5 W steps depending on the Men [6 - 04] "Transmit Power Step Size" setting.</li> <li>If the transmission output limiter function is ON, P1 cannot b set above the limit value.</li> <li>If the Drive out function is ON, set / read for the Drive out lev</li> <li>To set 12.5 W in AM mode of 70 MHz band, P1 is set to "013 When reading the 12.5 W state in AM mode of 70 MHz band P1 is 013. (E type only)</li> </ul> |

| PL     | Spee | ch Pro | cessor | · Input/ | Outpu | t Level |    |    |   |    | Parameters:<br>P1 (Input level)                    |
|--------|------|--------|--------|----------|-------|---------|----|----|---|----|----------------------------------------------------|
|        | 1    | 2      | 3      | 4        | 5     | 6       | 7  | 8  | 9 | 10 | $000 \text{ (minimum)} \sim 100 \text{ (maximum)}$ |
| Set    | Р    | L      | P1     | P1       | P1    | P2      | P2 | P2 | ; |    | P2 (Output level)                                  |
|        | 1    | 2      | 3      | 4        | 5     | 6       | 7  | 8  | 9 | 10 | 000 (minimum) ~ 100 (maximum)                      |
| Read   | Р    | L      | ;      |          |       |         |    |    |   |    |                                                    |
|        | 1    | 2      | 3      | 4        | 5     | 6       | 7  | 8  | 9 | 10 |                                                    |
| Answer | Р    | L      | P1     | P1       | P1    | P2      | P2 | P2 | ; |    |                                                    |

| <b>PR0</b> | Spee | ch Pro | cessoi | ON/ C | DFF |   |   |   |   |    | Parameters:<br>P1       |
|------------|------|--------|--------|-------|-----|---|---|---|---|----|-------------------------|
|            | 1    | 2      | 3      | 4     | 5   | 6 | 7 | 8 | 9 | 10 | 0: Speech Processor OFF |
| Set        | Р    | R      | 0      | P1    | ;   |   |   |   |   |    | 1: Speech Processor ON  |
|            | 1    | 2      | 3      | 4     | 5   | 6 | 7 | 8 | 9 | 10 |                         |
| Read       | Р    | R      | 0      | ;     |     |   |   |   |   |    |                         |
| _          | 1    | 2      | 3      | 4     | 5   | 6 | 7 | 8 | 9 | 10 |                         |
| Answer     | Р    | R      | 0      | P1    | ;   |   |   |   |   |    |                         |

| PR1      | Spee | ch Pro | cessoi | r Effect | Туре |   |   |   |   |    | Parameters:<br>P1 |
|----------|------|--------|--------|----------|------|---|---|---|---|----|-------------------|
| <u> </u> | 1    | 2      | 3      | 4        | 5    | 6 | 7 | 8 | 9 | 10 | 0: Soft           |
| Set      | Р    | R      | 1      | P1       | ;    |   |   |   |   |    | 1: Hard           |
|          | 1    | 2      | 3      | 4        | 5    | 6 | 7 | 8 | 9 | 10 |                   |
| Read     | Р    | R      | 1      | ;        |      |   |   |   |   |    |                   |
|          | 1    | 2      | 3      | 4        | 5    | 6 | 7 | 8 | 9 | 10 |                   |
| Answer   | Р    | R      | 1      | P1       | ;    |   |   |   |   |    |                   |

| PS     | Powe | r ON/ | OFF |   |   |   |   |   |   |    | Parameters:                                                                                                    |
|--------|------|-------|-----|---|---|---|---|---|---|----|----------------------------------------------------------------------------------------------------|
|        | 1    | 2     | 3   | 4 | 5 | 6 | 7 | 8 | 9 | 10 | P1<br>0: Power OFF                                                                                                    |
| Set    | Р    | S     | P1  | ; |   |   |   |   |   |    | 1: Power ON                                                                                                    |
|        | 1    | 2     | 3   | 4 | 5 | 6 | 7 | 8 | 9 | 10 | 2: Power Source OFF (end) during processing (response only)                                                                                                    |
| Read   | Р    | S     | ;   |   |   |   |   |   |   |    | 3: Power Source ON (activate) during processing (response only)                                                                                                    |
|        | 1    | 2     | 3   | 4 | 5 | 6 | 7 | 8 | 9 | 10 | 4: During timer recording preparations (response only)                                                                                                    |
| Answer | Р    | S     | P1  | ; |   |   |   |   |   |    | <ul> <li>5: During timer recording operation (response only)</li> <li>6: During timer recording cancellation confirmation display<br/>(response only)</li> </ul>                                                                                                    |
|        |      |       |     |   |   |   |   |   |   |    | <ul> <li>In PC control by COM connection, when turning on the power with this command, it is necessary to send dummy data (eg ";") first, wait about 100 ms and send "PS1;".</li> <li>When the transceiver is turned ON using this command, regardless of ON / OFF of the Al function, the radio firstly outputs "PS3;" and then outputs a response command "PS1;" at the time of completion of activation.</li> <li>During timer recording preparations, you cannot perform setting commands.</li> <li>During timer recording operation, you cannot perform commands other than ID, ME and PS.</li> </ul> |

| PT     | Side <sup>-</sup> | Tone/P | itch Fr | equen | су |   |   |   |   |    | Parameters:<br>P1                               |
|--------|-------------------|--------|---------|-------|----|---|---|---|---|----|-------------------------------------------------|
|        | 1                 | 2      | 3       | 4     | 5  | 6 | 7 | 8 | 9 | 10 | 000 ~ 160: 300 Hz to 1100 Hz (in steps of 5 Hz) |
| Set    | Р                 | т      | P1      | P1    | P1 | ; |   |   |   |    | ······································          |
|        | 1                 | 2      | 3       | 4     | 5  | 6 | 7 | 8 | 9 | 10 |                                                 |
| Read   | Р                 | Т      | ;       |       |    |   |   |   |   |    |                                                 |
|        | 1                 | 2      | 3       | 4     | 5  | 6 | 7 | 8 | 9 | 10 |                                                 |
| Answer | Р                 | Т      | P1      | P1    | P1 | ; |   |   |   |    |                                                 |

| QA     | Quick | Memo | ory Ch | annel l | nforma | ation |    |    |    |    | Parameters:                                                                                         |
|--------|-------|------|--------|---------|--------|-------|----|----|----|----|----------------------------------------------------------------------------------------------------|
|        | 1     | 2    | 3      | 4       | 5      | 6     | 7  | 8  | 9  | 10 | P1 (Quick Memory Channel Number)                                                                    |
| Read   | Q     | А    | P1     | ;       |        |       |    |    |    |    | P2 (Frequency Information on left side VFO (11-digit))                                              |
|        | 1     | 2    | 3      | 4       | 5      | 6     | 7  | 8  | 9  | 10 | Unused high-end digits will become 0.                                                               |
|        | Q     | А    | P1     | P2      | P2     | P2    | P2 | P2 | P2 | P2 | <ul> <li>When no information is available for a parameter, it is<br/>returned as blank.</li> </ul>  |
|        | 11    | 12   | 13     | 14      | 15     | 16    | 17 | 18 | 19 | 20 | P3 (Mode Information on left side VFO)                                                              |
| Answer | P2    | P2   | P2     | P2      | P3     | P4    | P4 | P4 | P4 | P4 | Refer to the P2 value of the OM command.                                                            |
|        | 21    | 22   | 23     | 24      | 25     | 26    | 27 | 28 | 29 | 30 | <ul> <li>When no information is available for a parameter, it is<br/>returned as blank.)</li> </ul> |
|        | P4    | P4   | P4     | P4      | P4     | P4    | P5 | P6 |    |    | P4 (Frequency Information on right side VFO (11-digit))                                             |
|        | F4    | Г4   | Г4     | Г4      | Г4     | Г4    | FD | FO | ,  |    | Unused high-end digits will become 0.                                                               |
|        |       |      |        |         |        |       |    |    |    |    | <ul> <li>When no information is available for a parameter, it is<br/>returned as blank.)</li> </ul> |
|        |       |      |        |         |        |       |    |    |    |    | P5 (Mode Information on right side VFO)                                                             |
|        |       |      |        |         |        |       |    |    |    |    | Refer to the P2 value of the OM command.                                                            |
|        |       |      |        |         |        |       |    |    |    |    | <ul> <li>When no information is available for a parameter, it is<br/>returned as blank.)</li> </ul> |
|        |       |      |        |         |        |       |    |    |    |    | P6 (Simplex Information)                                                                            |
|        |       |      |        |         |        |       |    |    |    |    | 0: Simplex                                                                                          |
|        |       |      |        |         |        |       |    |    |    |    | 1: Split                                                                                            |
|        |       |      |        |         |        |       |    |    |    |    | <ul> <li>When no information is available for a parameter, it is<br/>returned as blank.)</li> </ul> |
|        |       |      |        |         |        |       |    |    |    |    | This command will not automatically respond when using the A function.                              |

| QD     | Quick | Memo | ory Cha | annel A | All Dele | ete |   |   |   |    | Parameters:                                                                                                    |
|--------|-------|------|---------|---------|----------|-----|---|---|---|----|----------------------------------------------------------------------------------------------------|
|        | 1     | 2    | 3       | 4       | 5        | 6   | 7 | 8 | 9 | 10 | No parameters are used with this command.                                                                                 |
| Set    | Q     | D    | ;       |         |          |     |   |   |   |    | • When the Al function is ON, a response is output when all                                                               |
|        | 1     | 2    | 3       | 4       | 5        | 6   | 7 | 8 | 9 | 10 | <ul> <li>deleting the Quick Memory Channel.</li> <li>You cannot perform this command when Quick Memory Channel</li> </ul> |
| Answer | Q     | D    | ;       |         |          |     |   |   |   |    | mode is OFF.                                                                                                    |

| QI     | Writin | ig Quio | ck Men | nory C | hanne |   |   |   |   |    | Parameters:<br>No parameters are used with this command.                                     |
|--------|--------|---------|--------|--------|-------|---|---|---|---|----|----------------------------------------------------------------------------------------------|
|        | 1      | 2       | 3      | 4      | 5     | 6 | 7 | 8 | 9 | 10 |                                                                                              |
| Set    | Q      | I       | ;      |        |       |   |   |   |   |    | Performs the same function as pressing [Q-M.IN].                                             |
|        | 1      | 2       | 3      | 4      | 5     | 6 | 7 | 8 | 9 | 10 | • When the AI function is ON, a response is output when writing to the Quick Memory Channel. |
| Answer | Q      | I       | ;      |        |       |   |   |   |   |    |                                                                                              |

| QR       | Quick | Memo | ory Ch | annel | ON/OF | F |   |   |   |    | Parameters:                                                                                                    |
|----------|-------|------|--------|-------|-------|---|---|---|---|----|----------------------------------------------------------------------------------------------------|
| <u> </u> | 1     | 2    | 3      | 4     | 5     | 6 | 7 | 8 | 9 | 10 | P1 (State)<br>0: Quick Memory Channel OFF                                                                                                    |
| Set      | Q     | R    | P1     | P2    | ;     |   |   |   |   |    | 1: Quick Memory Channel ON                                                                                                    |
|          | 1     | 2    | 3      | 4     | 5     | 6 | 7 | 8 | 9 | 10 | P2 (Channel number)                                                                                                    |
| Read     | Q     | R    | ;      |       |       |   |   |   |   |    | <ul> <li>0 ~ 9</li> <li>♦ If parameter P1=0, set parameter P2 to 0.</li> </ul>                                                                                                    |
|          | 1     | 2    | 3      | 4     | 5     | 6 | 7 | 8 | 9 | 10 | <ul> <li>When selecting Quick Memory Channel ON but not setting<br/>channel number, this setting is space.</li> </ul>                                                                           |
| Answer   | Q     | R    | P1     | P2    | ;     |   |   |   |   |    | channel number, this setting is space.                                                                                                    |
|          |       | 1    | 1      |       |       |   | 1 |   |   |    | <ul> <li>When configuring a value above the number of Quick Memory<br/>Channel channels set by the menu, an error occurs.</li> <li>When specifying a blank channel, an error occurs.</li> </ul> |

| QS     | Speal | ker Mu | ite |   |   |   |   |   |   |    | Parameters:<br>P1                                                                                     |
|--------|-------|--------|-----|---|---|---|---|---|---|----|----------------------------------------------------------------------------------------------------|
|        | 1     | 2      | 3   | 4 | 5 | 6 | 7 | 8 | 9 | 10 | 0: Speaker Mute OFF                                                                                   |
| Set    | Q     | S      | P1  | ; |   |   |   |   |   |    | 1: Speaker Mute ON                                                                                    |
|        | 1     | 2      | 3   | 4 | 5 | 6 | 7 | 8 | 9 | 10 | <ul> <li>Speaker mute state is canceled when power OFF.</li> </ul>                                    |
| Read   | Q     | S      | ;   |   |   |   |   |   |   |    | <ul> <li>Even when the AI function is ON, this command does not<br/>automatically respond.</li> </ul> |
|        | 1     | 2      | 3   | 4 | 5 | 6 | 7 | 8 | 9 | 10 |                                                                                                    |
| Answer | Q     | S      | P1  | ; |   |   |   |   |   |    |                                                                                                    |

| RA     | Atten | uator |    |   |   |   |   |   |   |    | Parameters:<br>P1 |
|--------|-------|-------|----|---|---|---|---|---|---|----|-------------------|
|        | 1     | 2     | 3  | 4 | 5 | 6 | 7 | 8 | 9 | 10 | 0: OFF            |
| Set    | R     | А     | P1 | ; |   |   |   |   |   |    | 1: 6 dB           |
|        | 1     | 2     | 3  | 4 | 5 | 6 | 7 | 8 | 9 | 10 | 2: 12 dB          |
| Read   | R     | А     | ;  |   |   |   |   |   |   |    | 3: 18 dB          |
|        | 1     | 2     | 3  | 4 | 5 | 6 | 7 | 8 | 9 | 10 |                   |
| Answer | R     | А     | P1 | ; |   |   |   |   |   |    |                   |

| RC  | RIT/X | IT Fre | quenc | y Clea | r |   |   |   |   |    | Parameters:<br>No parameters are used with this command.                                              |
|-----|-------|--------|-------|--------|---|---|---|---|---|----|----------------------------------------------------------------------------------------------------|
|     | 1     | 2      | 3     | 4      | 5 | 6 | 7 | 8 | 9 | 10 | no parameters are used with this command.                                                             |
| Set | R     | С      | ;     |        |   |   |   |   |   |    | <ul> <li>Clears the RIT/XIT frequency regardless if the RIT/XIT function<br/>is ON or OFF.</li> </ul> |

| RD / RU | RIT/X | (IT Free | quenc | y Up/ E | Down |    |    |   |   |    | Parameters:<br>P1 (Frequency (in Hz), Set 2 command only)                                                                                                    |
|---------|-------|----------|-------|---------|------|----|----|---|---|----|----------------------------------------------------------------------------------------------------|
|         | 1     | 2        | 3     | 4       | 5    | 6  | 7  | 8 | 9 | 10 | - 00000 ~ 09999                                                                                                    |
| Set 1   | R     | D/U      | ;     |         |      |    |    |   |   |    |                                                                                                    |
|         | 1     | 2        | 3     | 4       | 5    | 6  | 7  | 8 | 9 | 10 | • Use the setting command 1 to adjust the RIT/XIT frequency by 1 step.                                                                                                    |
| Set 2   | R     | D/U      | P1    | P1      | P1   | P1 | P1 | ; |   |    | • The RU command is used to increase the frequency and the                                                                                                    |
|         |       |          |       |         |      |    |    |   |   |    | <ul> <li>RD command is used to decrease the frequency.</li> <li>Use the setting command 2 to set a RIT/XIT frequency via the P1 parameter. Use the RU command to enter a positive frequency and the RD command to enter a negative frequency.</li> </ul> |

| RE     | Reco | rding F | unctio | n  |    |    |   |   |   |    | Parameters:                                                                                                    |
|--------|------|---------|--------|----|----|----|---|---|---|----|----------------------------------------------------------------------------------------------------|
|        | 1    | 2       | 3      | 4  | 5  | 6  | 7 | 8 | 9 | 10 | P1 (Operation)<br>0: Recording/Playback stop                                                                                                    |
| Set    | R    | Е       | P1     | ;  |    |    |   |   |   |    | 1: Begin manual recording/recording in progress                                                                                                    |
|        | 1    | 2       | 3      | 4  | 5  | 6  | 7 | 8 | 9 | 10 | 2: Full-time recording storage (setting only)                                                                                                    |
| Read   |      | _       |        |    |    |    |   |   |   | 1  | 3: Begin quick playback/playback in progress                                                                                                    |
|        | R    | E       | ;      |    |    |    |   |   |   |    | 4: Pause manual recording/resume recording                                                                                                    |
|        | 1    | 2       | 3      | 4  | 5  | 6  | 7 | 8 | 9 | 10 | 5: Pause quick playback/resume playback                                                                                                    |
| Answer | R    | E       | P1     | P2 | P2 | P2 |   |   |   |    | 6: Recording failure (response only)                                                                                                    |
| ļ      |      | L       |        | 12 | 12 | 12 | , |   |   |    | 7: Playback failure (response only)                                                                                                    |
|        |      |         |        |    |    |    |   |   |   |    | <ul> <li>The AI function will not perform an auto response when a<br/>recording or playback failure occurs due to the operation of<br/>the transceiver.</li> </ul>                         |
|        |      |         |        |    |    |    |   |   |   |    | P2 (Playback progression)                                                                                                    |
|        |      |         |        |    |    |    |   |   |   |    | 001 ~ 100                                                                                                    |
|        |      |         |        |    |    |    |   |   |   |    | <ul> <li>000 when no playback is in progress.</li> </ul>                                                                                                    |
|        |      |         |        |    |    |    |   |   |   |    | <ul> <li>The AI function performs an auto response every second<br/>for the playback progression (Automatic response is not<br/>continuous, response will be a discrete value).</li> </ul> |

| RF     | RIT/X | IT Fre | quency | y  |    |    |    |   |   |    | Parameters:<br>P1 (RIT/XIT frequency direction) |
|--------|-------|--------|--------|----|----|----|----|---|---|----|-------------------------------------------------|
| Read   | 1     | 2      | 3      | 4  | 5  | 6  | 7  | 8 | 9 | 10 | 0: + direction                                  |
|        | R     | F      | ;      |    |    |    |    |   |   |    | 1: - direction                                  |
| A      | 1     | 2      | 3      | 4  | 5  | 6  | 7  | 8 | 9 | 10 | P2 (RIT/XIT frequency in Hz)<br>0000 ~ 9999     |
| Answer | R     | F      | P1     | P2 | P2 | P2 | P2 | ; |   |    |                                                 |

| RG     | RF G | ain |    |    |    |   |   |   |   |    | <u>Parameters:</u><br>P1 |
|--------|------|-----|----|----|----|---|---|---|---|----|--------------------------|
|        | 1    | 2   | 3  | 4  | 5  | 6 | 7 | 8 | 9 | 10 | 000 ~ 255                |
| Set    | R    | G   | P1 | P1 | P1 | ; |   |   |   |    |                          |
|        | 1    | 2   | 3  | 4  | 5  | 6 | 7 | 8 | 9 | 10 |                          |
| Read   | R    | G   | ;  |    |    |   |   |   |   |    |                          |
| _      | 1    | 2   | 3  | 4  | 5  | 6 | 7 | 8 | 9 | 10 |                          |
| Answer | R    | G   | P1 | P1 | P1 | ; |   |   |   |    |                          |

| RL1    | Noise | Redu | ction <sup>-</sup> | Level |    |   |   |   |   |    |
|--------|-------|------|--------------------|-------|----|---|---|---|---|----|
| Set    | 1     | 2    | 3                  | 4     | 5  | 6 | 7 | 8 | 9 | 10 |
| Sei    | R     | L    | 1                  | P1    | P1 | ; |   |   |   |    |
| Deed   | 1     | 2    | 3                  | 4     | 5  | 6 | 7 | 8 | 9 | 10 |
| Read   | R     | L    | 1                  | ;     |    |   |   |   |   |    |
|        | 1     | 2    | 3                  | 4     | 5  | 6 | 7 | 8 | 9 | 10 |
| Answer | R     | L    | 1                  | P1    | P1 | ; |   |   |   |    |

| RL2    | Noise | Redu | ction 2 | ? Time | Consta | ant |   |   |   |    | Parameters:<br>P1                                |
|--------|-------|------|---------|--------|--------|-----|---|---|---|----|--------------------------------------------------|
| 0      | 1     | 2    | 3       | 4      | 5      | 6   | 7 | 8 | 9 | 10 | 00 (2 ms) ~ 09 (20 ms)                           |
| Set    | R     | L    | 2       | P1     | P1     | ;   |   |   |   |    | 99: Initial value setting (setting command only) |
|        | 1     | 2    | 3       | 4      | 5      | 6   | 7 | 8 | 9 | 10 |                                                  |
| Read   | R     | L    | 2       | ;      |        |     |   |   |   |    |                                                  |
|        | 1     | 2    | 3       | 4      | 5      | 6   | 7 | 8 | 9 | 10 |                                                  |
| Answer | R     | L    | 2       | P1     | P1     | ;   |   |   |   |    |                                                  |

| RM     | Meter | r |    |    |    |    |    |   |   |    | Parameters:                                                                                                    |
|--------|-------|---|----|----|----|----|----|---|---|----|----------------------------------------------------------------------------------------------------|
|        | 1     | 2 | 3  | 4  | 5  | 6  | 7  | 8 | 9 | 10 | P1 (Meter type)<br>1: ALC                                                                                                    |
| Set    | R     | М | P1 | P2 | ;  |    |    |   |   |    | 2: SWR                                                                                                    |
|        | 1     | 2 | 3  | 4  | 5  | 6  | 7  | 8 | 9 | 10 | 3: COMP<br>4: ID                                                                                                    |
| Read   | R     | м | ;  |    |    |    |    |   |   |    | 5: VD                                                                                                    |
|        | 1     | 2 | 3  | 4  | 5  | 6  | 7  | 8 | 9 | 10 | 6: TEMP                                                                                                    |
| Answer | R     | М | P1 | P3 | P3 | P3 | P3 | ; |   |    | P2 (Read setting)<br>0: Do not read                                                                                                    |
|        | 1     |   |    |    | I  |    |    | 1 |   |    | 1: Read                                                                                                    |
|        |       |   |    |    |    |    |    |   |   |    | <ul> <li>When turning the power ON, all meters are reset to "do not<br/>read".</li> </ul>                                                                                                    |
|        |       |   |    |    |    |    |    |   |   |    | P3 (Meter oscillation)                                                                                                    |
|        |       |   |    |    |    |    |    |   |   |    | 0000 ~ 0070                                                                                                    |
|        |       |   |    |    |    |    |    |   |   |    | <ul> <li>This value shows the oscillation (number of dots) of the<br/>transceiver digital meter.</li> </ul>                                                                                                    |
|        |       |   |    |    |    |    |    |   |   |    | <ul> <li>The meter value of the meter type (multiple settings are possible at the same time) set for read is output with response command.</li> <li>You can set the type of meter to be displayed using the MT command.</li> <li>The ALC meter value is output during recording and standby (Even when P2 set to "do not read").</li> </ul> |

| RT       | RIT F | unctio | n State | e, RIT : | Shift |   |   |   |   |    | Parameters:<br>P1                   |
|----------|-------|--------|---------|----------|-------|---|---|---|---|----|-------------------------------------|
| <u> </u> | 1     | 2      | 3       | 4        | 5     | 6 | 7 | 8 | 9 | 10 | 0: RIT OFF                          |
| Set      | R     | т      | P1      | ;        |       |   |   |   |   |    | 1: RIT ON                           |
|          | 1     | 2      | 3       | 4        | 5     | 6 | 7 | 8 | 9 | 10 | 2: RIT shift (setting command only) |
| Read     | R     | Т      | ;       |          |       |   |   |   |   |    |                                     |
|          | 1     | 2      | 3       | 4        | 5     | 6 | 7 | 8 | 9 | 10 |                                     |
| Answer   | R     | Т      | P1      | ;        |       |   |   |   |   |    |                                     |

| RX     | Rece | ver Fu | inction | State |   |   |   |   |   |    | Parameters:<br>No parameters are used with this command.                  |
|--------|------|--------|---------|-------|---|---|---|---|---|----|---------------------------------------------------------------------------|
|        | 1    | 2      | 3       | 4     | 5 | 6 | 7 | 8 | 9 | 10 | No parameters are used with this command.                                 |
| Set    | R    | Х      | ;       |       |   |   |   |   |   |    | <ul> <li>A response is output only when the AI function is ON.</li> </ul> |
|        | 1    | 2      | 3       | 4     | 5 | 6 | 7 | 8 | 9 | 10 |                                                                           |
| Answer | R    | Х      | ;       |       |   |   |   |   |   |    |                                                                           |

| SCO    | Scan |   |   |    |    |   |   |   |   |    |
|--------|------|---|---|----|----|---|---|---|---|----|
|        | 1    | 2 | 3 | 4  | 5  | 6 | 7 | 8 | 9 | 10 |
| Set    | s    | С | 0 | P1 | ;  |   |   |   |   |    |
|        | 1    | 2 | 3 | 4  | 5  | 6 | 7 | 8 | 9 | 10 |
| Read   | S    | С | 0 | ;  |    |   |   |   |   |    |
| _      | 1    | 2 | 3 | 4  | 5  | 6 | 7 | 8 | 9 | 10 |
| Answer | S    | С | 0 | P1 | P2 | ; |   |   |   |    |

| SC1    | Scan | Speed | ł |    |   |   |   |   |   |    | Parameters:<br>P1 |
|--------|------|-------|---|----|---|---|---|---|---|----|-------------------|
|        | 1    | 2     | 3 | 4  | 5 | 6 | 7 | 8 | 9 | 10 | 1~9               |
| Set    | S    | с     | 1 | P1 | ; |   |   |   |   |    |                   |
|        | 1    | 2     | 3 | 4  | 5 | 6 | 7 | 8 | 9 | 10 |                   |
| Read   | S    | С     | 1 | ;  |   |   |   |   |   |    |                   |
|        | 1    | 2     | 3 | 4  | 5 | 6 | 7 | 8 | 9 | 10 |                   |
| Answer | S    | С     | 1 | P1 | ; |   |   |   |   |    |                   |

| SC2    | Tone   | Scan/  | стсѕ   | S Scar  | ۱  |   |   |   |   |    | Parameters:                                                                                                  |
|--------|--------|--------|--------|---------|----|---|---|---|---|----|----------------------------------------------------------------------------------------------------|
| Set    | 1<br>S | 2<br>C | 3<br>2 | 4<br>P1 | 5; | 6 | 7 | 8 | 9 | 10 | P1<br>0: Tone/CTCSS Scan OFF<br>1: Tone Scan                                                                 |
|        | 1      | 2      | 3      | 4       | 5  | 6 | 7 | 8 | 9 | 10 | 2: CTCSS Scan                                                                                                |
| Read   | S      | С      | 2      | ;       |    |   |   |   |   |    | • You can set in FM mode.                                                                                    |
|        | 1      | 2      | 3      | 4       | 5  | 6 | 7 | 8 | 9 | 10 | <ul> <li>The Tone function turns ON automatically when performir<br/>Tone Scan with this command.</li> </ul> |
| Answer | S      | С      | 2      | P1      | ;  |   |   |   |   |    | <ul> <li>The CTCSS function turns ON automatically when perfor<br/>CTCSS Scan with this command.</li> </ul>  |

| SC3    | Prog | ram So | can/ VI | FO Sca | an Sele | ection |   |   |   |    | Parameters:<br>P1 |
|--------|------|--------|---------|--------|---------|--------|---|---|---|----|-------------------|
|        | 1    | 2      | 3       | 4      | 5       | 6      | 7 | 8 | 9 | 10 | 0: Program Scan   |
| Set    | S    | С      | 3       | P1     | ;       |        |   |   |   |    | 1: VFO Scan       |
|        | 1    | 2      | 3       | 4      | 5       | 6      | 7 | 8 | 9 | 10 |                   |
| Read   | S    | С      | 3       | ;      |         |        |   |   |   |    |                   |
|        | 1    | 2      | 3       | 4      | 5       | 6      | 7 | 8 | 9 | 10 |                   |
| Answer | S    | С      | 3       | P1     | ;       |        |   |   |   |    |                   |

| SD     | Break | -in De | lay Tin | ne |    |    |   |   |   |    | Parameters:                                                                                                |
|--------|-------|--------|---------|----|----|----|---|---|---|----|----------------------------------------------------------------------------------------------------|
|        | 1     | 2      | 3       | 4  | 5  | 6  | 7 | 8 | 9 | 10 | P1<br>0000 ~ 1000 (ms) (in steps of 50)                                                                    |
| Set    | S     | D      | P1      | P1 | P1 | P1 | ; |   |   |    |                                                                                                    |
|        | 1     | 2      | 3       | 4  | 5  | 6  | 7 | 8 | 9 | 10 | <ul> <li>Enters other than 50 step units are corrected to values in<br/>increments of 50 steps.</li> </ul> |
| Read   | S     | D      | ;       |    |    |    |   |   |   |    |                                                                                                    |
|        | 1     | 2      | 3       | 4  | 5  | 6  | 7 | 8 | 9 | 10 |                                                                                                    |
| Answer | S     | D      | P1      | P1 | P1 | P1 | ; |   |   |    |                                                                                                    |

| SF     | Sets a | and Re | eads th | e VFO | (Freq | uency | and M | ode) |    |    | Parameters:                                                                                                    |
|--------|--------|--------|---------|-------|-------|-------|-------|------|----|----|----------------------------------------------------------------------------------------------------|
|        | 1      | 2      | 3       | 4     | 5     | 6     | 7     | 8    | 9  | 10 | P1 (Target VFO)<br>0: VFO A                                                                                                    |
|        | S      | F      | P1      | P2    | P2    | P2    | P2    | P2   | P2 | P2 | 1: VFO B                                                                                                    |
| Set    | 11     | 12     | 13      | 14    | 15    | 16    | 17    | 18   | 19 | 20 | P2 (Frequency)                                                                                                    |
|        |        |        |         |       |       |       |       |      |    |    | 11 digits in Hz                                                                                                    |
|        | P2     | P2     | P2      | P2    | P3    | ;     |       |      |    |    | <ul> <li>Enter unused digits as "0".</li> </ul>                                                                                              |
|        | 1      | 2      | 3       | 4     | 5     | 6     | 7     | 8    | 9  | 10 | P3 (Operation mode)<br>Refer to P2 of the OM command.                                                                                        |
| Read   | S      | F      | P1      | ;     |       |       |       |      |    |    | Relef to P2 of the OM command.                                                                                                    |
|        | 1      | 2      | 3       | 4     | 5     | 6     | 7     | 8    | 9  | 10 | The frequency handled by this command is the frequency before adding the RIT / XIT frequency.                                                |
|        | S      | F      | P1      | P2    | P2    | P2    | P2    | P2   | P2 | P2 | <ul> <li>Transmission VFO cannot be set during transmission.</li> </ul>                                                                      |
| Answer | 11     | 12     | 13      | 14    | 15    | 16    | 17    | 18   | 19 | 20 | <ul> <li>Setting command is not accepted during TF-SET.</li> <li>While the AI function is ON, this command will not automatically</li> </ul> |
|        | P2     | P2     | P2      | P2    | P3    | ;     |       |      |    |    | respond.                                                                                                    |

| SH     | Rece | ive Filt | er Higl | h-cut F | requer | ncy/ Sh | ift Fre | quenc | у |    | Paramete      |                                                                     |                       |               |
|--------|------|----------|---------|---------|--------|---------|---------|-------|---|----|---------------|---------------------------------------------------------------------|-----------------------|---------------|
| ••••   | 1    | 2        | 3       | 4       | 5      | 6       | 7       | 8     | 9 | 10 | P1 (Type)     |                                                                     |                       |               |
| Set    | S    | н        | P1      | P2      | P2     | P2      | ;       |       |   |    | 0: Settii     | etting value                                                        |                       |               |
|        |      | 2        |         | 4       | 5      |         | ,<br>7  | 8     | 9 | 10 |               | cut Frequency ID                                                    |                       |               |
| Read   | 1    |          | 3       | 4       | 5      | 6       | /       | 8     | 9 | 10 |               | 1                                                                   | h-cut Frequency       | (Ц-)          |
|        | S    | н        | P1      | ;       |        |         |         |       |   |    | P2            | SSB/SSB-DATA                                                        | AM/AM-DATA            | FM/FM-DA      |
| Anowor | 1    | 2        | 3       | 4       | 5      | 6       | 7       | 8     | 9 | 10 | 000           | 600                                                                 | 2.0 k                 | 1000          |
| Answer | S    | н        | P1      | P2      | P2     | P2      | ;       |       |   |    | 000           | 700                                                                 | 2.0 k                 | 1100          |
|        | 1    | 1        |         |         |        | 1       |         | 1     |   |    | 002           | 800                                                                 | 2.2 k                 | 1200          |
|        |      |          |         |         |        |         |         |       |   |    | 003           | 900                                                                 | 2.3 k                 | 1300          |
|        |      |          |         |         |        |         |         |       |   |    | 004           | 1000                                                                | 2.4 k                 | 1400          |
|        |      |          |         |         |        |         |         |       |   |    | 005           | 1100                                                                | 2.5 k                 | 1500          |
|        |      |          |         |         |        |         |         |       |   |    | 006           | 1200                                                                | 2.6 k                 | 1600          |
|        |      |          |         |         |        |         |         |       |   |    | 007           | 1300                                                                | 2.7 k                 | 1700          |
|        |      |          |         |         |        |         |         |       |   |    | 008           | 1400                                                                | 2.8 k                 | 1800          |
|        |      |          |         |         |        |         |         |       |   |    | 009           | 1500                                                                | 2.9 k                 | 1900          |
|        |      |          |         |         |        |         |         |       |   |    | 010           | 1600                                                                | 3.0 k                 | 2000          |
|        |      |          |         |         |        |         |         |       |   |    | 011           | 1700                                                                | 3.5 k                 | 2100          |
|        |      |          |         |         |        |         |         |       |   |    | 012           | 1800                                                                | 4.0 k                 | 2200          |
|        |      |          |         |         |        |         |         |       |   |    | 013           | 1900                                                                | 5.0 k                 | 2300          |
|        |      |          |         |         |        |         |         |       |   |    | 014           | 2000                                                                |                       | 2400          |
|        |      |          |         |         |        |         |         |       |   |    | 015           | 2100                                                                |                       | 2500          |
|        |      |          |         |         |        |         |         |       |   |    | 016           | 2200<br>2300                                                        |                       | 2600<br>2700  |
|        |      |          |         |         |        |         |         |       |   |    | 017           | 2300                                                                |                       | 2700          |
|        |      |          |         |         |        |         |         |       |   |    | 018           | 2500                                                                |                       | 2800          |
|        |      |          |         |         |        |         |         |       |   |    | 010           | 2600                                                                |                       | 3000          |
|        |      |          |         |         |        |         |         |       |   |    | 020           | 2700                                                                |                       | 3400          |
|        |      |          |         |         |        |         |         |       |   |    | 022           | 2800                                                                |                       | 4000          |
|        |      |          |         |         |        |         |         |       |   |    | 023           | 2900                                                                |                       | 5000          |
|        |      |          |         |         |        |         |         |       |   |    | 024           | 3000                                                                |                       |               |
|        |      |          |         |         |        |         |         |       |   |    | 025           | 3400                                                                |                       |               |
|        |      |          |         |         |        |         |         |       |   |    | 026           | 4000                                                                |                       |               |
|        |      |          |         |         |        |         |         |       |   |    | 027           | 5000                                                                |                       |               |
|        |      |          |         |         |        |         |         |       |   |    | P2: Shift I   | Frequency ID in SSI                                                 | B/SSB-DATA mode       | e             |
|        |      |          |         |         |        |         |         |       |   |    | P             | 2                                                                   | Shift Frequency       |               |
|        |      |          |         |         |        |         |         |       |   |    |               | 0                                                                   | SSB/SSB-DA<br>50      | IA            |
|        |      |          |         |         |        |         |         |       |   |    | 00            |                                                                     | 100                   |               |
|        |      |          |         |         |        |         |         |       |   |    | 002~          |                                                                     | 0 ~ 2450 (in steps    | of 50 Hz)     |
|        |      |          |         |         |        |         |         |       |   |    | 002 ~         |                                                                     | 2500 2500             |               |
|        |      |          |         |         |        |         |         |       |   |    | P2: Shift f   | requency ID in CW                                                   | mode                  |               |
|        |      |          |         |         |        |         |         |       |   |    | P             | 2                                                                   | Shift Frequency<br>CW | / (Hz)        |
|        |      |          |         |         |        |         |         |       |   |    | 00            | 0                                                                   | -800                  |               |
|        |      |          |         |         |        |         |         |       |   |    | 00            |                                                                     | -790                  |               |
|        |      |          |         |         |        |         |         |       |   |    | 002 ~         |                                                                     | 80 ~ -10 (in steps    | of 10 Hz)     |
|        |      |          |         |         |        |         |         |       |   |    | 08            |                                                                     | 0                     | /             |
|        |      |          |         |         |        |         |         |       |   |    | 08            |                                                                     | 10                    |               |
|        |      |          |         |         |        |         |         |       |   |    | 082 ~         |                                                                     | 0 ~ 700 (in steps o   | of 10 Hz)     |
|        |      |          |         |         |        |         |         |       |   |    | 16            |                                                                     | 800                   | ,             |
|        |      |          |         |         |        |         |         |       |   |    | frequ<br>Ente | rror occurs when er<br>lency for the setting<br>ring a value of 999 | command.              | -             |
|        |      |          |         |         |        |         |         |       |   |    | enter         | red.<br>can set and read the<br>mand.                               | e shift frequency e   | ven using the |

\_\_\_\_

\_\_\_\_

| SL       | Rece | ive Filt | er Low | -cut Fr | requen | cy/ Pa | ssban | d Widtl | า |    | Param<br>P1 (Ty |                      |                    |                    |                                     |         |          |      |
|----------|------|----------|--------|---------|--------|--------|-------|---------|---|----|-----------------|----------------------|--------------------|--------------------|-------------------------------------|---------|----------|------|
|          | 1    | 2        | 3      | 4       | 5      | 6      | 7     | 8       | 9 | 10 |                 | pe)<br>etting valu   | 10                 |                    |                                     |         |          |      |
| Set      | s    | L        | P1     | P2      | P2     | ;      |       |         |   |    |                 | reset valu           |                    |                    |                                     |         |          |      |
|          | 1    | 2        | 3      | 4       | 5      | 6      | 7     | 8       | 9 | 10 | P2 (Lo          | w-cut Fre            | quency             | ID/ Pass           | band Wid                            | lth ID) |          |      |
| Read     | s    | L        | P1     | ;       |        |        |       |         |   |    |                 | Low-cut              | Frequer            | cy (Hz)            | Pas                                 | sband \ | Nidth (F | łz)  |
| Answer   | 1    | 2        | 3      | 4       | 5      | 6      | 7     | 8       | 9 | 10 | P2              | SSB/<br>SSB-<br>DATA | AM/<br>AM-<br>DATA | FM/<br>FM-<br>DATA | SSB/<br>SSB-<br>DATA                | cw      | FSK      | PSK  |
| 71100001 | S    | L        | P1     | P2      | P2     | ;      |       |         |   |    | 00              | 0                    | 0                  | 0                  | 50                                  | 50      | 250      | 50   |
|          |      |          |        |         |        |        |       |         |   |    | 01              | 50                   | 100                | 50                 | 80                                  | 80      | 300      | 80   |
|          |      |          |        |         |        |        |       |         |   |    | 02              | 100                  | 200                | 100                | 100                                 | 100     | 350      | 100  |
|          |      |          |        |         |        |        |       |         |   |    | 03              | 200                  | 300                | 200                | 150                                 | 150     | 400      | 150  |
|          |      |          |        |         |        |        |       |         |   |    | 04              | 300                  |                    | 300                | 200                                 | 200     | 450      | 200  |
|          |      |          |        |         |        |        |       |         |   |    | 05              | 400                  |                    | 400                | 250                                 | 250     | 500      | 250  |
|          |      |          |        |         |        |        |       |         |   |    | 06              | 500                  |                    | 500                | 300                                 | 300     | 1000     | 300  |
|          |      |          |        |         |        |        |       |         |   |    | 07              | 600                  |                    | 600                | 350                                 | 350     | 1500     | 350  |
|          |      |          |        |         |        |        |       |         |   |    | 08              | 700                  | 1                  | 700                | 400                                 | 400     |          | 400  |
|          |      |          |        |         |        |        |       |         |   |    | 09              | 800                  |                    | 800                | 450                                 | 450     |          | 450  |
|          |      |          |        |         |        |        |       |         |   |    | 10              | 900                  |                    | 900                | 500                                 | 500     |          | 500  |
|          |      |          |        |         |        |        |       |         |   |    | 11              | 1000                 |                    | 1000               | 600                                 | 600     |          | 600  |
|          |      |          |        |         |        |        |       |         |   |    | 12              | 1100                 |                    | 1000               | 700                                 | 700     |          | 700  |
|          |      |          |        |         |        |        |       |         |   |    | 13              | 1200                 |                    |                    | 800                                 | 800     |          | 800  |
|          |      |          |        |         |        |        |       |         |   |    | 14              | 1300                 |                    |                    | 900                                 | 900     |          | 900  |
|          |      |          |        |         |        |        |       |         |   |    | 15              | 1400                 |                    |                    | 1000                                | 1000    |          | 1000 |
|          |      |          |        |         |        |        |       |         |   |    | 16              | 1500                 |                    |                    | 1100                                | 1500    |          | 1200 |
|          |      |          |        |         |        |        |       |         |   |    | 17              | 1600                 |                    |                    | 1200                                | 2000    |          | 1400 |
|          |      |          |        |         |        |        |       |         |   |    | 18              | 1700                 |                    |                    | 1300                                | 2500    |          | 1500 |
|          |      |          |        |         |        |        |       |         |   |    | 19              | 1800                 |                    |                    | 1400                                | 2000    |          | 1600 |
|          |      |          |        |         |        |        |       |         |   |    | 20              | 1900                 |                    |                    | 1500                                |         |          | 1800 |
|          |      |          |        |         |        |        |       |         |   |    | 21              | 2000                 |                    |                    | 1600                                |         |          | 2000 |
|          |      |          |        |         |        |        |       |         |   |    | 22              | 2000                 |                    |                    | 1700                                |         |          | 2200 |
|          |      |          |        |         |        |        |       |         |   |    | 23              |                      |                    |                    | 1800                                |         |          | 2400 |
|          |      |          |        |         |        |        |       |         |   |    | 24              |                      |                    |                    | 1900                                |         |          | 2600 |
|          |      |          |        |         |        |        |       |         |   |    | 25              |                      |                    |                    | 2000                                |         |          | 2800 |
|          |      |          |        |         |        |        |       |         |   |    | 26              |                      |                    |                    | 2100                                |         |          | 3000 |
|          |      |          |        |         |        |        |       |         |   |    | 27              |                      |                    |                    | 2200                                |         |          |      |
|          |      |          |        |         |        |        |       |         |   |    | 28              |                      |                    |                    | 2300                                |         |          |      |
|          |      |          |        |         |        |        |       |         |   |    | 29              |                      |                    |                    | 2400                                |         |          |      |
|          |      |          |        |         |        |        |       |         |   |    | 30              |                      |                    |                    | 2500                                |         |          |      |
|          |      |          |        |         |        |        |       |         |   |    | 31              |                      |                    |                    | 2600                                |         |          |      |
|          |      |          |        |         |        |        |       |         |   |    | 32              |                      |                    |                    | 2700                                |         |          |      |
|          |      |          |        |         |        |        |       |         |   |    | 33              |                      |                    |                    | 2800                                |         |          |      |
|          |      |          |        |         |        |        |       |         |   |    | 34              |                      |                    |                    | 2900                                |         |          |      |
|          |      |          |        |         |        |        |       |         |   |    | 35              |                      |                    |                    | 3000                                |         |          |      |
|          |      |          |        |         |        |        |       |         |   |    | fr<br>♦ E       | equency f            | for the s          | etting co          | ing an ID<br>mmand.<br>Its in the i |         | -        |      |

| SM     | S-Me | ter/ Po | wer M | eter |    |    |   |   |   |    | Parameters:<br>P1 (Meter oscillation)                                                                         |
|--------|------|---------|-------|------|----|----|---|---|---|----|----------------------------------------------------------------------------------------------------|
| Deed   | 1    | 2       | 3     | 4    | 5  | 6  | 7 | 8 | 9 | 10 | $-0000 \sim 0070$                                                                                             |
| Read   | S    | м       | ;     |      |    |    |   |   |   |    | <ul> <li>This value shows the oscillation (number of dots) of the<br/>transporting divided matter</li> </ul>  |
|        | 1    | 2       | 3     | 4    | 5  | 6  | 7 | 8 | 9 | 10 | <ul> <li>transceiver digital meter.</li> <li>The SM command reads the S-meter during reception and</li> </ul> |
| Answer | S    | М       | P1    | P1   | P1 | P1 | ; |   |   |    | the power meter during transmission.                                                                          |

| SP     | Split ( | Operat | ion Fre | quenc | y Settir | ng |   |   |   |    | Parameters:                                                                                                    |
|--------|---------|--------|---------|-------|----------|----|---|---|---|----|----------------------------------------------------------------------------------------------------|
|        | 1       | 2      | 3       | 4     | 5        | 6  | 7 | 8 | 9 | 10 | P1 (Split operation frequency setting)<br>0: Complete the setting/ During no operation                                  |
| Set 1  | s       | Р      | P1      | ;     |          |    |   |   |   |    | 1: Start the setting/ During the setting                                                                                |
|        | 1       | 2      | 3       | 4     | 5        | 6  | 7 | 8 | 9 | 10 | 2: Cancel the setting (setting command only)                                                                            |
| Set 2  | S       | Р      | P1      | P2    | P3       | ;  |   |   |   |    | <ul> <li>When using setting 2, set the P1 parameter to "0".</li> <li>The "SPLIT" blinks during this setting.</li> </ul> |
|        | 1       | 2      | 3       | 4     | 5        | 6  | 7 | 8 | 9 | 10 | P2 (Shift direction)                                                                                                    |
| Read   | S       | Р      | ;       |       |          |    |   |   |   |    | 0: + shift<br>1: - shift                                                                                                |
|        | 1       | 2      | 3       | 4     | 5        | 6  | 7 | 8 | 9 | 10 | P3 (Shift amount (in kHz))                                                                                              |
| Answer | S       | Р      | P1      | ;     |          |    |   |   |   |    | 1 ~ 9                                                                                                    |
|        |         |        |         |       |          |    |   |   |   |    | <ul> <li>When performing setting 2, split operating frequency se<br/>automatically.</li> </ul>                          |

| SQ     | Sque | Ich Lev | /el |    |    |   |   |   |   |    | Parameters:<br>P1 |
|--------|------|---------|-----|----|----|---|---|---|---|----|-------------------|
|        | 1    | 2       | 3   | 4  | 5  | 6 | 7 | 8 | 9 | 10 | 000 ~ 255         |
| Set    | s    | Q       | P1  | P1 | P1 | ; |   |   |   |    |                   |
|        | 1    | 2       | 3   | 4  | 5  | 6 | 7 | 8 | 9 | 10 |                   |
| Read   | S    | Q       | ;   |    |    |   |   |   |   |    |                   |
| _      | 1    | 2       | 3   | 4  | 5  | 6 | 7 | 8 | 9 | 10 |                   |
| Answer | S    | Q       | P1  | P1 | P1 | ; |   |   |   |    |                   |

| SR  | Reset | t |    |   |   |   |   |   |   |    | Parameters:<br>P1       |
|-----|-------|---|----|---|---|---|---|---|---|----|-------------------------|
| 0   | 1     | 2 | 3  | 4 | 5 | 6 | 7 | 8 | 9 | 10 | 1: Menu reset           |
| Set | S     | R | P1 | ; |   |   |   |   |   |    | 2: Memory channel reset |
|     |       |   |    |   |   |   |   |   |   |    | 3: VFO reset            |
|     |       |   |    |   |   |   |   |   |   |    | 4: Standard reset       |
|     |       |   |    |   |   |   |   |   |   |    | 5: Full reset           |

| SS     | Progr | am Slo | ow Sca | ın Poin | it Frequ | uency |    |    |    |    | Parameters:                                                                                                    |
|--------|-------|--------|--------|---------|----------|-------|----|----|----|----|----------------------------------------------------------------------------------------------------|
|        | 1     | 2      | 3      | 4       | 5        | 6     | 7  | 8  | 9  | 10 | P1 (Memory channel number for Program Slow Scan)<br>0 ~ 9                                                              |
| 0.1    | S     | S      | P1     | P2      | P3       | P3    | P3 | P3 | P3 | P3 | P2 (Slow down frequency spot)                                                                                          |
| Set    | 11    | 12     | 13     | 14      | 15       | 16    | 17 | 18 | 19 | 20 | $0 \sim 4$                                                                                                    |
|        | P3    | P3     | P3     | P3      | P3       | ;     |    |    |    |    | P3 (Slow down frequency (11 digits in Hz))                                                                             |
|        | 1     | 2      | 3      | 4       | 5        | 6     | 7  | 8  | 9  | 10 | • In the response command, if no point frequency has been set,                                                         |
| Read   | S     | S      | P1     | P2      | ;        |       |    |    |    |    | <ul> <li>parameter P3 is all 0's.</li> <li>In the setting command, if parameter P3 is set to all 0's, the</li> </ul>   |
|        | 1     | 2      | 3      | 4       | 5        | 6     | 7  | 8  | 9  | 10 | point frequency set for parameter P2 is deleted.                                                                       |
| •      | S     | S      | P1     | P2      | P3       | P3    | P3 | P3 | P3 | P3 | • Other than when deleting parameter P3, you cannot set a frequency exceeding the section selected channel lower/upper |
| Answer | 11    | 12     | 13     | 14      | 15       | 16    | 17 | 18 | 19 | 20 | <ul> <li>frequency limits.</li> <li>If the specified P1 parameter is an empty Memory channel, the</li> </ul>           |
|        | P3    | P3     | P3     | P3      | P3       | ;     |    |    |    |    | SS command becomes invalid.                                                                                            |

| SU     | Prog   | ram Sc | an Seo  | ction/ N | /lemor | y Scar | n Grou | р  |    |    | Parame |                      |                                                      |                                          |
|--------|--------|--------|---------|----------|--------|--------|--------|----|----|----|--------|----------------------|------------------------------------------------------|------------------------------------------|
|        | 1      | 2      | 3       | 4        | 5      | 6      | 7      | 8  | 9  | 10 | · ·    |                      | nformation type)<br>can section                      |                                          |
|        | S      | U      | P1      | P2       | P3     | P4     | P5     | P6 | P7 | P8 |        | 0                    | can group section                                    |                                          |
| Set    | 11     | 12     | 13      | 14       | 15     | 16     | 17     | 18 | 19 | 20 |        | `                    | ction setting / situation)                           |                                          |
|        | P9     | P10    | P11     | P12      | P13    | ;      |        |    |    |    |        | nselected<br>elected | 1                                                    |                                          |
| Read   | 1<br>S | 2<br>U | з<br>Р1 | 4        | 5      | 6      | 7      | 8  | 9  | 10 | Par    | ameter               | When Selecting the Program<br>Scan Section           | When Setting<br>the Memory<br>Scan Group |
|        | 1      | 2      | 3       | 4        | 5      | 6      | 7      | 8  | 9  | 10 |        | P2                   | The section set in Channel 0                         | Group 0                                  |
|        | s      | U      | P1      | P2       | P3     | P4     | P5     | P6 | P7 | P8 | 1 🖂    | P3                   | The section set in Channel 1                         | Group 1                                  |
| Answer |        | -      |         |          |        |        |        |    |    |    |        | P4                   | The section set in Channel 2                         | Group 2                                  |
|        | 11     | 12     | 13      | 14       | 15     | 16     | 17     | 18 | 19 | 20 |        | P5                   | The section set in Channel 3                         | Group 3                                  |
|        | P9     | P10    | P11     | P12      | P13    | ;      |        |    |    |    |        | P6                   | The section set in Channel 4                         | Group 4                                  |
|        |        |        |         |          |        |        |        |    |    |    |        | P7                   | The section set in Channel 5                         | Group 5                                  |
|        |        |        |         |          |        |        |        |    |    |    |        | P8                   | The section set in Channel 6                         | Group 6                                  |
|        |        |        |         |          |        |        |        |    |    |    |        | P9                   | The section set in Channel 7                         | Group 7                                  |
|        |        |        |         |          |        |        |        |    |    |    |        | P10                  | The section set in Channel 8                         | Group 8                                  |
|        |        |        |         |          |        |        |        |    |    |    |        | P11                  | The section set in Channel 9                         | Group 9                                  |
|        |        |        |         |          |        |        |        |    |    |    |        | P12                  | N/A (Answer is always "0",<br>Setting is "0" or "1") | Group P                                  |
|        |        |        |         |          |        |        |        |    |    |    |        | P13                  | N/A (Answer is always "0,<br>Setting is "0" or "1")  | Group E                                  |

| SV  | Memo | ory Tra | nsfer ( | Operati | on |   |   |   |   |    | Parameters:<br>No parameters are used with this command.                        |
|-----|------|---------|---------|---------|----|---|---|---|---|----|---------------------------------------------------------------------------------|
|     | 1    | 2       | 3       | 4       | 5  | 6 | 7 | 8 | 9 | 10 | No parameters are used with this command.                                       |
| Set | S    | V       | ;       |         |    |   |   |   |   |    | <ul> <li>Performs the same function as the transceiver [M&gt;V] key.</li> </ul> |

| TB     | Split |   |    |   |   |   |   |   |   |    | Parameters:<br>P1           |
|--------|-------|---|----|---|---|---|---|---|---|----|-----------------------------|
|        | 1     | 2 | 3  | 4 | 5 | 6 | 7 | 8 | 9 | 10 |                             |
| Set    | т     | В | P1 | ; |   |   |   |   |   |    | 0: Split OFF<br>1: Split ON |
|        | 1     | 2 | 3  | 4 | 5 | 6 | 7 | 8 | 9 | 10 |                             |
| Read   | т     | В | ;  |   |   |   |   |   |   |    |                             |
|        | 1     | 2 | 3  | 4 | 5 | 6 | 7 | 8 | 9 | 10 |                             |
| Answer | Т     | В | P1 | ; |   |   |   |   |   |    |                             |

| TF1    | Trans | mit Fili | ter Lov | v-cut F | requer | псу |   |   |   |    | Parameters:                                                                                                    |
|--------|-------|----------|---------|---------|--------|-----|---|---|---|----|----------------------------------------------------------------------------------------------------|
|        | 1     | 2        | 3       | 4       | 5      | 6   | 7 | 8 | 9 | 10 | - P1<br>- 0: 10 Hz                                                                                                    |
| Read   | т     | F        | 1       | ;       |        |     |   |   |   |    | 1: 100 Hz                                                                                                    |
|        | 1     | 2        | 3       | 4       | 5      | 6   | 7 | 8 | 9 | 10 | 2: 200 Hz                                                                                                    |
| Answer | Т     | F        | 1       | P1      | ;      |     |   |   |   |    | 3: 300 Hz<br>4: 400 Hz                                                                                                    |
|        |       |          |         |         |        |     |   |   |   |    | <ul> <li>5: 500 Hz</li> <li>Use the EX command for setting.</li> <li>No transmission filter setting transmission mode (FM/CW/PSK FSK) cannot be read. an error occurs.)</li> <li>When the AI function is ON, automatically responds when the transmission mode is switched from the mode without transmission filter setting (FM/CW/PSK/FSK) to the mode with transmission filter setting (SSB/AM).</li> </ul> |

| TF2    | Trans | mit Fil | ter Hig | h-cut F | reque | ncy |   |   |   |    | Parameters:<br>P1                                                                                                    |
|--------|-------|---------|---------|---------|-------|-----|---|---|---|----|----------------------------------------------------------------------------------------------------|
|        | 1     | 2       | 3       | 4       | 5     | 6   | 7 | 8 | 9 | 10 | 0: 2500 Hz                                                                                                    |
| Read   | Т     | F       | 2       | ;       |       |     |   |   |   |    | 1: 2600 Hz                                                                                                    |
|        | 1     | 2       | 3       | 4       | 5     | 6   | 7 | 8 | 9 | 10 | 2: 2700 Hz                                                                                                    |
| Answer | Т     | F       | 2       | P1      | ;     |     |   |   |   |    | 3: 2800 Hz<br>4: 2900 Hz                                                                                                    |
|        |       |         |         |         |       |     |   |   |   |    | <ul> <li>5: 3000 Hz</li> <li>6: 3500 Hz</li> <li>7: 4000 Hz</li> <li>Use the EX command for setting.</li> <li>Read mode is available when the transmit mode is set to the mode with transmission filter setting (SSB/AM). (No transmission filter setting transmission mode (FM/CW/PSK/FSK) cannot be read. an error occurs.))</li> <li>When the AI function is ON, automatically responds when the transmission mode is switched from the mode without transmission filter setting (FM/CW/PSK/FSK) to the mode with transmission filter setting (SSB/AM).</li> </ul> |

| TI     | Temp | orary <sup>-</sup> | TX Inhi | bit |   |   |   |   |   |    | Parameters:<br>P1                                                                                              |
|--------|------|--------------------|---------|-----|---|---|---|---|---|----|----------------------------------------------------------------------------------------------------|
| Set    | 1    | 2                  | 3       | 4   | 5 | 6 | 7 | 8 | 9 | 10 | 0: TX permission                                                                                               |
|        | Т    | I                  | P1      | ;   |   |   |   |   |   |    | 1: Temporary TX Inhibit                                                                                        |
|        | 1    | 2                  | 3       | 4   | 5 | 6 | 7 | 8 | 9 | 10 | <ul> <li>Not backed up by this command.</li> <li>While the Al function is ON, this command will not</li> </ul> |
| Read   | Т    | Ι                  | ;       |     |   |   |   |   |   |    | automatically respond.                                                                                         |
|        | 1    | 2                  | 3       | 4   | 5 | 6 | 7 | 8 | 9 | 10 |                                                                                                    |
| Answer | Т    | Ι                  | P1      | ;   |   |   |   |   |   |    |                                                                                                    |

| TMO    | Timer |   |   |    |   |   |   |   |   |    | Parameters:<br>P1                                     |
|--------|-------|---|---|----|---|---|---|---|---|----|-------------------------------------------------------|
| 0.1    | 1     | 2 | 3 | 4  | 5 | 6 | 7 | 8 | 9 | 10 | 0: Timer function OFF or temporary release            |
| Set    | Т     | М | 0 | P1 | ; |   |   |   |   |    | 1: Timer function ON (restart from temporary release) |
|        | 1     | 2 | 3 | 4  | 5 | 6 | 7 | 8 | 9 | 10 | ]                                                     |
| Read   | т     | М | 0 | ;  |   |   |   |   |   |    |                                                       |
|        | 1     | 2 | 3 | 4  | 5 | 6 | 7 | 8 | 9 | 10 | ]                                                     |
| Answer | Т     | М | 0 | P1 | ; |   |   |   |   |    |                                                       |

| TM1    | Progr | am Tir | ner |     |     |     |     |     |     |     | Parameters:<br>P1 (Timer mode)                                                                                                    |
|--------|-------|--------|-----|-----|-----|-----|-----|-----|-----|-----|----------------------------------------------------------------------------------------------------|
| _      | 1     | 2      | 3   | 4   | 5   | 6   | 7   | 8   | 9   | 10  | 0: OFF                                                                                                    |
| Set 1  | Т     | М      | 1   | P1  | ;   |     |     |     |     |     | 1: Power-on (On Timer)                                                                                                    |
|        | 1     | 2      | 3   | 4   | 5   | 6   | 7   | 8   | 9   | 10  | 2: Power-off (Off Timer)                                                                                                    |
|        | Т     | М      | 1   | P1  | P2  | P3  | P4  | P5  | P6  | P7  | 3: Power-on/off (On/Off Timer)<br>4: Record (Timer Recorder)                                                                        |
|        | 11    | 12     | 13  | 14  | 15  | 16  | 17  | 18  | 19  | 20  | P2 (Sunday)                                                                                                    |
|        | P8    | P9     | P10 | P10 | P10 | P10 | P11 | P11 | P11 | P11 | P3 (Monday)                                                                                                    |
| Set 2  | 21    | 22     | 23  | 24  | 25  | 26  | 27  | 28  | 29  | 30  | P4 (Tuesday)<br>P5 (Wednesday)                                                                                                    |
|        | P12   | P12    | P12 | P12 | P12 | P12 | P12 | P12 | P12 | P12 | P6 (Thursday)                                                                                                    |
|        | 31    | 32     | 33  | 34  | 35  | 36  | 37  | 38  | 39  | 40  | P7 (Friday)                                                                                                    |
|        |       |        |     | 34  | 35  | 30  | 37  | 30  | 39  | 40  | P8 (Saturday)                                                                                                    |
|        | P12   | P13    | ;   |     |     |     |     |     |     |     | 0: Unselected<br>1: Selected                                                                                                    |
| Read   | 1     | 2      | 3   | 4   | 5   | 6   | 7   | 8   | 9   | 10  | P9 (Repeat)                                                                                                    |
| neau   | Т     | М      | 1   | ;   |     |     |     |     |     |     | 0: OFF                                                                                                    |
|        | 1     | 2      | 3   | 4   | 5   | 6   | 7   | 8   | 9   | 10  | 1: ON                                                                                                    |
|        | Т     | М      | 1   | P1  | P2  | P3  | P4  | P5  | P6  | P7  | P10 (Power-on time)                                                                                                    |
|        | 11    | 12     | 13  | 14  | 15  | 16  | 17  | 18  | 19  | 20  | <ul> <li>0000 ~ 2359</li> <li>♦ When the P1 parameter is Power-off (Off Timer), this</li> </ul>                                     |
|        | P8    | P9     | P10 | P10 | P10 | P10 | P11 | P11 | P11 | P11 | configuration is ignored and the response becomes blank.                                                                            |
| Answer | 21    | 22     | 23  | 24  | 25  | 26  | 27  | 28  | 29  | 30  | P11 (Power-off time)                                                                                                    |
|        |       |        |     |     |     |     |     |     |     |     | 0000 ~ 2359                                                                                                    |
|        | P12   | P12    | P12 | P12 | P12 | P12 | P12 | P12 | P12 | P12 | <ul> <li>When the P1 parameter is Power-on (On Timer), this<br/>configuration is ignored and the response becomes blank.</li> </ul> |
|        | 31    | 32     | 33  | 34  | 35  | 36  | 37  | 38  | 39  | 40  | P12 (Reservation contents of receive frequency)                                                                                     |
|        | P12   | P13    | ;   |     |     |     |     |     |     |     | 11 digit frequency (in Hz). Set the unused upper digits to "0".                                                                     |
|        |       |        |     |     |     |     |     |     |     |     | P13 (Reservation contents of receive frequency mode)<br>Refer to the OM command P2 parameter.                                       |
|        |       |        |     |     |     |     |     |     |     |     | · · · ·                                                                                                    |
| TM2    | Sleep | Timer  |     |     |     |     |     |     |     |     | Parameters:                                                                                                    |
|        |       | 0      | 0   | 4   | -   |     | -   |     | 0   | 10  | P1 (Sleep timer setting)                                                                                                    |

| TM2    | Sleep | Timer |   |          |    |    |    |   |   |    | Parameters:                                                                                    |
|--------|-------|-------|---|----------|----|----|----|---|---|----|------------------------------------------------------------------------------------------------|
|        | 1     | 2     | 3 | 4        | 5  | 6  | 7  | 8 | 9 | 10 | P1 (Sleep timer setting)<br>0: OFF                                                             |
| Set    | Т     | м     | 2 | P1       | ;  |    |    |   |   |    | 1: 5 minutes                                                                                   |
|        | 1     | 2     | 3 | 4        | 5  | 6  | 7  | 8 | 9 | 10 | 2: 10 minutes                                                                                  |
| Read   | -     |       | _ | <u> </u> |    |    |    |   |   |    | 3: 15 minutes                                                                                  |
|        | 1     | М     | 2 | ;        |    |    |    |   |   |    | 4: 30 minutes                                                                                  |
|        | 1     | 2     | 3 | 4        | 5  | 6  | 7  | 8 | 9 | 10 | 5: 60 minutes                                                                                  |
| Answer | Т     | М     | 2 | P1       | P2 | P2 | P2 | : |   |    | 6: 90 minutes                                                                                  |
|        |       |       |   |          |    |    |    | , |   |    | 7: 120 minutes                                                                                 |
|        |       |       |   |          |    |    |    |   |   |    | P2 (Time to sleep (in minutes))                                                                |
|        |       |       |   |          |    |    |    |   |   |    | 000 ~ 120                                                                                      |
|        |       |       |   |          |    |    |    |   |   |    | ♦ When the timer is OFF, P2 is returned as "000".                                              |
|        |       |       |   |          |    |    |    |   |   |    | <ul> <li>The sleep timer operation starts when any value other than<br/>OFF is set.</li> </ul> |

| TN     | FM To | one Fr | equenc | су |   |   |   |   |   |    |    | neters:       | 2224  |                        |    |               |    |            |
|--------|-------|--------|--------|----|---|---|---|---|---|----|----|---------------|-------|------------------------|----|---------------|----|------------|
|        | 1     | 2      | 3      | 4  | 5 | 6 | 7 | 8 | 9 | 10 |    | one Freque    | ency) |                        |    |               |    |            |
| Set    | Т     | Ν      | P1     | P1 | ; |   |   |   |   |    | P1 | Freq.<br>(Hz) | P1    | Freq.<br>(Hz)          | P1 | Freq.<br>(Hz) | P1 | Freq. (Hz) |
|        | 1     | 2      | 3      | 4  | 5 | 6 | 7 | 8 | 9 | 10 | 00 | 67.0          | 13    | 103.5                  | 26 | 159.8         | 39 | 199.5      |
| Read   | Т     | N      | ;      |    |   |   |   |   |   |    | 01 | 69.3          | 14    | 107.2                  | 27 | 162.2         | 40 | 203.5      |
|        | 1     | 2      | 3      | 4  | 5 | 6 | 7 | 8 | 9 | 10 | 02 | 71.9          | 15    | 110.9                  | 28 | 165.5         | 41 | 206.5      |
| Answer | · ·   | 2      | 3      | 4  | 5 | 0 | 1 | 8 | 9 | 10 | 03 | 74.4          | 16    | 114.8                  | 29 | 167.9         | 42 | 210.7      |
|        | Т     | N      | P1     | P1 | ; |   |   |   |   |    | 04 | 77.0          | 17    | 118.8                  | 30 | 171.3         | 43 | 218.1      |
|        |       |        |        |    |   |   |   |   |   |    | 05 | 79.7          | 18    | 123.0                  | 31 | 173.8         | 44 | 225.7      |
|        |       |        |        |    |   |   |   |   |   |    | 06 | 82.5          | 19    | 127.3                  | 32 | 177.3         | 45 | 229.1      |
|        |       |        |        |    |   |   |   |   |   |    | 07 | 85.4          | 20    | 131.8                  | 33 | 179.9         | 46 | 233.6      |
|        |       |        |        |    |   |   |   |   |   |    | 08 | 88.5          | 21    | 136.5                  | 34 | 183.5         | 47 | 241.8      |
|        |       |        |        |    |   |   |   |   |   |    | 09 | 91.5          | 22    | 141.3                  | 35 | 186.2         | 48 | 250.3      |
|        |       |        |        |    |   |   |   |   |   |    | 10 | 94.8          | 23    | 146.2                  | 36 | 189.9         | 49 | 254.1      |
|        |       |        |        |    |   |   |   |   |   |    | 11 | 97.4          | 24    | 151.4                  | 37 | 192.8         | 50 | 1750.0     |
|        |       |        |        |    |   |   |   |   |   |    | 12 | 100.0         | 25    | 156.7                  | 38 | 196.6         | 99 | To default |
|        |       |        |        |    |   |   |   |   |   |    | 1  | -             |       | hat does n<br>mmand on |    | st is invalid | I. |            |

| ТО     | Tone/ | СТС | SS/ Cro | oss Tor | ne |   |   |   |   |    | Parameters:<br>D1 (Tage function type) |
|--------|-------|-----|---------|---------|----|---|---|---|---|----|----------------------------------------|
| -      | 1     | 2   | 3       | 4       | 5  | 6 | 7 | 8 | 9 | 10 | P1 (Tone function type)<br>0: OFF      |
| Set    | Т     | 0   | P1      | ;       |    |   |   |   |   |    | 1: Tone                                |
|        | 1     | 2   | 3       | 4       | 5  | 6 | 7 | 8 | 9 | 10 | 2: CTCSS                               |
| Read   | т     | 0   | ;       |         |    |   |   |   |   |    | 3: Cross Tone                          |
|        | 1     | 2   | 3       | 4       | 5  | 6 | 7 | 8 | 9 | 10 |                                        |
| Answer | Т     | 0   | P1      | ;       |    |   |   |   |   |    |                                        |

| TS     | TF-SI | ΞT |    |   |   |   |   |   |   |    | Parameters:<br>P1 |
|--------|-------|----|----|---|---|---|---|---|---|----|-------------------|
|        | 1     | 2  | 3  | 4 | 5 | 6 | 7 | 8 | 9 | 10 | 0: TF-SET OFF     |
| Set    | Т     | S  | P1 | ; |   |   |   |   |   |    | 1: TF-SET ON      |
|        | 1     | 2  | 3  | 4 | 5 | 6 | 7 | 8 | 9 | 10 |                   |
| Read   | Т     | S  | ;  |   |   |   |   |   |   |    |                   |
|        | 1     | 2  | 3  | 4 | 5 | 6 | 7 | 8 | 9 | 10 |                   |
| Answer | Т     | S  | P1 | ; |   |   |   |   |   |    |                   |

| ТХ     | Trans | missio | n Mod | e |   |   |   |   |   |    | Parameters:<br>P1                                                                 |
|--------|-------|--------|-------|---|---|---|---|---|---|----|-----------------------------------------------------------------------------------|
|        | 1     | 2      | 3     | 4 | 5 | 6 | 7 | 8 | 9 | 10 | 0: Transmission by SEND/PTT                                                       |
| Set    | Т     | Х      | P1    | ; |   |   |   |   |   |    | 1: Transmission by DATA SEND/PKS                                                  |
|        | 1     | 2      | 3     | 4 | 5 | 6 | 7 | 8 | 9 | 10 | 2: TX TUNE                                                                        |
| Answer | Т     | Х      | P1    | ; |   |   |   |   |   |    | <ul> <li>If no P1 parameter is specified, it is set to "0" (SEND/PTT).</li> </ul> |
|        |       |        |       |   |   |   |   |   |   |    | <ul> <li>A response is output only when AI function is ON.</li> </ul>             |

| UD    | VFO | Freque | ency U | P/DOV | VN |    |   |   |   |    |
|-------|-----|--------|--------|-------|----|----|---|---|---|----|
|       | 1   | 2      | 3      | 4     | 5  | 6  | 7 | 8 | 9 | 10 |
| Set 1 | U   | D      | P1     | P2    | P3 | P3 | ; |   |   |    |
|       | 1   | 2      | 3      | 4     | 5  | 6  | 7 | 8 | 9 | 10 |
| Set 2 | U   | D      | P1     | P2    |    | -  | - | - |   |    |
|       |     |        |        |       | ,  |    |   |   |   |    |
|       |     |        |        |       |    |    |   |   |   |    |
|       |     |        |        |       |    |    |   |   |   |    |
|       |     |        |        |       |    |    |   |   |   |    |
|       |     |        |        |       |    |    |   |   |   |    |
|       |     |        |        |       |    |    |   |   |   |    |
|       |     |        |        |       |    |    |   |   |   |    |
|       |     |        |        |       |    |    |   |   |   |    |

| UR/UT  | RX / T | ΓΧ Eqι | ualizer |     |     |     |     |     |     |     | Parameters:                                                                                                    |
|--------|--------|--------|---------|-----|-----|-----|-----|-----|-----|-----|----------------------------------------------------------------------------------------------------|
|        | 1      | 2      | 3       | 4   | 5   | 6   | 7   | 8   | 9   | 10  | P1: 0 Hz level<br>P2: 300 Hz level                                                                               |
|        | υ      | R/T    | P1      | P1  | P2  | P2  | P3  | P3  | P4  | P4  | P3: 600 Hz level                                                                                                 |
|        | 11     | 12     | 13      | 14  | 15  | 16  | 17  | 18  | 19  | 20  | P4: 900 Hz level                                                                                                 |
|        | P5     | P5     | P6      | P6  | P7  | P7  | P8  | P8  | P9  | P9  | P5: 1200 Hz level<br>P6: 1500 Hz level                                                                           |
| Set    | 21     | 22     | 23      | 24  | 25  | 26  | 27  | 28  | 29  | 30  | P7: 1800 Hz level                                                                                                |
|        | P10    | P10    | P11     | P11 | P12 | P12 | P13 | P13 | P14 | P14 | P8: 2100 Hz level                                                                                                |
|        | 31     | 32     | 33      | 34  | 35  | 36  | 37  | 38  | 39  | 40  | P9: 2400 Hz level<br>P10: 2700 Hz level                                                                          |
|        | P15    | P15    | P16     | P16 | P17 | P17 | P18 | P18 | ;   |     | P11: 3000 Hz level                                                                                               |
|        | 1      | 2      | 3       | 4   | 5   | 6   | 7   | 8   | 9   | 10  | P12: 3300 Hz level                                                                                               |
| Read   | υ      | R/T    | :       |     |     |     |     |     |     |     | P13: 3600 Hz level<br>P14: 3900 Hz level                                                                         |
|        | 1      | 2      | 3       | 4   | 5   | 6   | 7   | 8   | 9   | 10  | P15: 4200 Hz level                                                                                               |
|        | U      | R/T    | P1      | P1  | P2  | P2  | P3  | P3  | P4  | P4  | P16: 4500 Hz level                                                                                               |
|        | 11     | 12     | 13      | 14  | 15  | 16  | 17  | 18  | 19  | 20  | P17: 4800 Hz level<br>P18: 5100 Hz level                                                                         |
|        | P5     | P5     | P6      | P6  | P7  | P7  | P8  | P8  | P9  | P9  | 00 ~ 30: Where 00 is +6 dB, 06 is 0 dB, and 30 is -24 dB.                                                        |
| Answer | 21     | 22     | 23      | 24  | 25  | 26  | 27  | 28  | 29  | 30  | The value is outside range will result in an error.                                                              |
|        | P10    | P10    | P11     | P11 | P12 | P12 | P13 | P13 | P14 | P14 | <ul> <li>An entered value of 99 for parameters P1 ~ P18 sets that<br/>parameter to its initial value.</li> </ul> |
|        | 31     | 32     | 33      | 34  | 35  | 36  | 37  | 38  | 39  | 40  |                                                                                                    |
|        | -      | -      |         |     |     |     |     |     | 0.0 |     | <ul> <li>With all the effects, the equalized contents are backed up using<br/>this setting command.</li> </ul>   |
|        | P15    | P15    | P16     | P16 | P17 | P17 | P18 | P18 | ;   |     | 5                                                                                                    |

| VD     | VOX | Delay <sup>-</sup> | Time |    |    |    |   |   |   |    | Parameters:<br>P1 (Input type)                    |
|--------|-----|--------------------|------|----|----|----|---|---|---|----|---------------------------------------------------|
|        | 1   | 2                  | 3    | 4  | 5  | 6  | 7 | 8 | 9 | 10 | 0: Microphone                                     |
| Set    | V   | D                  | P1   | P2 | P2 | P2 | ; |   |   |    | 1: ACC 2                                          |
|        | 1   | 2                  | 3    | 4  | 5  | 6  | 7 | 8 | 9 | 10 | 2: USB-Audio                                      |
| Read   | V   | D                  | P1   | ;  |    |    |   |   |   |    | 3: LAN<br>P2 (VOX Delay Time (value x 150 ms))    |
|        | 1   | 2                  | 3    | 4  | 5  | 6  | 7 | 8 | 9 | 10 | 000 ~ 020                                         |
| Answer | V   | D                  | P1   | P2 | P2 | P2 | ; |   |   |    | 999: Initial value setting (setting command only) |

| VGO        | VOX | Gain |   |    |    |    |    |   |   |    | Parameters:                                       |
|------------|-----|------|---|----|----|----|----|---|---|----|---------------------------------------------------|
| <b>.</b> . | 1   | 2    | 3 | 4  | 5  | 6  | 7  | 8 | 9 | 10 | P1 (Input type)<br>0: Microphone                  |
| Set        | V   | G    | 0 | P1 | P2 | P2 | P2 | ; |   |    | 1: ACC 2                                          |
|            | 1   | 2    | 3 | 4  | 5  | 6  | 7  | 8 | 9 | 10 | 2: USB-Audio                                      |
| Read       | V   | G    | 0 | P1 | ;  |    |    |   |   |    | 3: LAN<br>P2 (VOX Gain)                           |
|            | 1   | 2    | 3 | 4  | 5  | 6  | 7  | 8 | 9 | 10 | 000 ~ 020                                         |
| Answer     | V   | G    | 0 | P1 | P2 | P2 | P2 | ; |   |    | 999: Initial value setting (setting command only) |

| VG1    | Anti-\ | /OX Le | evel |    |    |    |    |   |   |    | Parameters:                                       |
|--------|--------|--------|------|----|----|----|----|---|---|----|---------------------------------------------------|
|        | 1      | 2      | 3    | 4  | 5  | 6  | 7  | 8 | 9 | 10 | P1 (Input type)<br>0: Microphone                  |
| Set    | V      | G      | 1    | P1 | P2 | P2 | P2 | ; |   |    | 1: ACC 2                                          |
|        | 1      | 2      | 3    | 4  | 5  | 6  | 7  | 8 | 9 | 10 | 2: USB-Audio                                      |
| Read   | V      | G      | 1    | P1 | ;  |    |    |   |   |    | 3: LAN<br>P2 (Level)                              |
|        | 1      | 2      | 3    | 4  | 5  | 6  | 7  | 8 | 9 | 10 | 000 ~ 020                                         |
| Answer | V      | G      | 1    | P1 | P2 | P2 | P2 | ; |   |    | 999: Initial value setting (setting command only) |

| VRO | Voice | Guide |   |    |   |   |   |   |   |    | Parameters: |
|-----|-------|-------|---|----|---|---|---|---|---|----|-------------|
|     | 1     | 2     | 3 | 4  | 5 | 6 | 7 | 8 | 9 | 10 | 1: Voice 1  |
| Set | V     | R     | 0 | P1 | ; |   |   |   |   |    | 2: Voice 2  |
|     |       |       |   |    |   |   |   |   |   |    | 3: Voice 3  |

| VR1    | Auto | Annou | nce Pa | ause |   |   |   |   |   |    | Parameters:<br>P1                                                                               |
|--------|------|-------|--------|------|---|---|---|---|---|----|-------------------------------------------------------------------------------------------------|
|        | 1    | 2     | 3      | 4    | 5 | 6 | 7 | 8 | 9 | 10 | 0: Resume                                                                                       |
| Set    | V    | R     | 1      | P1   | ; |   |   |   |   |    | 1: Pause                                                                                        |
|        | 1    | 2     | 3      | 4    | 5 | 6 | 7 | 8 | 9 | 10 | <ul> <li>This command will not automatically respond when using the<br/>AI function.</li> </ul> |
| Read   | V    | R     | 1      | ;    |   |   |   |   |   |    |                                                                                                 |
|        | 1    | 2     | 3      | 4    | 5 | 6 | 7 | 8 | 9 | 10 |                                                                                                 |
| Answer | V    | R     | 1      | P1   | ; |   |   |   |   |    |                                                                                                 |

| VV  | VFO | A to VI | =О В С | Copy ([ | A=B] o | peratio | on) |   |   |    | Parameters:<br>No parameters are used with this command. |
|-----|-----|---------|--------|---------|--------|---------|-----|---|---|----|----------------------------------------------------------|
|     | 1   | 2       | 3      | 4       | 5      | 6       | 7   | 8 | 9 | 10 | no parameters are used with this command.                |
| Set | V   | V       | ;      |         |        |         |     |   |   |    |                                                          |

| VX         | VOX | Functio | on |   |   |   |   |   |   |    | Parameters:                                                |
|------------|-----|---------|----|---|---|---|---|---|---|----|------------------------------------------------------------|
| <b>.</b> . | 1   | 2       | 3  | 4 | 5 | 6 | 7 | 8 | 9 | 10 | P1<br>0: VOX OFF                                           |
| Set        | V   | х       | P1 | ; |   |   |   |   |   |    | 1: VOX ON                                                  |
|            | 1   | 2       | 3  | 4 | 5 | 6 | 7 | 8 | 9 | 10 | This command cannot be set in modes other than SSB/FM/AM   |
| Read       | V   | х       | ;  |   |   |   |   |   |   |    | • When reading this command in a mode other than SSB/FM/AM |
| _          | 1   | 2       | 3  | 4 | 5 | 6 | 7 | 8 | 9 | 10 | 0 is returned.                                             |
| Answer     | V   | Х       | P1 | ; |   |   |   |   |   |    |                                                            |

| XO         | Trans | verter | Oscilla | ating Fi | requen | юу |    |    |    |    | Parameters:                                                                                                    |
|------------|-------|--------|---------|----------|--------|----|----|----|----|----|----------------------------------------------------------------------------------------------------|
|            | 1     | 2      | 3       | 4        | 5      | 6  | 7  | 8  | 9  | 10 | P1 (For the transceiver frequency, the transverter frequency can be set in either direction)                                    |
| <b>.</b> . | x     | 0      | P1      | P2       | P2     | P2 | P2 | P2 | P2 | P2 | 0: + direction                                                                                                    |
| Set        | 11    | 12     | 13      | 14       | 15     | 16 | 17 | 18 | 19 | 20 | 1: – direction<br>P2 (Offset frequency in Hz (11 digits in Hz))                                                                 |
|            | P2    | P2     | P2      | P2       | ;      |    |    |    |    |    | <ul> <li>Enter unused digits as "0".</li> </ul>                                                                                 |
| Deed       | 1     | 2      | 3       | 4        | 5      | 6  | 7  | 8  | 9  | 10 | The frequency which the difference frequency to the frequency                                                                   |
| Read       | x     | 0      | ;       |          |        |    |    |    |    |    | which is acquired by the FA/FB command (subtraction)                                                                            |
|            | 1     | 2      | 3       | 4        | 5      | 6  | 7  | 8  | 9  | 10 | <ul> <li>becomes the transverter display frequency.</li> <li>The settings in which the transverter display frequency</li> </ul> |
| <b>A</b>   | x     | 0      | P1      | P2       | P2     | P2 | P2 | P2 | P2 | P2 | becomes minus or the setting exceeds 4,294,967,295 Hz causes an error.                                                          |
| Answer     | 11    | 12     | 13      | 14       | 15     | 16 | 17 | 18 | 19 | 20 |                                                                                                    |
|            | P2    | P2     | P2      | P2       | ;      |    |    |    |    |    |                                                                                                    |

| XT         | XIT F | unctio | n State | e, XIT S | Shift |   |   |   |   |    | Parameters:<br>P1                   |
|------------|-------|--------|---------|----------|-------|---|---|---|---|----|-------------------------------------|
| <b>a</b> . | 1     | 2      | 3       | 4        | 5     | 6 | 7 | 8 | 9 | 10 | 0: XIT OFF                          |
| Set        | x     | т      | P1      | ;        |       |   |   |   |   |    | 1: XIT ON                           |
|            | 1     | 2      | 3       | 4        | 5     | 6 | 7 | 8 | 9 | 10 | 2: XIT shift (setting command only) |
| Read       | х     | Т      | ;       |          |       |   |   |   |   |    |                                     |
| _          | 1     | 2      | 3       | 4        | 5     | 6 | 7 | 8 | 9 | 10 |                                     |
| Answer     | Х     | Т      | P1      | ;        |       |   |   |   |   |    |                                     |

| XV       | Trans | verter | Functi | on |   |   |   |   |   |    | Parameters:<br>P1           |
|----------|-------|--------|--------|----|---|---|---|---|---|----|-----------------------------|
| <u> </u> | 1     | 2      | 3      | 4  | 5 | 6 | 7 | 8 | 9 | 10 | 0: Transverter Function OFF |
| Set      | x     | V      | P1     | ;  |   |   |   |   |   |    | 1: Transverter Function ON  |
|          | 1     | 2      | 3      | 4  | 5 | 6 | 7 | 8 | 9 | 10 |                             |
| Read     | x     | V      | ;      |    |   |   |   |   |   |    |                             |
|          | 1     | 2      | 3      | 4  | 5 | 6 | 7 | 8 | 9 | 10 | ]                           |
| Answer   | X     | V      | P1     | ;  |   |   |   |   |   |    |                             |

| 00   | Notifi | cation | of Res | tart |   |   |   |   |   |    | Parameters:<br>No parameters are used with this command.                                               |
|------|--------|--------|--------|------|---|---|---|---|---|----|----------------------------------------------------------------------------------------------------|
|      | 1      | 2      | 3      | 4    | 5 | 6 | 7 | 8 | 9 | 10 |                                                                                                    |
| Read | 0      | 0      | ;      |      |   |   |   |   |   |    | • When the transceiver is automatically restarted by a function such as reset, this command is output. |
|      |        |        |        |      |   |   |   |   |   |    | <ul> <li>If the AI function is OFF, this command is not output.</li> </ul>                             |

# LAN EXCLUSIVE COMMAND TABLES

| ##CN     | LAN ( | Conne | ction F | leques | st |   |   |   |   |    | Parameters:                                                                                                    |
|----------|-------|-------|---------|--------|----|---|---|---|---|----|----------------------------------------------------------------------------------------------------|
| <b>_</b> | 1     | 2     | 3       | 4      | 5  | 6 | 7 | 8 | 9 | 10 | 0: Connection Denied                                                                                                    |
| Read     | #     | #     | С       | N      | ;  |   |   |   |   |    | 1: Connection Authorized                                                                                                |
|          | 1     | 2     | 3       | 4      | 5  | 6 | 7 | 8 | 9 | 10 | - If a LAN connection already aviate performing this command                                                            |
| Answer   | #     | #     | С       | Ν      | P1 | ; |   |   |   |    | <ul> <li>If a LAN connection already exists, performing this command<br/>will result in a connection denial.</li> </ul> |

| ##DD2  | Bands | scope | Displa | y Infori | mation | (LAN Outpu | t Only) |      | Parameters:                                                                                                    |
|--------|-------|-------|--------|----------|--------|------------|---------|------|----------------------------------------------------------------------------------------------------|
|        | 1     | 2     | 3      | 4        | 5      | 6 ~ 1285   | 1286    |      | P1 (Bandscope spectrum display information (1280 digits))<br>640 spectrum information are each expressed as 2 ASCII digits.                                                                                                    |
| Answer | #     | #     | D      | D        | 2      | P1         | ;       |      | Two digits at the beginning are spectrum information of the left<br>side, and two digits at the end become the spectrum information<br>of the right side.                                                                                                    |
|        |       |       |        |          |        |            |         |      | When EXPAND (spectrum analysis range enlargement) is<br>ON, display information in the range enlarged than the range<br>displayed on the transceiver is output.<br>Example:                                                                                                    |
|        |       |       |        |          |        |            |         |      | <ul> <li>When the display span is 100 kHz, spectral display information in the range enlarged to 300 kHz is output.</li> <li>When the display span is 200 kHz, spectral display information in the range enlarged to 400 kHz is output.</li> </ul>                                    |
|        |       |       |        |          |        |            |         |      | The range of value for each spectrum information is from 00h ~<br>8Ch (hexadecimal numbering).<br>00h shows the state where the spectrum is extended to the<br>top (signal strength = 0 dB) and 8Ch shows a state where the<br>spectrum is not displayed (signal strength = -100 dB). |
|        |       |       |        |          |        |            |         |      | The respective spectrum information is converted to ASCII code of the hexadecimal number of from the upper byte digits. For 8Ch, the order becomes "8", "C".                                                                                                    |
|        |       |       |        |          |        |            |         | <br> | • When the AI function is ON, the data is output at a constant period by the LAN terminal when the DD0 command is set to "Output to LAN (high frequency)", "Output to LAN (medium frequency)", or "Output to LAN (low frequency)".                                                    |

| ##DD3  | Filter | Scope | Displa | ay Info | rmatior | n (LAN Outpu | ut Only | r) | Parameters:                                                                                                    |
|--------|--------|-------|--------|---------|---------|--------------|---------|----|----------------------------------------------------------------------------------------------------|
|        | 1      | 2     | 3      | 4       | 5       | 6 ~ 431      | 432     |    | P1 (Spectrum Display Information (426 digits))<br>213 spectrum information are each expressed as 2 ASCII digits.                                                               |
| Answer | #      | #     | D      | D       | 3       | P1           | ;       |    | Two digits at the beginning are spectrum information of the left<br>side, and two digits at the end become the spectrum information<br>of the right side.                      |
|        |        |       |        |         |         |              |         |    | The range of value for each spectrum information is from 00h ~ 32h (hexadecimal numbering).                                                                                    |
|        |        |       |        |         |         |              |         |    | 00h shows the state where the spectrum is extended to the top (signal strength = 0 dB) and 32h shows a state where the spectrum is not displayed (signal strength = $-50$ dB). |
|        |        |       |        |         |         |              |         |    | The respective spectrum information is converted to ASCII code of the hexadecimal number of from the upper byte digits. For 32h, the order becomes "3", "2".                   |
|        |        |       |        |         |         |              |         |    | <ul> <li>When the AI function is ON, the data is output at a constant<br/>period by the LAN terminal when the DD1 command is set to<br/>"Output to LAN".</li> </ul>            |
|        |        |       |        |         |         |              |         |    | When the transceiver is displaying the audio scope, it is not output.                                                                                                    |

| ##ID   | LAN | Conne | ction L                                       | ogin |    |    |    |    |    |      | Parameters:                                                                                                    |
|--------|-----|-------|-----------------------------------------------|------|----|----|----|----|----|------|----------------------------------------------------------------------------------------------------|
|        | 1   | 2     | 3                                             | 4    | 5  | 6  | 7  | 8  | 9  | 10 ~ | P1 (Account type)<br>0: Administrator ID                                                                                                    |
|        | #   | #     | I                                             | D    | P1 | P2 | P2 | P3 | P3 | P4   | 1: User ID                                                                                                    |
| Read   |     | ,     | ۱ <u>ــــــــــــــــــــــــــــــــــــ</u> | x    |    |    |    |    |    |      | P2 (Character string length of account)                                                                                                    |
|        | P4  |       | 5                                             |      |    |    |    |    |    |      | 01 ~ 32                                                                                                    |
|        | P4  | P     | 5                                             | ,    |    |    |    |    |    | ļ    | P3 (Character string length of password)                                                                                                    |
|        | 1   | 2     | 3                                             | 4    | 5  | 6  | 7  | 8  | 9  | 10   | 01 ~ 32                                                                                                    |
| Answer | #   | #     | Ι                                             | D    | P6 | ;  |    |    |    |      | P4 (Account for Administrator ID or User ID)<br>Account                                                                                                   |
|        |     |       |                                               |      |    |    |    |    |    |      | P5 (Password for Administrator ID or User ID)<br>Password<br>(Example)<br>Administrator ID, account: kenwood, password: admin<br>"##ID00705kenwoodadmin;" |
|        |     |       |                                               |      |    |    |    |    |    |      | P6 (Authentication result)<br>0: Authorization Failure<br>1: Authorization Successful                                                                     |

| ##KN0  | KNS | operat | ion (LA | N con | nector | )  |   |   |   |    | Parameters:<br>P1                                                          |
|--------|-----|--------|---------|-------|--------|----|---|---|---|----|----------------------------------------------------------------------------|
| Set    | 1   | 2      | 3       | 4     | 5      | 6  | 7 | 8 | 9 | 10 | 0: OFF                                                                     |
| Sei    | #   | #      | к       | Ν     | 0      | P1 | ; |   |   |    | 1: ON (LAN)                                                                |
|        | 1   | 2      | 3       | 4     | 5      | 6  | 7 | 8 | 9 | 10 | 2: ON (Internet)                                                           |
| Read   | #   | #      | к       | N     | 0      | ;  |   |   |   |    | 9: Initial value setting (setting command only)                            |
| _      | 1   | 2      | 3       | 4     | 5      | 6  | 7 | 8 | 9 | 10 | The setting command can be used only when logged in with administrator ID. |
| Answer | #   | #      | К       | Ν     | 0      | P1 | ; |   |   |    |                                                                            |

| ##KN1    | $\begin{array}{c ccccccccccccccccccccccccccccccccccc$ |    |           |    |    |    |    |    |    |     | Parameters:                                                                                                    |
|----------|-------------------------------------------------------|----|-----------|----|----|----|----|----|----|-----|----------------------------------------------------------------------------------------------------|
|          | 1                                                     | 2  | 3         | 4  | 5  | 6  | 7  | 8  | 9  | 10  | P1 (Character string length of current administrator ID)<br>01~32                                                                                                    |
|          | #                                                     | #  | к         | Ν  | 1  | P1 | P1 | P2 | P2 | P3  | P2 (Character string length of current administrator password)                                                                                                    |
|          | 11                                                    | 12 | 13        | 14 | +~ |    | x  |    | x  | x   | 01~32                                                                                                    |
| Set      | P3                                                    | P4 | P4        | P  | 5  | F  | 6  | F  | P7 | P8  | P3 (Character string length of new administrator ID)<br>01~32                                                                                                    |
|          | x                                                     | x  |           |    |    |    |    |    |    |     | P4 (Character string length of new administrator password)                                                                                                    |
|          | P8                                                    | ;  |           |    |    |    |    |    |    |     | 01~32                                                                                                    |
|          | 1                                                     | 2  | 3         | 4  | 5  | 6  | 7  | 8  | 9  | 10~ | P5 (Current administrator ID)                                                                                                    |
|          | #                                                     |    | -         | -  | -  | -  | P3 | -  | P4 | P7  | Up to 32 characters<br>P6 (Current administrator password)                                                                                                    |
| Answer 1 | ×                                                     |    | · · · · · | ×  |    |    |    |    |    |     | Up to 32 characters                                                                                                    |
|          |                                                       |    |           |    |    |    |    |    |    |     | P7 (New administrator ID)                                                                                                    |
|          | P/                                                    | P  | 8         |    |    |    |    |    |    |     | Up to 32 characters                                                                                                    |
|          | 1                                                     | 2  | 3         | 4  | 5  | 6  | 7  | 8  | 9  | 10  | P8 (New administrator password)                                                                                                    |
| Answer 2 | #                                                     | #  | к         | Ν  | 1  | 0  | ;  |    |    |     | Up to 32 characters                                                                                                    |
|          |                                                       |    |           |    |    |    |    |    |    |     | <ul> <li>The registration success is the Answer 1 command, the registration failure is the Answer 2 command is output as the Answer command.</li> <li>If the current administrator ID and administrator password are different the transceiver settings, the update will fail.</li> <li>The setting command can be used only when logged in with administrator ID.</li> </ul> |

| ##KN2  | Built-i | n VolP | Funct | ion |   |    |   |   |   |    | Parameters:<br>P1                                          |
|--------|---------|--------|-------|-----|---|----|---|---|---|----|------------------------------------------------------------|
|        | 1       | 2      | 3     | 4   | 5 | 6  | 7 | 8 | 9 | 10 | 0: Built-in VoIP Function OFF                              |
| Set    | #       | #      | к     | N   | 2 | P1 | ; |   |   |    | 1: Built-in VoIP Function ON                               |
|        | 1       | 2      | 3     | 4   | 5 | 6  | 7 | 8 | 9 | 10 | 9: Initial value setting (setting command only)            |
| Read   | #       | #      | к     | Ν   | 2 | ;  |   |   |   |    | • The setting command can be used only when logged in with |
|        | 1       | 2      | 3     | 4   | 5 | 6  | 7 | 8 | 9 | 10 | administrator ID.                                          |
| Answer | #       | #      | К     | Ν   | 2 | P1 | ; |   |   |    |                                                            |

| ##KN3  | VoIP | Audio | Input/C | Dutput | Level |    |    |    |    |    | Parameters:                                                                   |
|--------|------|-------|---------|--------|-------|----|----|----|----|----|-------------------------------------------------------------------------------|
| 0.1    | 1    | 2     | 3       | 4      | 5     | 6  | 7  | 8  | 9  | 10 | P1 (Type)<br>0: Audio Input Level (VoIP)                                      |
| Set    | #    | #     | к       | N      | 3     | P1 | P2 | P2 | P2 | ;  | 1: Audio Output Level (VoIP)                                                  |
|        | 1    | 2     | 3       | 4      | 5     | 6  | 7  | 8  | 9  | 10 | P2 (Level)                                                                    |
| Read   | #    | #     | К       | Ν      | 3     | P1 | ;  |    |    |    | 000~100<br>999: Initial value setting (setting command only)                  |
|        | 1    | 2     | 3       | 4      | 5     | 6  | 7  | 8  | 9  | 10 |                                                                               |
| Answer | #    | #     | к       | Ν      | 3     | P1 | P2 | P2 | P2 | ;  | The setting command can be used only when logged in with<br>administrator ID. |

| ##KN4  | VoIP | Jitter E | Buffer |   |   |    |    |   |   |    | Parameters:<br>P1 (x20ms)                                                  |
|--------|------|----------|--------|---|---|----|----|---|---|----|----------------------------------------------------------------------------|
|        | 1    | 2        | 3      | 4 | 5 | 6  | 7  | 8 | 9 | 10 | 04: 80 ms                                                                  |
| Set    | #    | #        | к      | N | 4 | P1 | P1 | ; |   |    | 10: 200 ms                                                                 |
|        | 1    | 2        | 3      | 4 | 5 | 6  | 7  | 8 | 9 | 10 | 25: 500 ms                                                                 |
| Read   | #    | #        | к      | N | 4 | ;  |    |   |   |    | 40: 800 ms<br>99: Initial value setting (setting command only)             |
|        | 1    | 2        | 3      | 4 | 5 | 6  | 7  | 8 | 9 | 10 |                                                                            |
| Answer | #    | #        | к      | N | 4 | P1 | P1 | ; |   |    | The setting command can be used only when logged in with administrator ID. |

| ##KN5  | Spea | ker Mu | ite Dur | ing Re | mote ( | Operat | ion |   |   |    | Parameters:<br>P1                                        |
|--------|------|--------|---------|--------|--------|--------|-----|---|---|----|----------------------------------------------------------|
|        | 1    | 2      | 3       | 4      | 5      | 6      | 7   | 8 | 9 | 10 | 0: Speaker Mute OFF                                      |
| Set    | #    | #      | к       | N      | 5      | P1     | ;   |   |   |    | 1: Speaker Mute ON                                       |
|        | 1    | 2      | 3       | 4      | 5      | 6      | 7   | 8 | 9 | 10 | 9: Initial value setting (setting command only)          |
| Read   | #    | #      | к       | Ν      | 5      | ;      |     |   |   |    | The setting command can be used only when logged in with |
|        | 1    | 2      | 3       | 4      | 5      | 6      | 7   | 8 | 9 | 10 | administrator ID.                                        |
| Answer | #    | #      | К       | Ν      | 5      | P1     | ;   |   |   |    |                                                          |

| ##KN6  | KNS | Operat | ion Ac | cess L | .og |    |   |   |   |    | Parameters:<br>P1                                          |
|--------|-----|--------|--------|--------|-----|----|---|---|---|----|------------------------------------------------------------|
|        | 1   | 2      | 3      | 4      | 5   | 6  | 7 | 8 | 9 | 10 | 0: Access Log OFF                                          |
| Set    | #   | #      | к      | N      | 6   | P1 | ; |   |   |    | 1: Access Log ON                                           |
|        | 1   | 2      | 3      | 4      | 5   | 6  | 7 | 8 | 9 | 10 | 9: Initial value setting (setting command only)            |
| Read   | #   | #      | К      | N      | 6   | ;  |   |   |   |    | • The setting command can be used only when logged in with |
| _      | 1   | 2      | 3      | 4      | 5   | 6  | 7 | 8 | 9 | 10 | administrator ID.                                          |
| Answer | #   | #      | к      | N      | 6   | P1 | ; |   |   |    |                                                            |

| ##KN7  | Regis | tered I | User R | lemote | Opera | ation |   |   |   |    | Parameters:<br>P1                                          |
|--------|-------|---------|--------|--------|-------|-------|---|---|---|----|------------------------------------------------------------|
|        | 1     | 2       | 3      | 4      | 5     | 6     | 7 | 8 | 9 | 10 | 0: Remote Operation OFF                                    |
| Set    | #     | #       | к      | N      | 7     | P1    | ; |   |   |    | 1: Remote Operation ON                                     |
|        | 1     | 2       | 3      | 4      | 5     | 6     | 7 | 8 | 9 | 10 | 9: Initial value setting (setting command only)            |
| Read   | #     | #       | к      | Ν      | 7     | ;     |   |   |   |    | • The setting command can be used only when logged in with |
|        | 1     | 2       | 3      | 4      | 5     | 6     | 7 | 8 | 9 | 10 | administrator ID.                                          |
| Answer | #     | #       | к      | Ν      | 7     | P1    | ; |   |   |    |                                                            |

| ##KN8  | KNS | Regist | ered U | ser Lis | st Num | ber Re | adout |    |   |    | Parameters:<br>P1                                            |
|--------|-----|--------|--------|---------|--------|--------|-------|----|---|----|--------------------------------------------------------------|
|        | 1   | 2      | 3      | 4       | 5      | 6      | 7     | 8  | 9 | 10 | 000~100                                                      |
| Read   | #   | #      | к      | N       | 8      | ;      |       |    |   |    |                                                              |
|        | 1   | 2      | 3      | 4       | 5      | 6      | 7     | 8  | 9 | 10 | This command can be use either log in of administrator ID or |
| Answer | #   | #      | К      | Ν       | 8      | P1     | P1    | P1 | ; |    | user ID.                                                     |

| ##KN9    | Regis | stration | of KN | S Use | r List |    |    |    |                                                                                                    |    | Parameters:                                                                 |
|----------|-------|----------|-------|-------|--------|----|----|----|----------------------------------------------------------------------------------------------------|----|-----------------------------------------------------------------------------|
|          | 1     | 2        | 3     | 4     | 5      | 6  | 7  | 8  | 9                                                                                                    | 10 | P1 (List Number)<br>000~099                                                 |
|          | #     | #        | к     | Ν     | 9      | P2 | P2 | P3 | P3                                                                                                    | P4 | <ul> <li>000 for the first addition, 099 for the 100th addition.</li> </ul> |
|          | 11    | 12       | 1:    | 3~    | :      | x  | :  | x  | x                                                                                                    | x  | P2 (Character string length of user ID)                                     |
| Set      | P4    | P4       | Р     | 5     | F      | 6  | P  | 7  | P8                                                                                                    | P9 | 01~32<br>P3 (Character string length of password))                          |
|          | x     |          |       |       |        |    |    |    |                                                                                                    |    | 01~32                                                                       |
|          | ;     |          |       |       |        |    |    |    |                                                                                                    |    | P4 (Character string length of description)                                 |
|          | 1     | 2        | 3     | 4     | 5      | 6  | 7  | 8  | 9                                                                                                    | 10 | 000~128<br>P5 (User ID)                                                     |
|          | #     | #        | ĸ     | N     | 9      | P1 | P1 | P1 | P2                                                                                                    | P2 | Up to 32 characters                                                         |
|          |       |          |       |       | -      |    |    |    |                                                                                                    |    | P6 (Password)                                                               |
| Answer 1 | 11    | 12       | 13    | 14    | 15     |    | ô~ |    | x                                                                                                    | x  | Up to 32 characters                                                         |
|          | P3    | P3       | P4    | P4    | P4     | P  | 25 | F  | °6                                                                                                    | P7 | P7 (Description)                                                            |
|          | x     | x        | х     | х     |        |    |    |    |                                                                                                    |    | Up to 128 characters<br>P8 (Restriction selection)                          |
|          | P7    | P8       | P9    | ;     |        |    |    |    |                                                                                                    |    | 0: TX/RX                                                                    |
|          | 1     | 2        | 3     | 4     | 5      | 6  | 7  | 8  | 9                                                                                                    | 10 | 1: RX only                                                                  |
| Answer 2 | #     | #        | к     | Ν     | 9      | 0  | ;  |    |                                                                                                    |    | P9 (Enabled/Temporarily disabled selection)                                 |
|          |       | 1        |       |       |        | I  |    | I  | 1                                                                                                    | I  | 0: Enabled<br>1: Temporarily disabled                                       |
|          |       |          |       |       |        |    |    |    | <ul> <li>When the registration is successful, answer 2 command is outputted, and when the registration is fails, answer 1 command is outputted.</li> <li>The setting command can be used only when logged in with administrator ID.</li> </ul> |    |                                                                             |

| ##KNA  | Edit U | Jser In | format | ion of I | KNS U | ser Lis | st |    |                                                                      |                                                              | Parameters:                                               |
|--------|--------|---------|--------|----------|-------|---------|----|----|----------------------------------------------------------------------|--------------------------------------------------------------|-----------------------------------------------------------|
|        | 1      | 2       | 3      | 4        | 5     | 6       | 7  | 8  | 9                                                                    | 10                                                           | P1 (Number to edit or read)<br>000~099                    |
|        | #      | #       | к      | N        | А     | P1      | P1 | P1 | P2                                                                   | P2                                                           | ♦ 000 for the first addition, 099 for the 100th addition. |
|        | 11     | 12      | 13     | 14       | 15    | 1(      | 5~ |    | x                                                                    | x                                                            | P2 (Character string length of user ID)                   |
| Set    | P3     | P3      | P4     | P4       | P4    | P       | 5  | F  | °6                                                                   | P7                                                           | 01~32<br>P3 (Character string length of password))        |
|        | x      | x       | x      | x        |       |         |    |    |                                                                      |                                                              | 01~32                                                     |
|        | P7     | P8      | P9     | ;        |       |         |    |    |                                                                      |                                                              | P4 (Character string length of description)               |
|        | 1      | 2       | 3      | 4        | 5     | 6       | 7  | 8  | 9                                                                    | 10                                                           | 000~128<br>_ P5 (User ID)                                 |
| Read   | #      | #       | К      | N        | A     | P1      | P1 | P1 | ;                                                                    |                                                              | Up to 32 digits                                           |
|        | 1      | 2       | 3      | 4        | 5     | 6       | 7  | 8  | 9                                                                    | 10                                                           | P6 (Password)                                             |
|        | #      | #       | ĸ      | N        | A     | <br>P1  | P1 | P1 | P2                                                                   | P2                                                           | Up to 32 digits                                           |
|        |        |         |        |          |       |         |    |    |                                                                      |                                                              | P7 (Description)<br>Up to 128 digits                      |
| Answer | 11     | 12      | 13     | 14       | 15    |         | ô~ |    | x                                                                    | ×                                                            | P8 (Restriction selection)                                |
|        | P3     | P3      | P4     | P4       | P4    | P       | 5  | F  | °6                                                                   | P7                                                           | 0: TX/RX                                                  |
|        | x      | x       | х      | x        |       |         |    |    |                                                                      |                                                              | 1: RX only                                                |
|        | P7     | P8      | P9     | ;        |       |         |    |    |                                                                      |                                                              | P9 (Enabled/Temporarily disabled selection)               |
|        | 1      | I       |        | 1        |       |         | 1  | 1  | 1                                                                    | <ul><li>0: Enabled</li><li>1: Temporarily disabled</li></ul> |                                                           |
|        |        |         |        |          |       |         |    |    | This command can be use either login of administrator ID or user ID. |                                                              |                                                           |

| ##KNB | Delet    | e User   | from I   | KNS U  | ser Lis  | t        |          |         |   |          | Parameters:<br>P1 (Number to delete)                                          |
|-------|----------|----------|----------|--------|----------|----------|----------|---------|---|----------|-------------------------------------------------------------------------------|
| Set   | 1        | 2<br>#   | з<br>К   | 4<br>N | 5<br>B   | 6<br>P1  | 7<br>P1  | 8<br>P1 | 9 | 10       | - 000~099                                                                     |
|       | <u> </u> | <u> </u> | <u> </u> |        | <u> </u> | <u> </u> | <u> </u> |         | , | <u> </u> | The setting command can be used only when logged in with<br>administrator ID. |

| ##KNC  | KNS | Welco | ne Me | ssage |   |    |   |    |   |    | Parameters:                                                                                                    |
|--------|-----|-------|-------|-------|---|----|---|----|---|----|----------------------------------------------------------------------------------------------------|
| 0      | 1   | 2     | 3     | 4     | 5 | 6  | 7 | '~ | x |    | P1<br>Always a space                                                                                           |
| Set    | #   | #     | к     | N     | С | P1 | F | P2 |   |    | P2 (KNS Welcome message)                                                                                       |
|        | 1   | 2     | 3     | 4     | 5 | 6  | 7 | 8  | 9 | 10 | Up to 128 characters                                                                                           |
| Read   | #   | #     | к     | N     | С | ;  |   |    |   |    | <ul> <li>If P2 is set to blank and a setting command is sent, the<br/>setting contents are deleted.</li> </ul> |
|        | 1   | 2     | 3     | 4     | 5 | 6  | 7 | ·~ | x | 10 | This command can be use either login of administrator ID or                                                    |
| Answer | #   | #     | к     | N     | С | P1 | F | 2  | ; |    | user ID.                                                                                                    |

| ##KND  | KNS                 | Operat | tion Se | ssion . | Time |    |    |   |   |    | Parameters:                                                                                                    |
|--------|---------------------|--------|---------|---------|------|----|----|---|---|----|----------------------------------------------------------------------------------------------------|
| _      | 1                   | 2      | 3       | 4       | 5    | 6  | 7  | 8 | 9 | 10 | P1<br>00: 1 min                                                                                                    |
| Set    | #                   | #      | к       | N       | D    | P1 | P1 | ; |   |    | 01: 2 min                                                                                                    |
|        | 1                   | 2      | 3       | 4       | 5    | 6  | 7  | 8 | 9 | 10 | 02: 3 min                                                                                                    |
| Read   | #                   | #      | к       | N       | D    |    |    |   |   |    | 03: 5 min                                                                                                    |
|        | <i><sup>π</sup></i> |        |         |         |      | ,  |    |   |   |    | 04: 10 min                                                                                                    |
| A      | 1                   | 2      | 3       | 4       | 5    | 6  | 7  | 8 | 9 | 10 | 05: 15 min                                                                                                    |
| Answer | #                   | #      | к       | Ν       | D    | P1 | P1 | ; |   |    | 06: 20 min<br>07: 30 min                                                                                                    |
|        |                     |        |         |         |      |    |    |   |   |    | <ul> <li>08: 40 min</li> <li>09: 50 min</li> <li>10: 60 min</li> <li>11: 90 min</li> <li>12: 120 min</li> <li>13: Unlimited</li> <li>14: Initial value setting (setting command only)</li> <li>The setting command can be used only when logged in w administrator ID.</li> </ul> |

| ##KNE  | Chan<br>Regis | ging Pattered | asswo<br>User) | rd (Log  | gged in | Curre | ntly Ac | dminist | rator / |                                                                        | Parameters:<br>P1 (New password) |
|--------|---------------|---------------|----------------|----------|---------|-------|---------|---------|---------|------------------------------------------------------------------------|----------------------------------|
|        | 1             | 2             | 3              | 4        | 5       | 6     | ~       | x       |         |                                                                        | Up to 32 characters              |
| Read   | #             | #             | к              | Ν        | E       | P     | 1       | ;       |         |                                                                        | P2 (Result)<br>0: NG             |
|        | 1             | 2             | 3              | 4        | 5       | 6     | 7       | 8       | 9       | 10                                                                     | - 1: OK                          |
| Answer | #             | #             | к              | N        | E       | P2    | ;       |         |         |                                                                        |                                  |
|        | 1             | <u> </u>      |                | <u> </u> | 1       |       |         |         | 1       | • This command can be use either login of administrator ID or user ID. |                                  |

| ##ST   | Elaps | ed Se | ssion T | īme |    |    |    |    |    |    | Parameters:<br>P1                                        |
|--------|-------|-------|---------|-----|----|----|----|----|----|----|----------------------------------------------------------|
|        | 1     | 2     | 3       | 4   | 5  | 6  | 7  | 8  | 9  | 10 | Elapsed time (hour)                                      |
|        | #     | #     | S       | т   | P1 | P1 | P2 | P2 | P3 | P3 | P2                                                       |
| Answer | 11    | 12    | 13      | 14  | 15 | 16 | 17 | 18 | 19 | 20 | Elapsed time (minutes)                                   |
|        | P4    | P4    | P5      | P5  | P6 | P6 | ;  |    |    |    | P3<br>Elapsed time (sec)                                 |
|        |       |       |         |     |    |    |    |    |    |    | P4                                                       |
|        |       |       |         |     |    |    |    |    |    |    | Setting time (hour)                                      |
|        |       |       |         |     |    |    |    |    |    |    | P5                                                       |
|        |       |       |         |     |    |    |    |    |    |    | Setting time (minutes)                                   |
|        |       |       |         |     |    |    |    |    |    |    | P6                                                       |
|        |       |       |         |     |    |    |    |    |    |    | Setting time (seconds)                                   |
|        |       |       |         |     |    |    |    |    |    |    | <ul> <li>Unused digits will respond with "0".</li> </ul> |

| ##TI   | TX In  | hibited | / Autho | orized | (Login  | User o | of Built | -in KN | S Serv | ver) | Parameters:<br>P2 (Result)          |
|--------|--------|---------|---------|--------|---------|--------|----------|--------|--------|------|-------------------------------------|
| Answer | 1<br># | 2<br>#  | з<br>Т  | 4<br>  | 5<br>P1 | 6<br>; | 7        | 8      | 9      | 10   | 0: TX Inhibited<br>1: TX Authorized |
|        |        |         |         |        |         |        |          |        |        |      |                                     |

| ##UE   | Enable / Disable (Login User of Built-in KNS Server) |        |        |        |         |        |   |   |   |    | Parameters:<br>P2         |
|--------|------------------------------------------------------|--------|--------|--------|---------|--------|---|---|---|----|---------------------------|
| Answer | 1<br>#                                               | 2<br># | з<br>U | 4<br>E | 5<br>P1 | 6<br>; | 7 | 8 | 9 | 10 | 0: Disabled<br>1: Enabled |
|        |                                                      |        |        |        |         |        |   |   |   |    |                           |

| ##VP     | Voice Communication by VoIP |   |   |   |    |   |   |   |   |    | Parameters:<br>P1 (Voice communication state by VoIP)                                                       |
|----------|-----------------------------|---|---|---|----|---|---|---|---|----|----------------------------------------------------------------------------------------------------|
| <u> </u> | 1                           | 2 | 3 | 4 | 5  | 6 | 7 | 8 | 9 | 10 | 0: Stop                                                                                                    |
| Set      | #                           | # | V | Р | P1 | ; |   |   |   |    | 1: Start (high quality sound)                                                                               |
|          | 1                           | 2 | 3 | 4 | 5  | 6 | 7 | 8 | 9 | 10 | 2: Start (low quality sound)                                                                                |
| Read     | #                           | # | V | Р | ;  |   |   |   |   |    | You cannot switch sound quality after starting voice                                                        |
| Answer   | 1                           | 2 | 3 | 4 | 5  | 6 | 7 | 8 | 9 | 10 | communication. If you sets different sound quality after starting, the LAN connection will be disconnected. |
|          | #                           | # | V | Р | P1 | ; |   |   |   |    |                                                                                                    |

# KENWOOD

© 2019 JVCKENWOOD Corporation